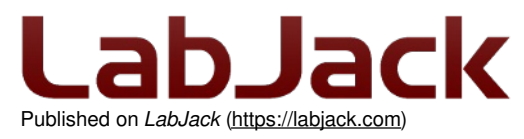

[Home](https://labjack.com/) > [Support](https://labjack.com/support) > [Software](https://labjack.com/support/software) & Driver > API [Documentation](https://labjack.com/support/software/api) > LJM User's Guide

# **LJM User's Guide**

#### Add new [comment](https://labjack.com/support/software/api/ljm#comment-form)

Welcome to the LJM User's Guide! This document describes the API and usage of the abJack LJM library. The LabJack LJM library is a cross platform library that allows programs to read and write Modbus registers implemented on a variety of LabJack devices. A searchable list of all of the supported registers that can be read from or written to is available on our [Modbus](https://labjack.com/support/software/api/modbus/modbus-map) Map page.

### **Supported Devices**

LJM supports T-series devices:

- [T4](https://labjack.com/products/t4)
- <u>[T7](https://labjack.com/products/t7)</u>

LJM also supports the Digit, which is deprecated.

Software support for other devices can be found on the Software page.

### **LJM Download**

See here for the LJM [Installer](https://labjack.com/support/software/installers/ljm).

### **Examples**

[Example](https://labjack.com/support/software/examples) code for LJM is available in Python, LabVIEW, C/C++, and other languages.

### **Reading This Document**

### **Table of [Contents](https://labjack.com/table-contents-note) Note**

#### **Navigating using the Table of Contents**

An efficient way to navigate this online document is to use the Table of Contents button to the left.

### **[Offline](https://labjack.com/offline-pdf-note) PDF Note**

#### **Offline PDF**

If you are looking at a PDF, hardcopy, or other downloaded offline version of this document, realize that it is possibly out-of-date since the original is an online document. Also, this document is designed as online documentation, so the formatting of an offline version might be less than perfect.

To make a PDF of this entire document including all child pages, click "Save as PDF" towards the bottom-right of this page. Doing so converts these pages to a PDF on-the-fly, using the latest content, and can take 20-30 seconds. Make sure you have a current browser (we mostly test in Firefox and Chrome) and the current version of Acrobat Reader. If it is not working for you, rather than a normal click of "Save as PDF" do a right-click and select "Save link as" or similar. Then wait 20-30 seconds and a dialog box will pop up asking you where to save the PDF. Then you can open it in the real Acrobat Reader rather than embedded in a browser.

Rather than downloading, though, we encourage you to use this web-based documentation. Some advantages:

- We can quickly improve and update content.
- Click-able links to further or related details throughout the online document.
- The site [search](https://labjack.com/search) includes this document, the forum, and all other resources at labjack.com. When you are looking for something try using the site search.
- For support, try going to the applicable page and post a comment. When appropriate we can then immediately add/change content on that page to address the question.

Periodically we use the "Save as PDF" feature to export a PDF and attach it to this page (below).

#### **File Attachment:**

[LabJack-LJM-Library-Docs-Export-20160914.pdf](https://labjack.com/sites/default/files/LabJack-LJM-Library-Docs-Export-20160914.pdf)

# **1 - Overview**

The LJM Library is a set of functions used to easily communicate with several of our devices using a simple Modbus interface. The goal is to be easy to use and understand, yet flexible.

All important values & data from the device can be read and/or written by using the associated register(s). Thus, the process for reading the serial number, an analog input, or a timer is all functionally the same, you simply provide a different address. We have also included functionality so that values can be specified using a name instead of numerical value, such as "AIN6" to represent the register(s) that will read analog input number 6.

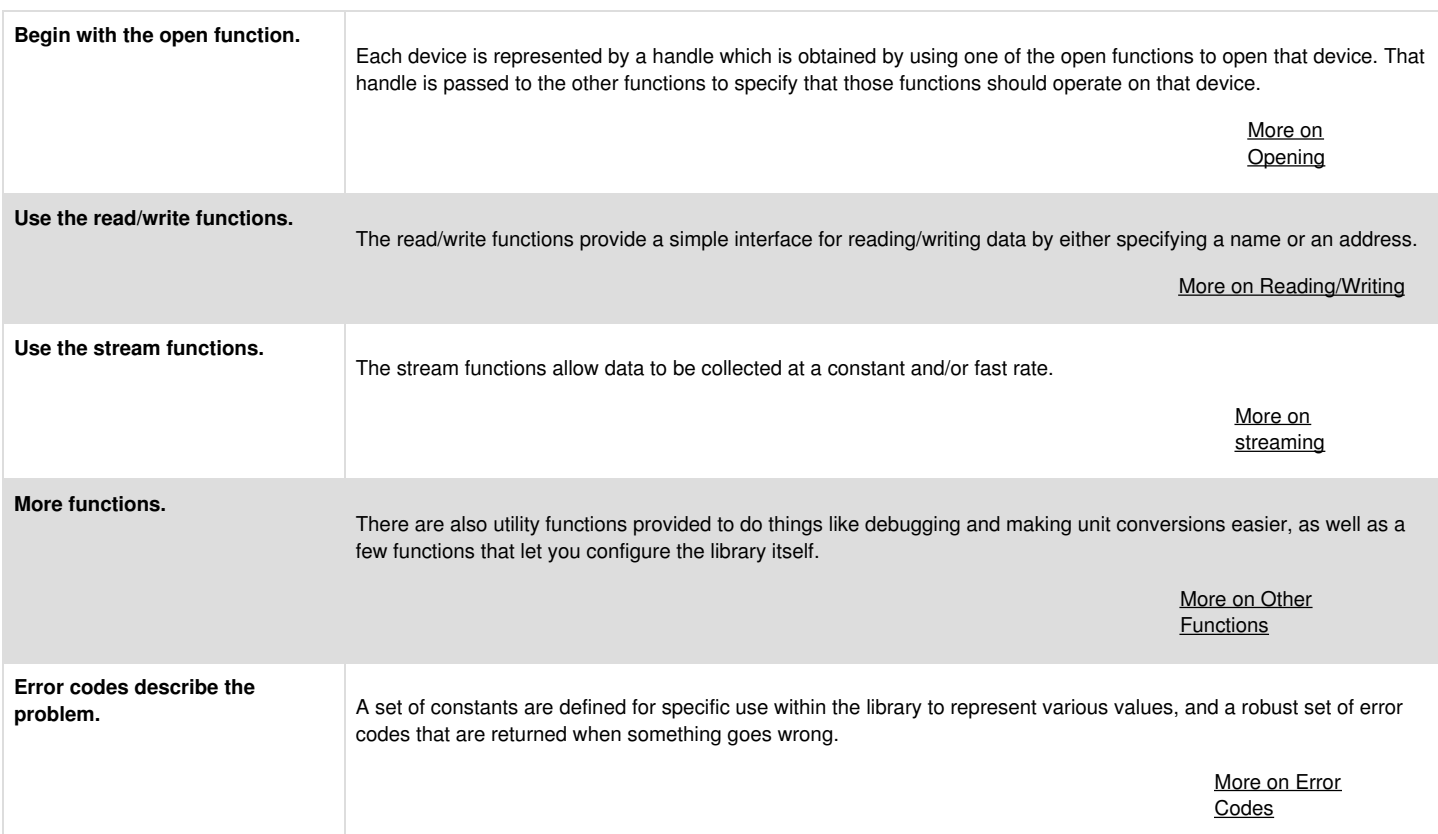

### **2 - Function Reference**

# **2.1 - Opening and Closing**

### **Summary**

Open a LabJack device to communicate with it. Close it to allow other processes to open it.

### **Opening**

Either LJM Open or LJM OpenS must be used to open a LabJack. The LJM Open and LJM OpenS functions will detect a LabJack connected to the computer, and create a device handle. The device handle is then passed as an input to other functions.

- LJM\_Open Open a device based oninteger filter parameters.
- LJM OpenS Open a device based onstring filter parameters.

Use whichever is more convenient for you.

**USB connections are preferred** - If ConnectionType is equal to LJM\_ctANY (0), LJM\_Open will attempt to open a USB connection before trying to open a TCP connection.

**Device connections are claimed** - Once a LabJack device is opened on a given connection type, other processes will generally not be able to open that same device using the same connection type until the device connection is closed by using [LJM\\_Close](https://labjack.com/support/ljm/users-guide/function-reference/ljmclose) or [LJM\\_CloseAll](https://labjack.com/support/ljm/users-guide/function-reference/ljmcloseall).

**Subsequent calls may return the same handle**- Once a device is opened, subsequent calls to LJM\_Open / LJM\_OpenS will return the handle to that device if the DeviceType, ConnectionType, and Identifier parameters describe that device. In this case, calling LJM\_Open or LJM\_OpenS is nearly instant because no device communication occurs. For example:

LJM\_Open(LJM\_dtANY, LJM\_ctANY, LJM\_idANY, ...) // If this returns a handle to a T7, with serial number 470010729, connected via USB...

LJM\_Open(LJM\_dtT7, LJM\_ctUSB, "470010729", ...) // ...then this would return the same handle, without opening a new device connection

// ...and these would attempt to open a new device connection and return a different handle: LJM\_Open(LJM\_dtANY, LJM\_ctANY, "470010999", ...) // Different serial number LJM\_Open(LJM\_dtANY, LJM\_ctETHERNET, "470010729", ...) // Different connection type

Devices like the T7 may have multiple device connections at once. The following calls would each return a different device handle:

- LJM\_Open(LJM\_dtT7, LJM\_ctUSB, "470010729", ...)
- LJM\_Open(LJM\_dtT7, LJM\_ctETHERNET, "470010729", ...)  $\bullet$
- LJM\_Open(LJM\_dtT7, LJM\_ctWIFI, "470010729", ...)

**Reconnection is automatic** - If LJM detects a broken connection, it will automatically attempt to reconnect. If the reconnect is unsuccessful, LJM will return the errorcode LJME\_RECONNECT\_FAILED. When this happens, many applications can simply retry calling the function that returned LJME\_RECONNECT\_FAILED with the same parameters. For more details, see the [reconnection](https://labjack.com/support/software/api/ljm/ljmereconnectfailed) page.

**Using an IP Address as the Identifier parameter is efficient**- In order to open a TCP device with a specific serial number or name, LJM will communicate with all LabJack devices on the network, asking each for their serial number or name. In contrast, opening a TCP LabJack device by IP address will only send packets to that IP address, which is faster and more efficient. Setting up static IP addresses can be troublesome, so use what is appropriate for you application.

Specific IPs will be checked - Specific IP [addresses](https://labjack.com/support/software/api/ljm/constants/SpecificIPsConfigs) may be defined, which LJM will try to open during every Ethernet- or WiFi-based Open o[rListAll](https://labjack.com/support/software/api/ljm/function-reference/ljmlistall) call.

#### **Closing**

Closing a handle will remove the associated device connection from the LJM library. Closing will both free the device to be opened again, and free allocated system resources.

- LJM Close Close a specific device connection, based on the handle number.
- LJM CloseAll Close any/all open device connections.

**Devices are closed automatically when LJM is unloaded**- When the LJM library (.dll, .dylib, or .so) is unloaded, it will automatically close all devices.

#### **Device Not Found?**

If a device isn't properly being found, some important debugging information can be found in ourDevice Not [Found?](https://labjack.com/support/app-notes/device-not-found) App Note. If a network connection needs to be debugged, read through our Setup WiFi and [Ethernet](https://labjack.com/support/app-notes/wifi-and-ethernet-t7-t4-t7-pro) App Note as well.

### **2.1.1 - Open**

Opens a desired LabJack and associates a device handle number (connection ID). The device handle may then be passed as an input to other functions.

#### **Syntax**

```
LJM_ERROR_RETURN LJM_Open(
            int DeviceType,
            int ConnectionType,
            const char * Identifier,
            int * Handle)
```
#### **Parameters**

*DeviceType* [in]

An integer containing the type of the device to be connected: LJM\_dtANY (0) - Open any supported LabJack device type LJM\_dtT4 (4) - Open a T4 device LJM\_dtT7 (7) - Open a T7-series device LJM\_dtTSERIES (84) - Open a T4 or T7 LJM\_dtDIGIT (200) - Open a Digit-series device

For other LabJack devices, see What [driver/library](https://labjack.com/support/faq/what-driverlibrary-should-i-use-my-labjack) should I use with my LabJack?

*ConnectionType* [in]

An integer containing the type of connection desired: LJM\_ctANY (0), LJM\_ctUSB (1), LJM\_ctTCP (2), LJM\_ctETHERNET (3), LJM\_ctWIFI (4)

Other UDP options: LJM\_ctNETWORK\_UDP (5), LJM\_ctETHERNET\_UDP (6), LJM\_ctWIFI\_UDP (7)

Other TCP or UDP options: LJM\_ctNETWORK\_ANY (8), LJM\_ctETHERNET\_ANY (9), LJM\_ctWIFI\_ANY (10)

#### *Identifier* [in]

A string that may identify the device to be connected. To open any device, use LJM\_idANY (or the string "ANY"). To specify an identifier, use a serial number, IP address, or device name. See Identifier [Parameter](https://labjack.com/support/ljm/users-guide/function-reference/opening-and-closing/identifier-parameter) for more information. If you don't have a device available, you can use [LJM\\_DEMO\\_MODE](https://labjack.com/support/software/api/ljm/demo-mode) (or the string "-2") to open a fake device.

#### *Handle* [out]

The new handle that represents the device connection.

#### **Returns**

LJM [errorcode](https://labjack.com/support/ljm/users-guide/error-codes) or 0 for no error.

#### **Related Functions**

LJM\_Open and [LJM\\_OpenS](https://labjack.com/support/ljm/users-guide/function-reference/ljmopens) are essentially the same, except that LJM\_OpenS uses string parameters for DeviceType and ConnectionType rather than integer parameters.

See [LJM\\_GetHandleInfo](https://labjack.com/support/ljm/users-guide/function-reference/ljmgethandleinfo) to retrieve information about a handle.

See [LJM\\_ListAll](https://labjack.com/support/ljm/users-guide/function-reference/ljmlistall) or [LJM\\_ListAllS](https://labjack.com/support/ljm/users-guide/function-reference/ljmlistalls) to find multiple devices.

#### **Remarks**

See the notes in [Opening](https://labjack.com/support/ljm/users-guide/function-reference/opening-and-closing) and Closing.

When the ConnectionType parameter of this function is network-based, this function will check the IP addresses listed i[nLJM\\_SPECIAL\\_ADDRESSES\\_FILE](https://labjack.com/support/software/api/ljm/constants/ljmspecialaddressesfile).

#### **Examples**

[C/C++] Opening the first found T7, using LJM\_Open

int LJMError; int handle; LJMError = LJM\_Open(7, 0, "ANY", &handle);

### **2.1.2 - OpenS**

Opens a desired LabJack and associates a device handle number (connection ID). The device handle may then be passed as an input to other functions.

#### **Syntax**

```
LJM_ERROR_RETURN LJM_OpenS(
            const char * DeviceType,
            const char * ConnectionType,
            const char * Identifier,
            int * Handle)
```
#### **Parameters**

#### *DeviceType* [in]

A string containing the type of the device to be connected: "ANY" - Open any supported LabJack device type "T4" - Open a T4 device "T7" - Open a T7-series device "TSERIES" - Open a T4 or T7 "DIGIT" - Open a Digit-series device

For other LabJack devices, see What [driver/library](https://labjack.com/support/faq/what-driverlibrary-should-i-use-my-labjack) should I use with my LabJack?

*ConnectionType* [in]

A string containing the type of connection desired (USB or TCP): "ANY", "USB", "TCP", "ETHERNET", or "WIFI" Additional UDP options: "NETWORK\_UDP", "ETHERNET\_UDP", "WIFI\_UDP" Additional TCP or UDP options: "NETWORK\_ANY", "ETHERNET\_ANY", "WIFI\_ANY"

*Identifier* [in]

A string that may identify the device to be connected. To open any device, use LJM\_idANY (or the string "ANY"). To specify an identifier, use a serial number, IP address, or device name. See *Identifier [Parameter](https://labjack.com/support/ljm/users-guide/function-reference/opening-and-closing/identifier-parameter)* for more information. If you don't have a device available, you can use [LJM\\_DEMO\\_MODE](https://labjack.com/support/software/api/ljm/demo-mode) (or the string "-2") to open a fake device.

#### *Handle* [out]

The new handle that represents the device connection.

#### **Returns**

#### **Relevant Functions**

[LJM\\_Open](https://labjack.com/support/ljm/users-guide/function-reference/ljmopen)S and LJM\_Open are essentially the same, except that LJM\_Open uses integer parameters for DeviceType and ConnectionType rather than string parameters.

See [LJM\\_GetHandleInfo](https://labjack.com/support/ljm/users-guide/function-reference/ljmgethandleinfo) to retrieve information about a handle.

See [LJM\\_ListAll](https://labjack.com/support/ljm/users-guide/function-reference/ljmlistall) or [LJM\\_ListAllS](https://labjack.com/support/ljm/users-guide/function-reference/ljmlistalls) to find multiple devices.

#### **Remarks**

See the notes in [Opening](https://labjack.com/support/ljm/users-guide/function-reference/opening-and-closing) and Closing.

When the ConnectionType parameter of this function is network-based, this function will check the IP addresses listed ir LJM\_SPECIAL\_ADDRESSES\_FILE.

#### **Examples**

[C#] Opening a T7 via TCP using LJM\_OpenS

int LJMError: int handle; LJMError = LabJack.LJM.OpenS("T7", "Ethernet", "ANY", ref handle);

[C/C++] Opening a T7 via TCP using LJM\_OpenS

int LJMError; int handle; LJMError = LJM\_OpenS("T7", "TCP", "ANY", &handle);

### **2.1.2.1 - Identifier Parameter**

This page describes the Identifier parameter that is used in [LJM\\_Open](https://labjack.com/support/ljm/users-guide/function-reference/ljmopen) and [LJM\\_OpenS](https://labjack.com/support/ljm/users-guide/function-reference/ljmopens).

#### **Common Usage**

- **To Open Any Device (Ignore Identifier):**
	- Use the constant LJM\_idANY or the string "ANY".
- **To Open By Serial Number:**
	- Specify the serial number with numbers only. For example: "470010103".
- **To Open By IP Address:**
	- Specify the decimal-dot IP address numbers and periods only. For example: "192.168.1.207".
	- To open by hexadecimal IP address, see "**Hex vs. Decimal IP Address**" below.
- **To Open By Device Name:**
	- Specify the device name with letters and numbers only. For example: "My Number 1 Favorite DAQ Device". Device names may be up to 49 characters in length, not including the null-terminator character, and must contain at least one letter (to prevent ambiguity between device name and serial number).

#### **Network-Specific**

#### **Specifying the Port**

TCP/UDP port can be specified by appending a colon and the port number. For example, if your Identifier is the IP address 192.168.1.42 and you want to connect to port 502, your Identifier would be "192.168.1.42:502".

Most users should not need to specify the TCP/UDP port.

#### **Hex vs. Decimal IP Address**

LJM assumes IP addresses to be decimal, unless they specifically look hexadecimal. To use a hex IP address, append "0x" to the IP address and write it with a dot between each byte.

For example, for the hexadecimal IP address C0A8012A can be passed as Identifier as "0xC0.A8.01.2A". (An Identifier like "C0.A8.01.2A" would be interpreted as a hex IP address because it contains letters, but it is highly recommended to use the "0x" prefix anyway.)

Any port specified will still be interpreted as a decimal number.

#### **USB-Specific**

For USB, pipe can be specified by appending a colon and the pipe number. For example, if your Identifier is the serial number 470010117 and you want to connect to pipe 0, your Identifier would be "470010117:0". 31 Jul 2019

Most users should not need to specify the USB pipe.

### **No Device**

If you don't have a device available, you can use LJM\_DEMO\_MODE (or the string "-2") to open a fake device. For more details, se[eDemo](https://labjack.com/support/software/api/ljm/demo-mode) Mode.

# **2.1.3 - Close**

#### Add new [comment](https://labjack.com/support/software/api/ljm/function-reference/ljmclose#comment-form)

Closing a handle will remove the associated device connection from theLJM library, free the device to be opened again, and free allocated system resources.

#### **Syntax**

LJM\_ERROR\_RETURN LJM\_Close(int Handle)

#### **Parameters**

#### *Handle* [in]

A device handle. The handle is a connection ID for an active device. Generate a handle wit[hLJM\\_Open](https://labjack.com/support/ljm/users-guide/function-reference/ljmopen), or [LJM\\_OpenS](https://labjack.com/support/ljm/users-guide/function-reference/ljmopens).

#### **Returns**

LJM [errorcode](https://labjack.com/support/ljm/users-guide/error-codes) or 0 for no error.

#### **Remarks**

LJM\_Close is useful when multiple LabJack device connections are open and only a single connection needs to be closed. Use JM\_CloseAll to close every device in a single function call.

#### **Examples**

[C#] Closing one device

int LJMError; //handle from LJM\_Open() LJMError = LabJack.LJM.Close(handle);

[C/C++] Closing one device

int LJMError; //handle from LJM\_Open() LJMError = LJM\_Close(handle);

# **2.1.4 - CloseAll**

Closing all devices will remove all device handles from the LJM library, free all previously open devices to be opened again, and free allocated system resources.

#### **Syntax**

LJM\_ERROR\_RETURN LJM\_CloseAll()

#### **Parameters**

*None*

#### **Returns**

LJM [errorcode](https://labjack.com/support/ljm/users-guide/error-codes) or 0 for no error.

#### **Remarks**

[LJM\\_Close](https://labjack.com/support/ljm/users-guide/function-reference/ljmclose)All is useful on program exit. Use LJM\_Close to close an individual device handle.

#### **Examples**

[C/C++] Closing all open devices

int LJMError; LJMError = LJM\_CloseAll();

# **2.2 - Single Value Functions**

#### **Summary**

To access device data one value at a time, use the following functions. See the Modbus map to see what values can be accessed.

#### **Name Functions**

Name functions access data by a name, such as "AIN5" for analog input 5.

- [LJM\\_eWriteName](https://labjack.com/support/ljm/users-guide/function-reference/ljmewritename) Write one value specified, by name.
- [LJM\\_eReadName](https://labjack.com/support/ljm/users-guide/function-reference/ljmereadname) Read one value specified, by name.
- [LJM\\_eWriteNameString](https://labjack.com/support/ljm/users-guide/function-reference/ljmewritenamestring) Write one string value, specified by name.
- [LJM\\_eReadNameString](https://labjack.com/support/ljm/users-guide/function-reference/ljmereadnamestring) Read one string value, specified by name.

#### **Address Functions**

Address functions access data by an address and data type. For example, analog input 5 ("AIN5") would have address 10 and a 32-bit floating point type.

- [LJM\\_eWriteAddress](https://labjack.com/support/ljm/users-guide/function-reference/ljmewriteaddress) Write one value, specified by address/type.
- [LJM\\_eReadAddress](https://labjack.com/support/ljm/users-guide/function-reference/ljmereadaddress) Read one value, specified by address/type.
- [LJM\\_eWriteAddressString](https://labjack.com/support/ljm/users-guide/function-reference/ljmewriteaddressstring) Write one string value, specified by address.
- [LJM\\_eReadAddressString](https://labjack.com/support/ljm/users-guide/function-reference/ljmereadaddressstring) Read one string value, specified by address.

Need to read or write multiple values at once? Use the Multiple Value [Functions](https://labjack.com/support/ljm/users-guide/function-reference/multiple-value-functions).

# **2.2.1 - eWriteName**

#### Add new [comment](https://labjack.com/support/software/api/ljm/function-reference/ljmewritename#comment-form)

Write one value, specified by name.

#### **Syntax**

```
LJM_ERROR_RETURN LJM_eWriteName(
           int Handle,
           const char * Name,
           double Value)
```
#### **Parameters**

*Handle* [in]

A device handle. The handle is a connection ID for an active device. Generate a handle wit[hLJM\\_Open](https://labjack.com/support/ljm/users-guide/function-reference/ljmopen) or [LJM\\_OpenS](https://labjack.com/support/ljm/users-guide/function-reference/ljmopens).

*Name* [in]

The name that specifies the Modbus register(s) to write. Names can be found throughout the device datasheet or in the Modbus Map.

*Value* [in]

The value to send to the device.

#### **Returns**

LJM [errorcodes](https://labjack.com/support/ljm/users-guide/error-codes) or 0 for no error.

#### **Remarks**

For an alternate function using an address rather than name, se[eLJM\\_eWriteAddress](https://labjack.com/support/ljm/users-guide/function-reference/ljmewriteaddress). More code examples coming soon.

#### **Example**

[C/C++] Write a value of 2.5V to the DAC0 analog output

int LJMError;

```
// handle comes from LJM_Open()
LJMError = LJM_eWriteName(handle, "DAC0", 2.5);
if (LJMError != LJME_NOERROR) {
  // Deal with error
}
```
# **2.2.2 - eReadName**

Read one value, specified by name.

#### **Syntax**

LJM\_ERROR\_RETURN LJM\_eReadName( int Handle, const char \* Name, double \* Value)

#### **Parameters**

*Handle* [in]

A device handle. The handle is a connection ID for an active device. Generate a handle wit[hLJM\\_Open](https://labjack.com/support/ljm/users-guide/function-reference/ljmopen) or [LJM\\_OpenS](https://labjack.com/support/ljm/users-guide/function-reference/ljmopens).

#### *Name* [in]

The name that specifies the Modbus register(s) to read. Names can be found throughout the device datasheet or in the Modbus Map.

*Value* [out]

The value returned from the device.

### **Returns**

LJM [errorcodes](https://labjack.com/support/ljm/users-guide/error-codes) or 0 for no error.

### **Remarks**

For an alternate function using an address rather than name, se[eLJM\\_eReadAddress](https://labjack.com/support/ljm/users-guide/function-reference/ljmereadaddress). More code examples coming soon.

#### **Example**

[C/C++] Read the serial number of the device.

int LJMError; double newValue;

```
// handle comes from LJM_Open()
LJMError = LJM_eReadName(handle, "SERIAL_NUMBER", &newValue);
if (LJMError != LJME_NOERROR) {
  // Deal with error
}
```
printf("SERIAL\_NUMBER: %f\n", newValue);

# **2.2.3 - eWriteAddress**

Write one value, specified by address.

#### **Syntax**

LJM\_ERROR\_RETURN LJM\_eWriteAddress(

int Handle, int Address, int Type, double Value)

#### **Parameters**

*Handle* [in]

A device handle. The handle is a connection ID for an active device. Generate a handle with*LJM\_Open or [LJM\\_OpenS](https://labjack.com/support/ljm/users-guide/function-reference/ljmopens)*.

### *Address* [in]

The address that specifies the Modbus register(s) to write. Addresses can be found throughout the device datasheet or in the Modbus Map.

*Type* [in]

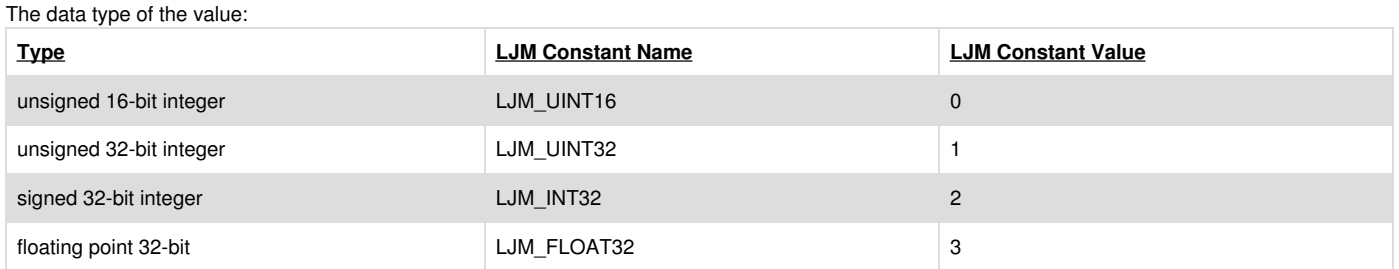

#### *Value* [in]

The value to send to the device. The input data type is a double, and will be converted according to the Type input.

#### **Returns**

LJM [errorcodes](https://labjack.com/support/ljm/users-guide/error-codes) or 0 for no error.

#### **Remarks**

For an alternate function using a name rather than address, se[eLJM\\_eWriteName](https://labjack.com/support/ljm/users-guide/function-reference/ljmewritename).

#### **Examples**

[C/C++] Write a value of 2.5V to the DAC0 analog output.

int LJMError;

```
// handle comes from LJM_Open()
LJMError = LJM_eWriteAddress(handle, 1000, 3, 2.5);
if (LJMError != LJME_NOERROR) {
  // Deal with error
}
```
**2.2.4 - eReadAddress**

Read one value, specified by address.

### **Syntax**

LJM\_ERROR\_RETURN LJM\_eReadAddress(

int Handle, int Address, int Type, double \* Value)

#### **Parameters**

#### *Handle* [in]

A device handle. The handle is a connection ID for an active device. Generate a handle wit[hLJM\\_Open](https://labjack.com/support/ljm/users-guide/function-reference/ljmopen) or [LJM\\_OpenS](https://labjack.com/support/ljm/users-guide/function-reference/ljmopens).

*Address* [in]

The address that specifies the Modbus register(s) to read. Addresses can be found throughout the device datasheet or in the Modbus Map.

#### *Type* [in]

The data type of the value:

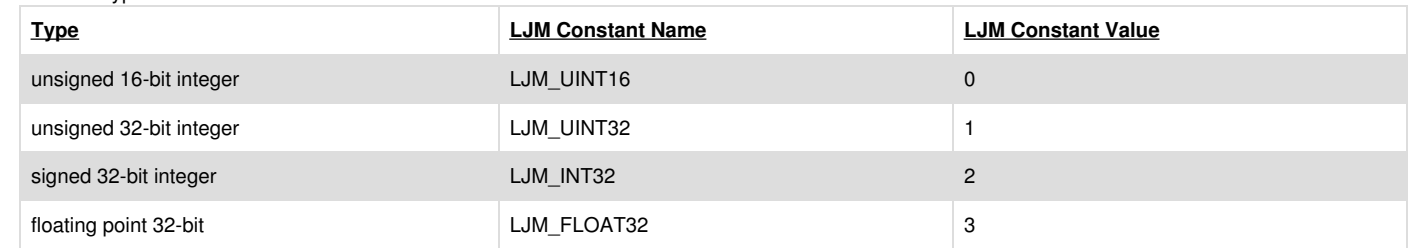

*Value* [out]

The value returned from the device. The output data type is a double, and will be converted according to the Type input.

#### **Returns**

LJM [errorcodes](https://labjack.com/support/ljm/users-guide/error-codes) or 0 for no error.

#### **Remarks**

For an alternate function using a name rather than address, se[eLJM\\_eReadName](https://labjack.com/support/ljm/users-guide/function-reference/ljmereadname). More code examples coming soon.

#### **Examples**

[C/C++] Read the serial number of the device.

int LJMError; double newValue;

// handle comes from LJM\_Open()

LJMError = LJM\_eReadAddress(handle, 60028, 1, &newValue); if (LJMError != LJME\_NOERROR) {

// Deal with error

}

printf("SERIAL\_NUMBER: %f\n", newValue);

# **2.2.5 - eWriteNameString**

Writes a string, specified by name.

#### **Syntax**

LJM\_ERROR\_RETURN LJM\_eWriteNameString( int Handle, const char \* Name, const char \* String)

#### **Parameters**

*Handle* [in]

A device handle. The handle is a connection ID for an active device. Generate a handle with LJM\_Open or [LJM\\_OpenS](https://labjack.com/support/ljm/users-guide/function-reference/ljmopens).

*Name* [in]

The name that specifies the Modbus string-type register to write. Names can be found throughout the device datasheet or in the Modbus Map.

*String* [in]

The string to write. Must null-terminate at size LJM\_STRING\_ALLOCATION\_SIZE (50) or less.

#### **Returns**

LJM [errorcodes](https://labjack.com/support/ljm/users-guide/error-codes) or 0 for no error.

#### **Remarks**

See also [LJM\\_eReadNameString](https://labjack.com/support/ljm/users-guide/function-reference/ljmereadnamestring). This is a convenience function that uses [LJM\\_eNames](https://labjack.com/support/ljm/users-guide/function-reference/ljmenames). Only for use with Modbus register(s) listed as type LJM\_STRING (98). More code examples coming soon.

#### **Examples**

[C/C++] Change the device name.

```
int LJMError;
// LJM_STRING_ALLOCATION_SIZE is 50
char newName[LJM_STRING_ALLOCATION_SIZE] = "My Favorite DAQ Device";
```
// handle comes from LJM\_Open() LJMError = LJM\_eWriteNameString(handle, "DEVICE\_NAME\_DEFAULT", newName); if (LJMError != LJME\_NOERROR) { // Deal with error }

# **2.2.6 - eReadNameString**

Reads a string, specified by name.

### **Syntax**

```
LJM_ERROR_RETURN LJM_eReadNameString(
            int Handle,
            const char * Name,
            char * String)
```
#### **Parameters**

*Handle* [in] A device handle. The handle is a connection ID for an active device. Generate a handle wit[hLJM\\_Open](https://labjack.com/support/ljm/users-guide/function-reference/ljmopen) or [LJM\\_OpenS](https://labjack.com/support/ljm/users-guide/function-reference/ljmopens).

*Name* [in]

The name that specifies the Modbus string-type register to read. Names can be found throughout the device datasheet or in the Modbus Map.

*String* [out]

A string that is updated to contain the result of the read. Must be allocated to size LJM\_STRING\_ALLOCATION\_SIZE (50) or greater prior to calling this function.

#### **Returns**

LJM [errorcodes](https://labjack.com/support/ljm/users-guide/error-codes) or 0 for no error.

#### **Remarks**

See also [LJM\\_eWriteNameString](https://labjack.com/support/ljm/users-guide/function-reference/ljmewritenamestring). This is a convenience function that uses [LJM\\_eNames](https://labjack.com/support/ljm/users-guide/function-reference/ljmenames). Only for use with Modbus register(s) listed as type LJM\_STRING (98).

#### **Examples**

[C/C++] Read the device name.

int LJMError; // LJM\_STRING\_ALLOCATION\_SIZE is 50 char devName[LJM\_STRING\_ALLOCATION\_SIZE];

// handle comes from LJM\_Open() LJMError = LJM\_eReadNameString(handle, "DEVICE\_NAME\_DEFAULT", devName); if (LJMError != LJME\_NOERROR) { // Deal with error

} printf ("%s \n", devName);

# **2.2.7 - eWriteAddressString**

Writes a string, specified by address.

#### **Syntax**

LJM\_ERROR\_RETURN LJM\_eWriteAddressString( int Handle, int Address, const char \* String)

#### **Parameters**

*Handle* [in]

A device handle. The handle is a connection ID for an active device. Generate a handle wit[hLJM\\_Open](https://labjack.com/support/ljm/users-guide/function-reference/ljmopen) or [LJM\\_OpenS](https://labjack.com/support/ljm/users-guide/function-reference/ljmopens).

### *Address* [in]

The address that specifies the Modbus string-type register to write. Addresses can be found throughout the device datasheet or in the Modbus Map.

#### *String* [in]

The string to write. Must null-terminate at size LJM\_STRING\_ALLOCATION\_SIZE (50) or less.

#### **Returns**

LJM [errorcodes](https://labjack.com/support/ljm/users-guide/error-codes) or 0 for no error.

#### **Remarks**

See also [LJM\\_eReadAddressString](https://labjack.com/support/ljm/users-guide/function-reference/ljmereadaddressstring). This is a convenience function that uses [LJM\\_eAddresses](https://labjack.com/support/ljm/users-guide/function-reference/ljmeaddresses). Only for use with Modbus registers listed as type LJM\_STRING (98). More code examples coming soon.

### **Examples**

[C/C++] Change the device name.

```
int LJMError;
// LJM_STRING_ALLOCATION_SIZE is 50
char newName[LJM_STRING_ALLOCATION_SIZE] = "My Favorite DAQ Device";
```

```
// handle comes from LJM_Open()
LJMError = LJM_eWriteAddressString(handle, 60500, newName);
if (LJMError != LJME_NOERROR) {
  // Deal with error
}
```
# **2.2.8 - eReadAddressString**

Reads a string, specified by address.

### **Syntax**

```
LJM_ERROR_RETURN LJM_eReadAddressString(
            int Handle,
            int Address,
            char * String)
```
#### **Parameters**

Handle [in]A device handle. The handle is a connection ID for an active device. Generate a handle with*LJM\_Open or [LJM\\_OpenS](https://labjack.com/support/ljm/users-guide/function-reference/ljmopens)*.

*Name* [in]

The address that specifies the Modbus string-type register to read. Addresses can be found throughout the device datasheet or in the Modbus Map.

*String* [out]

A string that is updated to contain the result of the read. Must be allocated to size LJM\_STRING\_ALLOCATION\_SIZE (50) or greater prior to calling this function.

#### **Returns**

LJM [errorcodes](https://labjack.com/support/ljm/users-guide/error-codes) or 0 for no error.

#### **Remarks**

See also [LJM\\_eWriteAddressString](https://labjack.com/support/ljm/users-guide/function-reference/ljmewriteaddressstring). This is a convenience function that uses [LJM\\_eAddresses.](https://labjack.com/support/ljm/users-guide/function-reference/ljmeaddresses) Only for use with Modbus registers listed as type LJM\_STRING (98).

#### **Examples**

[C/C++] Read the device name.

int LJMError; // LJM\_STRING\_ALLOCATION\_SIZE is 50 char devName[LJM\_STRING\_ALLOCATION\_SIZE];

// handle comes from LJM\_Open() LJMError = LJM\_eReadAddressString(handle, 60500, devName); if (LJMError != LJME\_NOERROR) {

// Deal with error }

printf ("%s \n", devName);

# **2.3 - Multiple Value Functions**

#### **Summary**

To access device data multiple values at once, use the following functions. See th[eModbus](https://labjack.com/support/modbus/map) map to see what values can be accessed.

#### **Name Functions**

Name functions access data through a name, such as "AIN5" for analog input 5.

- [LJM\\_eWriteNames](https://labjack.com/support/ljm/users-guide/function-reference/ljmewritenames) Write one value each to multiple names.
- [LJM\\_eReadNames](https://labjack.com/support/ljm/users-guide/function-reference/ljmereadnames) Read one value each from multiple names.
- [LJM\\_eWriteNameArray](https://labjack.com/support/ljm/users-guide/function-reference/ljmewritenamearray) Write consecutive values, specified by name.
- [LJM\\_eReadNameArray](https://labjack.com/support/ljm/users-guide/function-reference/ljmereadnamearray) Read consecutive values, specified by name.
- [LJM\\_eWriteNameByteArray](https://labjack.com/support/software/api/ljm/function-reference/ljmewritenamebytearray) Write consecutive bytes, specified by name.
- [LJM\\_eReadNameByteArray](https://labjack.com/support/software/api/ljm/function-reference/ljmereadnamebytearray) Read consecutive bytes, specified by name.
- [LJM\\_eNames](https://labjack.com/support/ljm/users-guide/function-reference/ljmenames) Write/read values, specified by names and array sizes.

#### **Address Functions**

Address functions access data through an address, such as 10 for analog input 5.

- [LJM\\_eWriteAddresses](https://labjack.com/support/ljm/users-guide/function-reference/ljmewriteaddresses) Write one value each to multiple addresses.
- [LJM\\_eReadAddresses](https://labjack.com/support/ljm/users-guide/function-reference/ljmereadaddresses) Read one value each from multiple addresses.
- [LJM\\_eWriteAddressArray](https://labjack.com/support/ljm/users-guide/function-reference/ljmewriteaddressarray) Write consecutive values specified, by address.
- [LJM\\_eReadAddressArray](https://labjack.com/support/ljm/users-guide/function-reference/ljmereadaddressarray) Read consecutive values specified, by address.
- [LJM\\_eWriteAddressByteArray](https://labjack.com/support/software/api/ljm/function-reference/ljmewriteaddressbytearray) Write consecutive bytes, specified by address.
- [LJM\\_eReadAddressByteArray](https://labjack.com/support/software/api/ljm/function-reference/ljmereadaddressbytearray) Read consecutive bytes, specified by address.
- [LJM\\_eAddresses](https://labjack.com/support/ljm/users-guide/function-reference/ljmeaddresses) Write/Read values, specified by addresses and array sizes.

#### **LJM automatically splits operations into multiple packets as needed**

If an LJM multiple value function is passed a large enough number of read and/or write operations, it will split the reads and writes into separate packets. By default, LJM uses the custom Modbus Feedback command, which can perform both reads and writes.

If a multiple value function is split into multiple packets, it can affect the timing of samples and/or commands. It can also increase the latency of operations. For approximate data rates, see [T-series](https://labjack.com/support/datasheets/t-series/appendix-a-1) Data Rates.

Maximum packet sizes per connection type:

- [T-series](https://labjack.com/support/datasheets/t-series/usb) USB
- T-series [Ethernet](https://labjack.com/support/datasheets/t-series/ethernet)
- [T-series](https://labjack.com/support/datasheets/t-series/wifi) WiFi

#### **Checking how many packets are required for a particular set of operations**

You can use the LJM [debug](https://labjack.com/support/software/api/ljm/function-reference/debugging-functions) log with LJM\_DEBUG\_LOG\_LEVEL set to LJM\_PACKET or lower to check how LJM sends operations to the device.

To manually calculate how many packets will be sent:

- Modbus Feedback takes 8 packet header bytes—for the command (to the device) as well as for the response (from the device).
- Each Modbus Feedback command packet contains one or more frames:
	- Each command Feedback frame has 4 header bytes.
	- Within each command Feedback frame, each address being written has an appropriate number data bytes.
- (Each 16-bit value being written consists of 2 data bytes; each 32-bit value being written consists of 4 bytes; etc.) Each response has an appropriate number of data bytes.
- (Each 16-bit address that was read consists of 2 data bytes; each 32-bit value that was read consists of 4 data bytes; etc.)
- More information:
	- Modbus [Feedback](https://labjack.com/support/software/api/modbus/protocol-details) protocol

#### **LJM compresses reads/writes of consecutive addresses**

In addition, LJM will automatically "compress" multiple consecutive reads or writes. For example, if you read analog inputs 0 through 13 (in the ordering of AIN0, AIN1, ..., AIN13) and a write to DAC0, LJM will compress the reads into one Modbus Feedback read frame, which takes 4 frame header bytes. For a USB connection to T4s and T7s—which has a 64-byte maximum packet size—this set of operations would take one packet:

- Command packet:
	- 8 header bytes
	- 4-byte frame header for reading 14 32-bit values starting at AIN0's address (AIN0 through AIN13)
	- 4-byte frame header for writing one 32-bit value at DAC0's address
	- 4-bytes of data for the value being written to DAC0
- Response packet:
	- 8 header bytes
	- 56 bytes of data for the values read from AIN0 through AIN13

Without compression and a 64-byte maximum packet size, the above operations would take multiple packets—the 14 frames for reading AIN0 through AIN13 would need 56 bytes. After the header's 8 bytes, there would be no room left for the DAC0 bytes.

#### **Large responses can cause multiple packets**

If the response is larger than the maximum packet size, it causes the command to be split. For example, reading 15 contiguous analog inputs from a T4 via USB requires two command packets, each with a response:

- First command/response:
	- Command packet:
		- 8 header bytes
		- 4-byte frame header for reading 14 32-bit values starting at AIN0's address (AIN0 through AIN13)
	- Response packet 64 bytes total:
		- 8 header bytes
		- 56 bytes of data for the values read from AIN0 through AIN13
- Second command/response:
	- Command packet:
		- 8 header bytes
			- 4-byte frame header for reading one 32-bit value at AIN14's address
	- Response packet:
		- 8 header bytes
		- 4 bytes of data for the value read from AIN14

#### **LJM sends one command at a time**

Each commands-response is synchronous with the next, so LJM sends one command packet and waits for the response before sending another command packet.

#### **LJM follows the specified order of reads/writes**

LJM will not reorder operations to minimize the number of packets sent. If AIN1 is read then AIN0 is read, LJM will not compress them into a single command frame because that would cause AIN0 to be read before AIN1.

### **2.3.1 - eWriteNames**

#### Add new [comment](https://labjack.com/support/software/api/ljm/function-reference/ljmewritenames#comment-form)

Write multiple values, specified by name.

#### **Syntax**

LJM\_ERROR\_RETURN LJM\_eWriteNames( int Handle, int NumFrames, const char \*\* aNames, const double \* aValues, int \* ErrorAddress)

#### **Parameters**

#### *Handle* [in]

A device handle. The handle is a connection ID for an active device. Generate a handle with*LJM\_Open or [LJM\\_OpenS](https://labjack.com/support/ljm/users-guide/function-reference/ljmopens)*.

### *NumFrames* [in]

The total number of frames to access. A frame consists of one value, so the number of frames is the size of the aNames array.

#### *aNames* [in]

An array of names that specify the Modbus register(s) to write. Names can be found throughout the device datasheet or in the Modbus Map.

#### *aValues* [in]

An array of values to send to the device. The array size should be the same as the aNames array. The input data type of each value is a double, and will be converted into the correct data type automatically.

#### *ErrorAddress* [out]

If error, the address responsible for causing an error.

#### **Returns**

LJM [errorcodes](https://labjack.com/support/ljm/users-guide/error-codes) or 0 for no error.

#### **Remarks**

This function is commonly used to write a handful of values at once, and is more convenient thar JM\_eWriteAddresses because it is not necessary to know the data type. More code examples coming soon.

#### **Examples**

[C/C++] Change digital I/O 0, 1, and 2 to output high, and digital I/O 6 to output low.

```
int LJMError;
int errorAddress;
const char * aNames[4] = {"FIO0", "FIO1", "FIO2", "FIO6"};
double aValues[4] = {1, 1, 1, 0};
```

```
// handle comes from LJM_Open()
LJMError = LJM_eWriteNames(handle, 4, aNames, aValues, &errorAddress);
if (LJMError != LJME_NOERROR) {
  // Deal with error
}
```
# **2.3.2 - eReadNames**

Read multiple values, specified by name.

#### **Syntax**

```
LJM_ERROR_RETURN LJM_eReadNames(
            int Handle,
            int NumFrames,
            const char ** aNames,
        double * aValues,
            int * ErrorAddress)
```
### **Parameters**

#### *Handle* [in]

A device handle. The handle is a connection ID for an active device. Generate a handle with LJM\_Open or [LJM\\_OpenS](https://labjack.com/support/ljm/users-guide/function-reference/ljmopens).

*NumFrames* [in]

The total number of frames to access. A frame consists of one value, so the number of frames is the size of the aNames array.

*aNames* [in]

An array of names that specify the Modbus register(s) to write. Names can be found throughout the device datasheet or in the Modbus Map.

*aValues* [out]

An array of values received from the device. The array size should be same as the aNames array. The values will be converted into doubles automatically.

*ErrorAddress* [out]

If error, the address responsible for causing an error.

#### **Returns**

LJM [errorcodes](https://labjack.com/support/ljm/users-guide/error-codes) or 0 for no error.

#### **Remarks**

This function is commonly used to read a handful of values at once, and is more convenient thar UM\_eReadAddresses because it is not necessary to know the data type. More code examples coming soon. 31 Jul 2019

### **Examples**

[C/C++] Reading analog inputs 5, 6, and 10.

int LJMError; int errorAddress; const char \* aNames[3] = {"AIN5", "AIN6", "AIN10"}; double ainValues[3]; double ain5; double ain6; double ain10;

// handle comes from LJM\_Open() LJMError = LJM\_eReadNames(handle, 3, aNames, ainValues, &errorAddress); if (LJMError != LJME\_NOERROR) { // Deal with error }

 $ain5 = ainValues[0];$  $ain6 = ainValues[1];$ ain10 = ainValues[2];

### **2.3.3 - eWriteAddresses**

Write multiple values, specified by address.

### **Syntax**

LJM\_ERROR\_RETURN LJM\_eWriteAddresses( int Handle, int NumFrames, const int \* aAddresses, const int \* aTypes, const double \* aValues, int \* ErrorAddress)

#### **Parameters**

#### *Handle* [in]

A device handle. The handle is a connection ID for an active device. Generate a handle with LJM\_Open or [LJM\\_OpenS](https://labjack.com/support/ljm/users-guide/function-reference/ljmopens).

#### *NumFrames* [in]

The total number of frames to access. A frame consists of one value, so the number of frames is the size of the aAddresses array.

#### *aAddresses* [in]

An array of addresses that specify the Modbus register(s) to write. Addresses can be found throughout the device datasheet or in the Modbus Map.

#### *aTypes* [in]

An array containing the data type of each value:

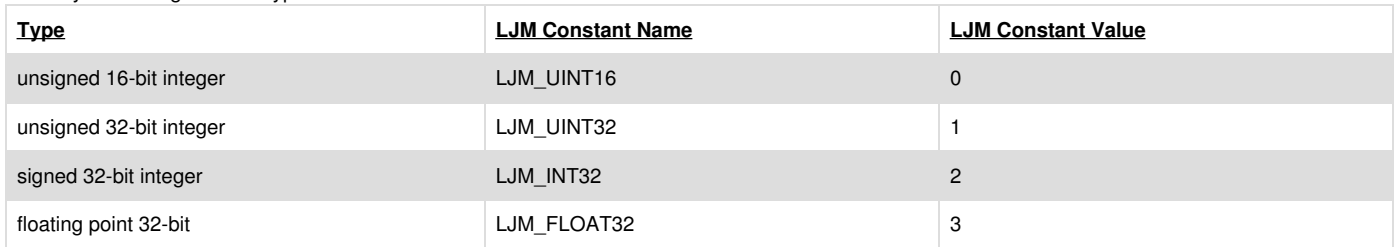

#### *aValues* [in]

An array of values to send to the device. The array size should be the size of the aAddresses array. The input data type of each value is a double, and they will be converted into the data type entered in aTypes.

#### *ErrorAddress* [out]

If error, the address responsible for causing an error.

#### **Returns**

LJM [errorcodes](https://labjack.com/support/ljm/users-guide/error-codes) or 0 for no error.

#### **Remarks**

This function is used to write a handful of values at once, and is useful in programming languages that are not friendly towards the usage of strings. For programming languages that can use strings easily, see [LJM\\_eWriteNames](https://labjack.com/support/ljm/users-guide/function-reference/ljmewritenames). More code examples coming soon.

#### **Examples**

```
int LJMError;
int errorAddress;
int aAddresses[4] = {2000, 2001, 2002, 2006};
int aTypes[4] = \{0, 0, 0, 0\};double aValues[4] = \{1, 1, 1, 0\};
```

```
// handle comes from LJM_Open()
LJMError = LJM_eWriteAddresses(handle, 4, aAddresses, aTypes, aValues, &errorAddress);
if (LJMError != LJME_NOERROR) {
  // Deal with error
}
```
### **2.3.4 - eReadAddresses**

Read multiple values, specified by address.

#### **Syntax**

```
LJM_ERROR_RETURN LJM_eReadAddresses(
            int Handle,
            int NumFrames,
            const int * aAddresses,
        const int * aTypes,
            double * aValues,
            int * ErrorAddress)
```
#### **Parameters**

#### *Handle* [in]

A device handle. The handle is a connection ID for an active device. Generate a handle wit[hLJM\\_Open](https://labjack.com/support/ljm/users-guide/function-reference/ljmopen) or [LJM\\_OpenS](https://labjack.com/support/ljm/users-guide/function-reference/ljmopens).

#### *NumFrames* [in]

The total number of frames to access. A frame consists of one value, so the number of frames is the size of the aAddresses array.

#### *aAddresses* [in]

An array of addresses that specify the Modbus register(s) to read. Addresses can be found throughout the device datasheet or in the Modbus Map.

#### *aTypes* [in]

An array containing the data type of each value:

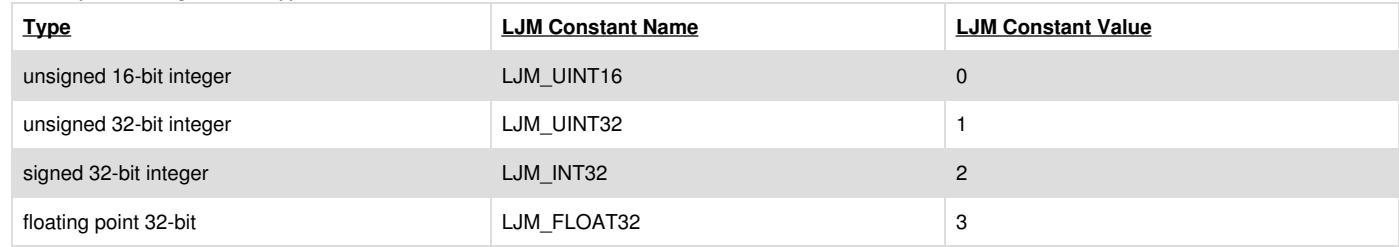

#### *aValues* [out]

An array of values received from the device. The array size should be the size of the aAddresses array. The output data type of each value is a double, and they will be converted from the data type entered in aTypes.

#### *ErrorAddress* [out]

If error, the address responsible for causing an error.

#### **Returns**

LJM [errorcodes](https://labjack.com/support/ljm/users-guide/error-codes) or 0 for no error.

#### **Remarks**

This function is used to read a handful of values at once, and is useful in programming languages that are not friendly towards the usage of strings. For programming languages that can use strings easily, see [LJM\\_eReadNames](https://labjack.com/support/ljm/users-guide/function-reference/ljmereadnames). More code examples coming soon.

#### **Examples**

[C/C++] Reading analog inputs 5, 6, and 10.

int LJMError; int errorAddress; int aAddresses[3] = {10, 12, 20};  $int aTypes[3] = {3, 3, 3};$ double ainValues[3]; double ain5; double ain6;

// handle comes from LJM\_Open() LJMError = LJM\_eReadAddresses(handle, 3, aAddresses, aTypes, ainValues, &errorAddress); if (LJMError != LJME\_NOERROR) { // Deal with error

}  $ain5 = ainValues[0];$  $ain6 = ainValues[1]$ ; ain10 = ainValues[2];

### **2.3.5 - eNames**

Write/Read multiple values, specified by name. This function is designed to condense communication into arrays. Moreover, consecutive values can be accessed by specifying a starting name, and a number of values.

#### **Syntax**

LJM\_ERROR\_RETURN LJM\_eNames(

int Handle, int NumFrames, const char \*\* aNames, const int \* aWrites, const int \* aNumValues, double \* aValues, int \* ErrorAddress)

#### **Parameters**

#### *Handle* [in]

A device handle. The handle is a connection ID for an active device. Generate a handle with**LJM\_Open or [LJM\\_OpenS](https://labjack.com/support/ljm/users-guide/function-reference/ljmopens).** 

*NumFrames* [in]

The total number of frames to access. A frame consists of one or more values, based on NumValues.

*aNames* [in]

An array of names that specify the Modbus register(s) to write/read. To access a consecutive group of values, populate an element of the aNames array with the starting name, and then increase the NumValues parameter according to the group size.

*aWrites* [in]

An array containing the desired type of access, which is either read(0) or write(1). The array size should be the same as the aNames array.

*aNumValues* [in]

An array that contains the per-name number of consecutive values. NumValues is 1 for non-consecutive. The array size should be the same as the aNames array.

#### *aValues* [in/out]

An array of values transferred to/from the device. The array size should be the sum of all elements in the aNumValues array. For values in the array that are being sent, data is automatically converted into the correct data type. For incoming values, data is converted to a double automatically.

*ErrorAddress* [out]

If error, the address responsible for causing an error.

#### **Returns**

LJM [errorcodes](https://labjack.com/support/ljm/users-guide/error-codes) or 0 for no error.

#### **Remarks**

LJM\_eNames is for programs that need to write and read multiple, arbitrary values in a single function call. For example, a PID loop may read inputs and set outputs in a single function call. In this way, the [communication](https://labjack.com/support/software/api/ljm/function-reference/multiple-value-functions) overhead is reduced. There are simpler single value [functions](https://labjack.com/support/software/api/ljm/function-reference/single-value-functions) and simpler multiple value functions for programs that do not need such a level of communication optimization.

#### To use LJM\_eNames:

- 1. List of values that need to be accessed.
- 2. Decide how each value will be accessed: read or write.
- 3. Note values which are consecutive and have the same access (read or write). Only use the first name in a consecutive group and increase the NumValues parameter according to the group size.
- 4. Define NumFrames by counting all the values to access (step 1), then subtract consecutive values already accounted for in NumValues (step 3).
- 5. Insert data to be written to the device at the appropriate index of aValues.
- 6. Read data from aValues array after function is executed.

As an example of the above use-case, consider reading AIN0-2, setting DAC0 to 4.6V, and reading the state of DIO4.

- 1. Values that need to be accessed: [AIN0, AIN1, AIN2, DAC0, DIO4]
- 2. Reading the first 3 values, writing to the 4th value, and reading from the 5th [R, R, R, W, R]
- 3. Seeing that the first 3 values are consecutive and are all being read, the situation can be simplified. The array size of aNames, aTypes, and aWrites is

reduced.

- 1. aNames = [AIN0, DAC0, DIO4]
- 2. aWrites = [LJM\_READ, LJM\_WRITE, LJM\_READ] LJM\_READ is 0; LJM\_WRITE is 1.
- 3.  $aNumValues =  $[3, 1, 1]$  The number of values is increased for the first frame only.$
- 4. The number of frames is 3
- 5. Set the analog output voltage to 4.6V by setting the fourth value. aValues = [0, 0, 0, 4.6, 0]
- 6. Read the first three values of aValues to get AIN0 through AIN2; read the fifth value to get FIO4

#### **Examples**

[C/C++] Read analog inputs 0 through 2, set DAC0 to 4.6V, and read FIO4

```
int LJMError;
int errorAddress;
const char * aNames[3] = {"AIN0", "DAC0", "FIO4"};
int aWrite[3] = \{LJM \ READ, LJM \ RHHF, LJM \ READ\};int aNumValues[3] = {3, 1, 1};
double aValues[5];
aValues[3] = 4.6;// handle comes from LJM_Open()
LJMError = LJM_eNames(handle, 3, aNames, aWrites, aNumValues, aValues, &errorAddress);
if (LJMError != LJME_NOERROR) {
  // Deal with error
}
printf("AIN0: %f\n", aValues[0]);
printf("AIN1: %f\n", aValues[1]);
printf("AIN2: %f\n", aValues[2]);
printf("FIO4: %f\n", aValues[4]);
```
### **2.3.6 - eAddresses**

Write/Read multiple values, specified by address. This function is designed to condense communication into arrays. Moreover, consecutive values can be accessed by specifying a starting address, and a number of values.

### **Syntax**

```
LJM_ERROR_RETURN LJM_eAddresses(
```

```
int Handle,
int NumFrames,
const int * aAddresses,
const int * aTypes,
const int * aWrites,
const int * aNumValues,
double * aValues,
int * ErrorAddress)
```
### **Parameters**

#### *Handle* [in]

A device handle. The handle is a connection ID for an active device. Generate a handle with*LJM\_Open or [LJM\\_OpenS](https://labjack.com/support/ljm/users-guide/function-reference/ljmopens)*.

#### *NumFrames* [in]

The total number of frames to access. A frame consists of one or more values, based on NumValues.

*aAddresses* [in]

An array of addresses that specify the Modbus register(s) to write/read. To access a consecutive group of values, populate an element of aAddresses array with the starting address, and then increase the NumValues parameter according to the group size.

*aTypes* [in]

An array of size NumFrames, containing the data type of each value sent/received:

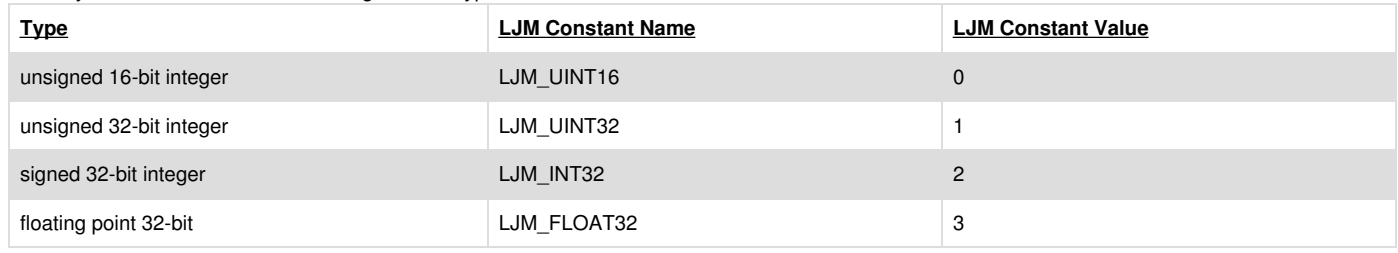

#### *aWrites* [in]

An array containing the desired type of access, which is either read(0) or write(1). The array size should be the same as the aAddresses array.

#### *aNumValues* [in]

An array that contains the per-address number of consecutive values. NumValues is 1 for non-consecutive. The array size should be the same as the aAddresses array.

*aValues* [in/out]

An array of values to be transferred to/from the device. The array size should be the sum of all elements in the aNumValues array. Each value will be converted to/from those defined in aTypes.

#### *ErrorAddress* [out]

If error, the address responsible for causing an error.

#### **Returns**

LJM [errorcodes](https://labjack.com/support/ljm/users-guide/error-codes) or 0 for no error.

#### **Remarks**

LJM\_eAddresses is equivalent to [LJM\\_eNames](https://labjack.com/support/software/api/ljm/function-reference/ljmenames).

LJM\_eAddresses is for programs that need to write and read multiple, arbitrary values in a single function call. For example, a PID loop may read inputs and set outputs in a single function call. In this way, the communication overhead is reduced. There are simpler single value [functions](https://labjack.com/support/software/api/ljm/function-reference/single-value-functions) and simpler multiple value functions for programs that do not need such a level of [communication](https://labjack.com/support/software/api/ljm/function-reference/multiple-value-functions) optimization.

To use LJM\_eAddresses:

- 1. Create a list of values that need to be accessed.
- 2. Decide how each value will be accessed: read or write.
- 3. Note values which are consecutive and have the same access (read or write). Only use the first name in a consecutive group and increase the NumValues parameter according to the group size.
- 4. Define NumFrames by counting all the values to access (step 1), then subtract consecutive values already accounted for in NumValues (step 3).
- 5. Insert data to be written to the device at the appropriate index of aValues.
- 6. Read data from aValues array after function is executed.

As an example of the above use-case, consider reading AIN0-2 (addresses 0, 2, 4), setting DAC0 (address 1000) to 4.6V, and reading the state of DIO4 (address 2004).

- 1. Addresses that need to be accessed: [0, 2, 4, 1000, 2004]
- 2. Reading the first 3 values, writing to the 4th value, and reading from the 5th [R, R, R, W, R]
- 3. Seeing that the first 3 values are consecutive and are all being read, the situation can be simplified. The array size of aNames, aTypes, and aWrites is reduced.
	- 1. aAddresses = [0, 1000, 2004]
	- 2. aTypes = [LJM\_FLOAT32, LJM\_FLOAT32, LJM\_UINT16] LJM\_FLOAT32 is 3;LJM\_UINT16 is 0.
	- 3. aWrites = [LJM\_READ, LJM\_WRITE, LJM\_READ] LJM\_READ is 0; LJM\_WRITE is 1.
	- 4.  $aNumValues =  $[3, 1, 1]$  The number of values is increased for the first frame only.$
- 4. The number of frames is 3
- 5. Set the analog output voltage to 4.6V by setting the fourth value. aValues = [0, 0, 0, 4.6, 0]
- 6. Read the first three values of aValues to get AIN0 through AIN2; read the fifth value to get FIO4

#### **Examples**

[C/C++] Read analog inputs 0 through 7, set DAC0 to 4.6V, read FIO4

int LJMError; int errorAddress; int aAddresses[3] = {0, 1000, 2004}; int aTypes[3] = {LJM\_FLOAT32, LJM\_FLOAT32, LJM\_UINT16};  $int aWrites[3] = \{LJM, READ, LJM, WRITE, LJM, READ\};$  $int$  aNumValues[3] = {3, 1, 1}; double aValues[5]; aValues[3] = 4.6;

// handle comes from LJM\_Open() LJMError = LJM\_eAddresses(handle, 3, aAddresses, aTypes, aWrites, aNumValues, aValues, &errorAddress); if (LJMError != LJME\_NOERROR) { // Deal with error } printf("AIN0: %f\n", aValues[0]);

printf("AIN1: %f\n", aValues[1]); printf("AIN2: %f\n", aValues[2]); printf("FIO4: %f\n", aValues[4]);

# **2.3.7 - eReadAddressArray**

#### Add new [comment](https://labjack.com/support/software/api/ljm/function-reference/ljmereadaddressarray#comment-form)

Read consecutive values, specified by an address and type.

#### **Syntax**

LJM\_ERROR\_RETURN LJM\_eReadAddressArray( int Handle, int Address,

int Type, int NumValues, double \* aValues, int \* ErrorAddress)

#### **Parameters**

#### *Handle* [in]

A device handle. The handle is a connection ID for an active device. Generate a handle wit[hLJM\\_Open](https://labjack.com/support/ljm/users-guide/function-reference/ljmopen) or [LJM\\_OpenS](https://labjack.com/support/ljm/users-guide/function-reference/ljmopens).

#### *Address* [in]

The address that specifies the Modbus register(s) to read. Addresses can be found throughout the device datasheet or in the Modbus Map.

#### *Type* [in]

The data type of the value(s):

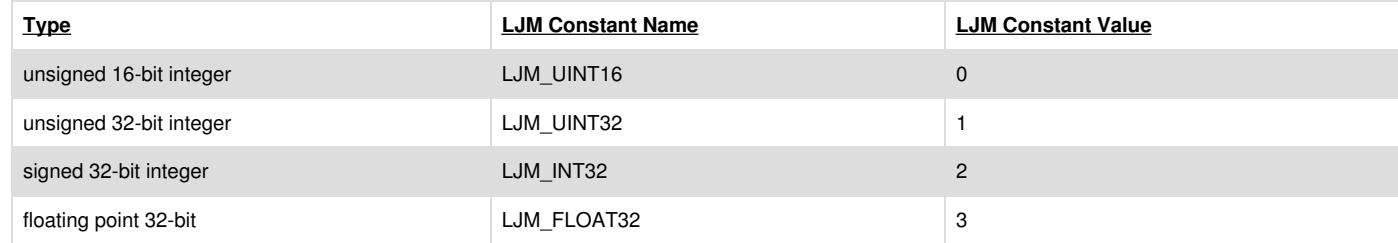

#### *NumValues* [in]

The number of consecutive values to read.

#### *aValues* [out]

An array of values to be transferred from the device. The array size should be equal to NumValues. Each value will be converted according to Type.

#### *ErrorAddress* [out]

If error, the address responsible for causing an error.

#### **Returns**

LJM [errorcodes](https://labjack.com/support/ljm/users-guide/error-codes) or 0 for no error.

#### **Remarks**

The Name version of this function is [LJM\\_eReadNameArray](https://labjack.com/support/ljm/users-guide/function-reference/ljmereadnamearray).

If NumValues is large enough, these functions will automatically split reads into multiple packets based on the current device's effective data packet size. Using both non-[buffer](https://labjack.com/support/datasheets/t7/communication/modbus-map/buffer-registers) and buffer registers in one function call is not supported.

#### **Examples**

[C/C++] Read analog inputs 0 through 7

```
int LJMError;
int errorAddress;
double newValues[8];
```

```
// handle comes from LJM_Open()
LJMError = LJM_eReadAddressArray(handle, 0, LJM_FLOAT32, 8, newValues, &errorAddress);
if (LJMError != LJME_NOERROR) {
  // Deal with error
}
```
# **2.3.8 - eReadAddressByteArray**

Read consecutive byte values, specified by an address.

#### **Syntax**

```
LJM_ERROR_RETURN LJM_eReadAddressByteArray(
            int Handle,
            int Address,
            int NumBytes,
            char * aBytes,
            int * ErrorAddress)
```
#### **Parameters**

*Handle* [in]

A device handle. The handle is a connection ID for an active device. Generate a handle with**LJM\_Open or [LJM\\_OpenS](https://labjack.com/support/ljm/users-guide/function-reference/ljmopens).** 

#### *Address* [in]

The address that specifies the Modbus register(s) to read. Addresses can be found throughout the device datasheet or in the Modbus Map.

*NumBytes* [in]

The number of consecutive bytes.

*aBytes* [out]

An array of bytes transferred from the device. The array size should be equal to NumBytes.

*ErrorAddress* [out]

If error, the address responsible for causing an error.

#### **Returns**

LJM [errorcodes](https://labjack.com/support/ljm/users-guide/error-codes) or 0 for no error.

#### **Remarks**

The Name version of this function is [LJM\\_eReadNameByteArray](https://labjack.com/support/software/api/ljm/function-reference/ljmereadnamebytearray).

This function will append a 00 byte to aBytes for odd-numbered NumBytes.

If NumBytes is large enough, these functions will automatically split reads into multiple packets based on the current device's effective data packet size. Using both non-[buffer](https://labjack.com/support/datasheets/t7/communication/modbus-map/buffer-registers) and **buffer** registers in one function call is not supported.

#### **Examples**

[C] Read Lua output from LUA\_DEBUG\_DATA

```
int byteIter, err;
double numBytes;
char * aBytes;
int errorAddress;
numBytes = 0;
// handle comes from LJM_Open()
err = LJM_eReadName(handle, "LUA_DEBUG_NUM_BYTES", &numBytes);
if (err != LJME_NOERROR) {
  // Deal with error
}
aBytes = malloc(sizeof(char) * (int)numBytes);
errorAddress = -2; // Something impossible for a Modbus address
err = LJM_eReadAddressByteArray(
  handle,
  6024, // LUA_DEBUG_DATA
  numBytes,
  aBytes,
  &errorAddress
);
if (err == LJME_NOERROR) {
  printf("LUA_DEBUG_DATA: ");
  for (byteIter = 0; byteIter < numBytes; byteIter++) {
    printf("%c", aBytes[byteIter]);
   }
   printf("\n");
}
free(aBytes);
if (err != LJME_NOERROR) {
  // Deal with error
}
```
# **2.3.9 - eReadNameArray**

Read consecutive values, specified by a name.

### **Syntax**

```
LJM_ERROR_RETURN LJM_eReadNameArray(
           int Handle,
```

```
const char * Name,
int NumValues,
double * aValues,
int * ErrorAddress)
```
#### **Parameters**

*Handle* [in]

A device handle. The handle is a connection ID for an active device. Generate a handle with**LJM\_Open or [LJM\\_OpenS](https://labjack.com/support/ljm/users-guide/function-reference/ljmopens).** 

#### *Name* [in]

The name that specifies the Modbus register(s) to read. Names can be found throughout the device datasheet or in the Modbus Map.

#### *NumValues* [in]

The number of consecutive values to read.

#### *aValues* [out]

An array of values to be transferred from the device. The array size should be equal to NumValues. Each value will be converted according to the type of Name.

#### *ErrorAddress* [out]

If error, the address responsible for causing an error.

#### **Returns**

LJM [errorcodes](https://labjack.com/support/ljm/users-guide/error-codes) or 0 for no error.

#### **Remarks**

The Address version of this function is [LJM\\_eReadAddressArray](https://labjack.com/support/ljm/users-guide/function-reference/ljmereadaddressarray).

If NumValues is large enough, these functions will automatically split reads into multiple packets based on the current device's effective data packet size. Using both non-buffer and [buffer](https://labjack.com/support/datasheets/t7/communication/modbus-map/buffer-registers) registers in one function call is not supported.

### **Examples**

[C/C++] Read analog inputs 0 through 7

```
int LJMError;
int errorAddress
double newValues[8];
```
// handle comes from LJM\_Open() LJMError = LJM\_eReadNameArray(handle, "AIN0", 8, newValues, &errorAddress); if (LJMError != LJME\_NOERROR) { // Deal with error

```
}
```
# **2.3.10 - eReadNameByteArray**

Read consecutive byte values, specified by a name.

#### **Syntax**

```
LJM_ERROR_RETURN LJM_eReadNameByteArray(
            int Handle,
            const char * Name,
            int NumBytes,
            char * aBytes,
            int * ErrorAddress)
```
### **Parameters**

#### *Handle* [in]

A device handle. The handle is a connection ID for an active device. Generate a handle with LJM\_Open or [LJM\\_OpenS](https://labjack.com/support/ljm/users-guide/function-reference/ljmopens).

#### *Name* [in]

The name that specifies the Modbus register(s) to read. Names can be found throughout the device datasheet or in the Modbus Map.

*NumBytes* [in] The number of consecutive bytes.

*aBytes* [out]

An array of bytes transferred from the device. The array size should be equal to NumBytes.

#### *ErrorAddress* [out]

If error, the address responsible for causing an error.

#### **Returns**

LJM [errorcodes](https://labjack.com/support/ljm/users-guide/error-codes) or 0 for no error.

#### **Remarks**

[LJM\\_eWriteNameByteArray](https://labjack.com/support/software/api/ljm/function-reference/ljmewritenamebytearray) is the reverse of LJM\_eReadNameByteArray.

The Address version of this function is [LJM\\_eReadAddressByteArray](https://labjack.com/support/software/api/ljm/function-reference/ljmereadaddressbytearray).

This function will append a 00 byte to aBytes for odd-numbered NumBytes.

If NumBytes is large enough, these functions will automatically split reads into multiple packets based on the current device's effective data packet size. Using

both non-[buffer](https://labjack.com/support/datasheets/t7/communication/modbus-map/buffer-registers) and **buffer** registers in one function call is not supported.

#### **Examples**

[C] Read Lua output from LUA\_DEBUG\_DATA

```
int byteIter, err;
double numBytes;
char * aBytes;
int errorAddress;
numBytes = 0;
// handle comes from LJM_Open()
err = LJM_eReadName(handle, "LUA_DEBUG_NUM_BYTES", &numBytes);
if (err != LJME_NOERROR) {
  // Deal with error
}
aBytes = malloc(sizeof(char) * (int)numBytes);
errorAddress = -2; // Something impossible for a Modbus address
err = LJM_eReadNameByteArray(
  handle,
  "LUA_DEBUG_DATA",
  numBytes,
  aBytes,
  &errorAddress
);
if (err == LJME_NOERROR) {
  printf("LUA_DEBUG_DATA: ");
  for (byteIter = 0; byteIter < numBytes; byteIter++) {
    printf("%c", aBytes[byteIter]);
   }
  printf("\n");
}
free(aBytes);
if (err != LJME_NOERROR) {
  // Deal with error
}
```
### **2.3.11 - eWriteAddressArray**

Write consecutive values, specified by an address and type.

#### **Syntax**

LJM\_ERROR\_RETURN LJM\_eWriteAddressArray( int Handle,

int Address, int Type, int NumValues, double \* aValues, int \* ErrorAddress)

#### **Parameters**

*Handle* [in]

A device handle. The handle is a connection ID for an active device. Generate a handle wit[hLJM\\_Open](https://labjack.com/support/ljm/users-guide/function-reference/ljmopen) or [LJM\\_OpenS](https://labjack.com/support/ljm/users-guide/function-reference/ljmopens).

#### *Address* [in]

The address that specifies the Modbus register(s) to write. Addresses can be found throughout the device datasheet or in the Modbus Map.

#### *Type* [in]

The data type of the value(s):

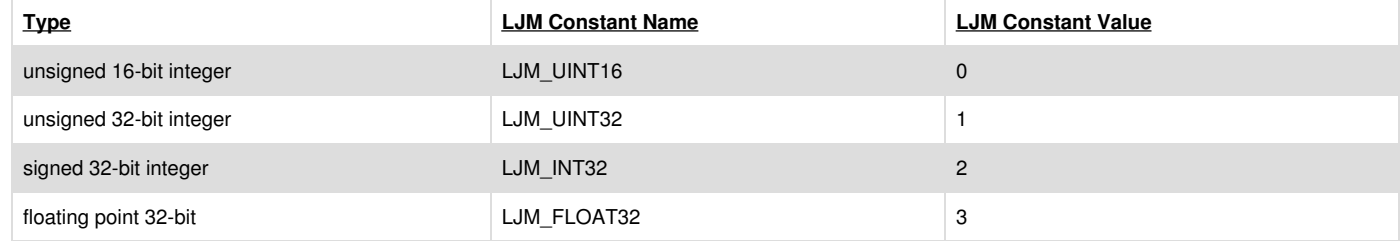

#### *NumValues* [in]

The number of consecutive values.

#### *aValues* [in]

An array of values to be transferred to the device. The array size should be equal to NumValues. Each value will be converted according to Type.

#### *ErrorAddress* [out]

If error, the address responsible for causing an error.

#### **Returns**

LJM [errorcodes](https://labjack.com/support/ljm/users-guide/error-codes) or 0 for no error.

#### **Remarks**

The Name version of this function is [LJM\\_eWriteNameArray](https://labjack.com/support/ljm/users-guide/function-reference/ljmewritenamearray).

If NumValues is large enough, these functions will automatically split writes into multiple packets based on the current device's effective data packet size. Using both non-buffer and [buffer](https://labjack.com/support/datasheets/t7/communication/modbus-map/buffer-registers) registers in one function call is not supported.

#### **Examples**

[C/C++] Write DAC0 and DAC1 as an array

int LJMError; int errorAddress; double new Values[ $2$ ] =  $\{1.2, 3.4\}$ ;

// handle comes from LJM\_Open() LJMError = LJM\_eWriteAddressArray(handle, 1000, LJM\_FLOAT32, 2, newValues, &errorAddress); if (LJMError != LJME\_NOERROR) { // Deal with error }

# **2.3.12 - eWriteAddressByteArray**

Write consecutive byte values, specified by an address.

### **Syntax**

LJM\_ERROR\_RETURN LJM\_eWriteAddressByteArray( int Handle, int Address, int NumBytes, const char \* aBytes, int \* ErrorAddress)

#### **Parameters**

#### *Handle* [in]

A device handle. The handle is a connection ID for an active device. Generate a handle wit[hLJM\\_Open](https://labjack.com/support/ljm/users-guide/function-reference/ljmopen) or [LJM\\_OpenS](https://labjack.com/support/ljm/users-guide/function-reference/ljmopens).

#### *Address* [in]

The address that specifies the Modbus register(s) to write. Address can be found throughout the device datasheet or in the Modbus Map.

#### *NumBytes* [in]

The number of consecutive bytes.

### *aBytes* [in]

An array of bytes to be transferred to the device. The array size should be equal to NumBytes.

### *ErrorAddress* [out]

If error, the address responsible for causing an error.

#### **Returns**

LJM [errorcodes](https://labjack.com/support/ljm/users-guide/error-codes) or 0 for no error.

This function will append a 00 byte to aBytes for odd-numbered NumBytes.

If NumBytes is large enough, these functions will automatically split writes into multiple packets based on the current device's effective data packet size. Using both non-buffer and [buffer](https://labjack.com/support/datasheets/t7/communication/modbus-map/buffer-registers) registers in one function call is not supported.

#### **Remarks**

The Name version of this function is [LJM\\_eWriteNameByteArray](https://labjack.com/support/software/api/ljm/function-reference/ljmewritenamebytearray).

#### **Examples**

[C/C++] Write a Lua script to LUA\_SOURCE\_WRITE

int LJMError; int ErrorAddress; const char \* luaScript = "LJ.IntervalConfig(0, 1000)\n" "while true do\n" " if LJ.CheckInterval(0) then\n"

```
print(LJ.Tick())\n"
 " end\n"
  "end\n"
  "\0";
const unsigned scriptLength = strlen(luaScript) + 1;
// handle comes from LJM_Open()
LJMError = LJM_eWriteAddressByteArray(
  handle,
  LUA_SOURCE_WRITE_ADDRESS,
```

```
scriptLength,
  luaScript,
  &ErrorAddress
);
if (LJMError != LJME_NOERROR) {
  // Deal with error
```

```
\overline{\mathbf{1}}
```
# **2.3.13 - eWriteNameArray**

Write consecutive values, specified by a name.

#### **Syntax**

```
LJM_ERROR_RETURN LJM_eWriteNameArray(
```
int Handle, const char \* Name, int NumValues, double \* aValues, int \* ErrorAddress)

#### **Parameters**

*Handle* [in] A device handle. The handle is a connection ID for an active device. Generate a handle wit[hLJM\\_Open](https://labjack.com/support/ljm/users-guide/function-reference/ljmopen) or [LJM\\_OpenS](https://labjack.com/support/ljm/users-guide/function-reference/ljmopens).

#### *Name* [in]

The name that specifies the Modbus register(s) to write. Names can be found throughout the device datasheet or in the Modbus Map.

*NumValues* [in]

The number of consecutive values.

#### *aValues* [in]

An array of values to be transferred to the device. The array size should be equal to NumValues. Each value will be converted according to the type of Name.

*ErrorAddress* [out]

If error, the address responsible for causing an error.

#### **Returns**

LJM [errorcodes](https://labjack.com/support/ljm/users-guide/error-codes) or 0 for no error.

#### **Remarks**

The Address version of this function is [LJM\\_eWriteAddressArray](https://labjack.com/support/ljm/users-guide/function-reference/ljmewriteaddressarray).

If NumValues is large enough, these functions will automatically split writes into multiple packets based on the current device's effective data packet size. Using both non-[buffer](https://labjack.com/support/datasheets/t7/communication/modbus-map/buffer-registers) and **buffer** registers in one function call is not supported.

#### **Examples**

[C/C++] Write DAC0 and DAC1 as an array

int LJMError; int errorAddress; double new Values $[2] = \{1.2, 3.4\}$ ;

```
// handle comes from LJM_Open()
LJMError = LJM_eWriteNameArray(handle, "DAC0", 2, newValues, &errorAddress);
if (LJMError != LJME_NOERROR) {
  // Deal with error
}
```
# **2.3.14 - eWriteNameByteArray**

Write consecutive byte values, specified by a name.

### **Syntax**

LJM\_ERROR\_RETURN LJM\_eWriteNameByteArray( int Handle, const char \* Name, int NumBytes, const char \* aBytes, int \* ErrorAddress)

#### **Parameters**

#### *Handle* [in]

A device handle. The handle is a connection ID for an active device. Generate a handle wit[hLJM\\_Open](https://labjack.com/support/ljm/users-guide/function-reference/ljmopen) or [LJM\\_OpenS](https://labjack.com/support/ljm/users-guide/function-reference/ljmopens).

#### *Name* [in]

The name that specifies the Modbus register(s) to write. Names can be found throughout the device datasheet or in the Modbus Map.

#### *NumBytes* [in]

The number of consecutive bytes.

*aBytes* [in]

An array of bytes to be transferred to the device. The array size should be equal to NumBytes.

*ErrorAddress* [out]

If error, the address responsible for causing an error.

#### **Returns**

LJM [errorcodes](https://labjack.com/support/ljm/users-guide/error-codes) or 0 for no error.

#### **Remarks**

[LJM\\_eReadNameByteArray](https://labjack.com/support/software/api/ljm/function-reference/ljmereadnamebytearray) is the reverse of LJM\_eWriteNameByteArray.

The Address version of this function is [LJM\\_eWriteAddressByteArray](https://labjack.com/support/software/api/ljm/function-reference/ljmewriteaddressbytearray).

This function will append a 00 byte to aBytes for odd-numbered NumBytes.

If NumBytes is large enough, these functions will automatically split writes into multiple packets based on the current device's effective data packet size. Using both non-buffer and [buffer](https://labjack.com/support/datasheets/t7/communication/modbus-map/buffer-registers) registers in one function call is not supported.

#### **Examples**

[C/C++] Write a Lua script to LUA\_SOURCE\_WRITE

```
int LJMError;
int ErrorAddress;
const char * luaScript =
  "LJ.IntervalConfig(0, 1000)\n"
  "while true do\n"
  " if LJ.CheckInterval(0) then\n"
    print(LJ.Tick())\n"
  " end\n"
  "end\n"
   "\0";
const unsigned scriptLength = strlen(luaScript) + 1;
// handle comes from LJM_Open()
LJMError = LJM_eWriteNameByteArray(
  handle,
  "LUA_SOURCE_WRITE",
  scriptLength,
  luaScript,
  &ErrorAddress
);
if (LJMError != LJME_NOERROR) {
```

```
// deal with error
}
```
# **2.4 - Stream Functions**

#### Add new [comment](https://labjack.com/support/software/api/ljm/function-reference/stream-functions#comment-form)

To stream an unlimited number of scans from a device:

```
LJM_eStartStream
```
- 2. In a loop, read from the device stream using LJM\_eStreamRead
	- o Optionally, use [LJM\\_SetStreamCallback](https://labjack.com/support/software/api/ljm/function-reference/ljmsetstreamcallback) instead of LJM\_eStreamRead
- 3. End the stream using [LJM\\_eStreamStop](https://labjack.com/support/ljm/users-guide/function-reference/ljmestreamstop)

To stream a finite number of scans, use[LJM\\_StreamBurst:](https://labjack.com/support/software/api/ljm/function-reference/ljmstreamburst)

• LJM StreamBurst is a convenience function that internally performs LJM eStreamStart, LJM eStreamRead, and LJM eStreamStop.

# **2.4.1 - eStreamStart**

#### Add new [comment](https://labjack.com/support/software/api/ljm/function-reference/ljmestreamstart#comment-form)

Initializes a stream object and begins streaming. This function creates a buffer in memory that holds data from the device, so that higher data throughput can be achieved.

#### **Syntax**

LJM\_ERROR\_RETURN LJM\_eStreamStart( int Handle, int ScansPerRead, int NumAddresses, const int \* aScanList, double \* ScanRate)

#### **Parameters**

#### *Handle* [in]

A device handle. The handle is a connection ID for an active device. Generate a handle wit[hLJM\\_Open](https://labjack.com/support/ljm/users-guide/function-reference/ljmopen) or [LJM\\_OpenS](https://labjack.com/support/ljm/users-guide/function-reference/ljmopens).

#### *ScansPerRead* [in]

The number of scans returned by each call to the LJM\_eStreamRead function.

High-throughput applications should use a large ScansPerRead to get more data per call of LJM\_eStreamRead. A typical value would be equal to ScanRate or 1/2 ScanRate, which results in a read once or twice per second, respectively.

[Low-latency](#low-latency) applications should use a smaller ScansPerRead to get less data per call of LJM\_eStreamRead. This will cause eStreamRead to be called more frequently.

The frequency LJM\_eStreamRead returns data at is:

eStreamRead frequency = ScanRate / ScansPerRead

#### *NumAddresses* [in]

The number of addresses in aScanList. The size of the aScanList array.

#### *aScanList* [in]

An array of addresses to stream. The scan list is the list of data addresses that are to be buffered by LJM and returned with LJM\_eStreamRead. Find addresses in the [Modbus](https://labjack.com/support/modbus/map) Map. For example, to stream AIN3, add the address 6 to the scan list.

#### *ScanRate* [in/out]

A pointer that sets the desired number of scans per second. Upon successful return of this function, ScanRate will be updated to the actual scan rate that the device will use. Keep in mind that data rate [limits](https://labjack.com/support/datasheets/t-series/communication/stream-mode#stream-speed) are specified in Samples/Second which is equal to NumAddresses \* Scans/Second, or NumAddresses \* ScanRate .

#### **Returns**

LJM [errorcodes](https://labjack.com/support/ljm/users-guide/error-codes) or 0 for no error.

#### **Remarks**

To read data from stream, use [LJM\\_eStreamRead](https://labjack.com/support/ljm/users-guide/function-reference/ljmestreamread). To stop stream, use [LJM\\_eStreamStop](https://labjack.com/support/ljm/users-guide/function-reference/ljmestreamstop).

#### **Configuration**

Channel configuration such as range and resolution must be handled elsewhere. Check the device datasheet for details about analog inputs and which connection types are capable of stream.

This function writes to the following registers, which cannot be set manually when using LJM\_eStreamStart:

- STREAM\_SCANRATE\_HZ
- STREAM\_NUM\_ADDRESSES
- STREAM\_SAMPLES\_PER\_PACKET
- STREAM\_AUTO\_TARGET
- STREAM\_SCANLIST\_ADDRESS#(0:127)
- STREAM\_ENABLE

Note that there are other T-series stream [configurations](https://labjack.com/support/datasheets/t-series/communication/stream-mode).

**How samples are moved from the device to your application**

31 Jul 2019

When stream is running, there are two sample buffers to consider: the device buffer and the LJM buffer. After starting stream:

- 1. The device acquires a scan of stream data at every scan interval according to its own clock and puts that data into the device buffer.
- 2. At the same time, LJM is running a background thread that moves data from the device buffer to the LJM buffer.
- 3. At the same time, the user application needs to move data from the LJM buffer to the user application—this is done using LJM\_eStreamRead or LJM\_eStreamBurst.

Both the device buffer and LJM buffer are first in, first out (FIFO) buffers.

#### **Maximum Samples Per Packet**

Each connection type has a maximum number of bytes per Modbus TCP packet sent between the device and host. That determines the maximum number of samples (given as Max Samples Per Packet below). A stream data packet has 16 bytes of overhead and each sample needs 2 bytes.

For the T4 and T7:

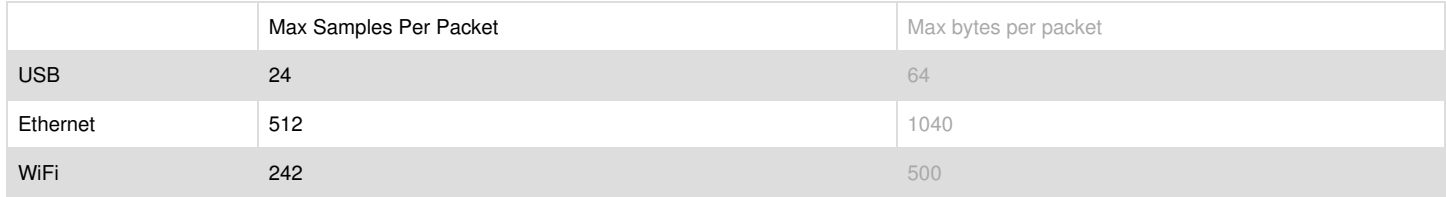

#### **Actual Samples Per Packet**

The actual samples per USB or TCP packet is configured by LJM. This will be the smaller of either ScansPerRead \* NumAddresses (the parameters of eStreamStart) or the Max Samples Per Packet.

#### **Samples Per Transfer**

The samples per transfer is the number of samples transferred per read call. This is done automatically in the LJM background thread. This sets the interval for how often LJM does a read. An LJM read might consist of multiple USB or TCP packets.

The samples per transfer is limited by ScansPerRead \* NumAddresses and the Max Samples Per Packet.

Normally, ScansPerRead is set to a higher value because it is more efficient to move bigger chunks of data less often, but if you want[inimum](#low-latency) latency between input/output you can set ScansPerRead as low as 1.

#### **Externally clocked stream**

[Externally](https://labjack.com/support/datasheets/t-series/communication/stream-mode#externally-clocked) clocked stream is when a signal is received on CIO3, for which each rising edge a single scan is triggered. This allows for variable scan rates and synchronized streaming.

When using externally clocked stream, LJM eStreamStart's ScanRate should be set to the fastest scan rate that the externally clocked stream will occur at. This ensures that LJM will collect data fast enough, without making LJM perform busy waits for stream data. This passed ScanRate has no effect on hardware in this case, but rather is just useful for LJM so it has an idea of expected data rate.

If externally clocked stream occurs at a variable scan rate or does not occur immediately after calling LJM\_eStreamStart, you'll probably need to use an LJM configuration to prevent LJM from throwing an error when scans are not received by LJM within the expected timeframe since LJM normally expects a constant scan rate, and it will throw an error if it does not receive data from the device fast enough. Here are the options for setting LJM's configs for variable speed and/or delayed start streaming, which should be set using [LJM\\_WriteLibraryConfigS](https://labjack.com/support/ljm/users-guide/function-reference/LJMWriteLibraryConfigS):

- Set [LJM\\_STREAM\\_SCANS\\_RETURN](https://labjack.com/support/software/api/ljm/constants/ljmstreamscansreturn) to LJM\_STREAM\_SCANS\_RETURN\_ALL. This will cause LJM\_eStreamRead to return immediately with the error code LJME\_NO\_SCANS\_RETURNED if LJM has not received ScansPerRead scans worth of data. LJM wrappers like LJM [Python](https://labjack.com/support/software/examples/ljm/python) that throw exceptions instead of returning error codes will throw their language-specific version of LJME\_NO\_SCANS\_RETURNED.

- Set [LJM\\_STREAM\\_RECEIVE\\_TIMEOUT\\_MS](https://labjack.com/support/software/api/ljm/constants/ljmstreamreceivetimeoutms) to a safe timeout for your expected stream speeds. This should be the longest expected timeout, plus a small amount extra. If you're not sure how long of a timeout you need, 0 is the infinite timeout and will never time out.

The configs mentioned above are defined in LabJackM.h.

#### **Triggered stream**

#### **Hardware-Triggered**

[Hardware-triggered](https://labjack.com/support/datasheets/t-series/communication/stream-mode#triggered) stream could also be called "delayed start stream". It is when LJM\_eStreamStart has been called but stream does not start until a signal is received on FIO0 or FIO1, after which stream continues to collect data as normal.

To use triggered stream with LJM, you must enable some LJM configurations and also some T-series configurations.

LJM triggered stream configurations that should be set using [LJM\\_WriteLibraryConfigS](https://labjack.com/support/ljm/users-guide/function-reference/LJMWriteLibraryConfigS):

- Set [LJM\\_STREAM\\_SCANS\\_RETURN](https://labjack.com/support/software/api/ljm/constants/ljmstreamscansreturn) to LJM\_STREAM\_SCANS\_RETURN\_ALL. This will cause LJM\_eStreamRead to return immediately with the error code LJME\_NO\_SCANS\_RETURNED if LJM has not received ScansPerRead scans worth of data. LJM wrappers like LJM [Python](https://labjack.com/support/software/examples/ljm/python) that throw exceptions instead of returning error codes will throw their language-specific version of LJME\_NO\_SCANS\_RETURNED.

- Set [LJM\\_STREAM\\_RECEIVE\\_TIMEOUT\\_MS](https://labjack.com/support/software/api/ljm/constants/ljmstreamreceivetimeoutms) to a safe timeout for how long you expect it to take before stream starts. If you're not sure how long of a timeout you need, 0 is the infinite timeout and will never time out. 31 Jul 2019

The configs mentioned above are defined in LabJackM.h.

#### **Software-Triggered - For collecting pre-trigger data**

Software-triggered stream is appropriate when pre-trigger data is required.

Software-triggered stream is when LJM eStreamStart is called and stream immediately begins collecting data. The "trigger" point is then defined by software. Since this depends on the application, you would essentially iterate through the aData of LJM eStreamRead until the desired trigger criteria is met. Data before that point is considered pre-trigger data.

#### **Burst Stream**

Burst stream is when a limited number of scans are collected by the device, after which the device stops streaming L[JM\\_StreamBurst](https://labjack.com/support/software/api/ljm/function-reference/ljmstreamburst) may be used to automatically perform a burst stream or burst stream may be performed manually using the following steps:

- Write the desired number of scans to collect to STREAM\_NUM\_SCANS.
- Call LJM\_eStreamStart
- Call [LJM\\_eStreamRead](https://labjack.com/support/software/api/ljm/function-reference/ljmestreamread) until all STREAM\_NUM\_SCANS have been read or until the return code is STREAM\_BURST\_COMPLETE (2944)
- Call [LJM\\_eStreamStop](https://labjack.com/support/software/api/ljm/function-reference/ljmestreamstop) (to clean up memory)

#### **Auto-recovery Precaution**

Auto-recovery mode is entered when the stream buffer on the LabJack device is too full. At that point, the device will discard further scans but will keep track of how many scans have been discarded. Once stream read has caught up and emptied the device stream buffer sufficiently, the device will stop discarding scans, and will send a data packet that reports the number of discarded scans and also has a scan of all 0xFFFF that denotes the border between pre and post auto-recovery data. In the LJM stream buffer that is read by the user's application, LJM inserts the proper number of dummy scans, filled with all -9999.0s, to maintain proper timing of stream data through auto-recovery.

If auto-recovery is enabled (the default), and there is any risk of auto-recovery happening (typically happens at the highest data rates only), the first channel in the stream scan list should always be an analog input (AIN#). If you only want to stream other channels besides analog inputs and cannot add a dummy analog input because you need maximum speed, then you must either ensure that the first channel in the scan list will never return 0xFFFF as a normal valid reading and enable [LJM\\_STREAM\\_DIGITAL\\_AUTO\\_RECOVERY\\_ERROR\\_DETECTION\\_DISABLED](https://labjack.com/support/software/api/ljm/constants/ljmstreamdigitalautorecoveryerrordetectiondisabled) or see the [Stream](#stream-speed) Speed section to reduce the chances of auto-recovery.

LJM actually looks at the first value in each scan to detect the border scan. Once auto-recovery starts, LJM watches the first channel in a scan and if it sees 0xFFFF it assumes that is the border scan that marks the start of post auto-recovery data. 0xFFFF is a special reserved value that analog inputs never return under normal circumstances.

#### **Low-Latency**

Low-latency stream is for when you need to move data from the device to the host application as soon as possible after acquisition (i.e. with minimum latency). For example, you might be trying to correlate stream data with the host's clock, or perhaps are doing feedback control.

To do low-latency stream, set the ScansPerRead parameter (of LJM\_eStreamStart) to a small number. This will cause LJM\_eStreamRead or the callback of LJM SetStreamCallback to read smaller amounts more often. LJM will also attempt to transfer data from the device according to how small ScansPerRead is:

- If ScansPerRead is large, LJM may transfer many samples at once. This is efficient.
- If ScansPerRead is 1 (the minimum), LJM will transfer one sample at a time from the device. This is less efficient, but allows for minimal latency.

Low-latency stream is typically limited to a scan rate of few kscans/second or less due to the increased overhead per scan. This increased overhead can cause the symptoms mentioned in the **[Stream](#stream-speed) Speed** section.

To get stream latency as low as possible, avoid doing unnecessary work in either the thread that calls LJM\_eStreamRead or in the callback set by LJM\_SetStreamCallback. File I/O, hardware I/O, and screen updates can all take substantial time.

#### **A real-world example:**

During one test, we achieved reliable low-latency stream with:

- Up to 7250 Hz ScanRate
- 1 to 4 AIN channels
- 1 ScansPerRead
- USB connection
- LJM 1.2100
- macOS 10.13.6
- Processor: 2.7 GHz Intel Core i7
- Memory: 16 GB 1600 MHz DDR3

#### **Stream Speed**

To ensure the host application is able to stream quickly, see ou[rtroubleshooting](https://labjack.com/support/software/api/ljm/streaming-lots-of-9999-values) guide for the following situations:

• If LJM\_eStreamRead is returning error 1301 (LJME\_LJM\_BUFFER\_FULL)

• If LJM\_eStreamRead gives many -9999 values in aData

#### **Reducing Stream Startup Speed**

As of LJM 1.1405: If stream has been successfully started for a given device handle without returning a LJME\_USING\_DEFAULT\_CALIBRATION warning, the next stream start for that device handle will not load the stream calibration. This has been shown to reduce the stream startup time by about 6 milliseconds via USB or 10 or more milliseconds via TCP.

#### **Example**

[C/C++] Start stream with a scan rate of 10 kHz and 2 channels.

```
char ErrorString[LJM_MAX_NAME_SIZE];
int LJMError;
const int numAddresses = 2;
const int aScanList[] = \{0, 2\}; // AIN0 and AIN1
const int initScanRate = 10000;
double scanRate = initScanRate;
const int scansPerRead = initScanRate / 2;
double aData[numAddresses * scansPerRead];
int DeviceScanBacklog;
int LJMScanBacklog;
int iteration = 0;
// Start stream
// handle from LJM_Open() or LJM_OpenS()
LJMError = LJM_eStreamStart(handle, scansPerRead, numAddresses, aScanList, &scanRate);
if (LJMError != 0) {
  LJM_ErrorToString(LJMError, ErrorString);
  printf("LJM_eStreamStart error: %s\n", ErrorString);
}
else {
  printf("Stream started at %f Hz\n", scanRate);
}
// Read stream
for (iteration = 0; iteration < 10; iteration++) {
  LJMError = LJM_eStreamRead(handle, aData, &DeviceScanBacklog, &LJMScanBacklog);
  if (LJMError != 0) {
     LJM_ErrorToString(LJMError, ErrorString);
     printf("LJM_eStreamRead error: %s\n", ErrorString);
  }
  // Process the stream data in whatever way suits your application
  MyDataProcessingFunction(aData, DeviceScanBacklog, LJMScanBacklog);
}
// Stop stream
LJMError = LJM_eStreamStop(handle);
if (LJMError != 0) {
  LJM_ErrorToString(LJMError, ErrorString);
  printf("LJM_eStreamStop error: %s\n", ErrorString);
}
```
# **2.4.2 - eStreamRead**

#### Add new [comment](https://labjack.com/support/software/api/ljm/function-reference/ljmestreamread#comment-form)

Returns data from an initialized and running LJM stream buffer. Waits for data to become available, if necessary.

#### **Syntax**

LJM\_ERROR\_RETURN LJM\_eStreamRead( int Handle, double \* aData, int \* DeviceScanBacklog, int \* LJMScanBacklog)

### **Parameters**

#### *Handle* [in]

A device handle. The handle is a connection ID for an active device. Generate a handle wit[hLJM\\_Open](https://labjack.com/support/ljm/users-guide/function-reference/ljmopen) or [LJM\\_OpenS](https://labjack.com/support/ljm/users-guide/function-reference/ljmopens).

*aData* [out]

An array that contains the values being read. Returns all channels interleaved. Must be large enough to hold (ScansPerRead \* NumAddresses) values, where ScansPerRead and NumAddresses are values passed to [LJM\\_eStreamStart](https://labjack.com/support/ljm/users-guide/function-reference/ljmestreamstart). The data returned is removed from the LJM stream buffer. This is done according to first in, first out (FIFO) order.

#### *DeviceScanBacklog* [out]

The number of scans left in the device buffer, as measured from when data was last collected from the device. DeviceScanBacklog should usually be near zero and not growing.

#### *LJMScanBacklog* [out]

The number of scans left in the LJM buffer, which does not include concurrent data sent in the aData array. LJMScanBacklog should usually be near

zero and not growing.

#### **Returns**

LJM [errorcodes](https://labjack.com/support/ljm/users-guide/error-codes) or 0 for no error.

If LJM eStreamRead returns an error, LJM nearly always attempts to command the device to stop streaming. LJM does not do so for the case when LJME\_NO\_SCANS\_RETURNED is returned (due to [LJM\\_STREAM\\_SCANS\\_RETURN\\_ALL\\_OR\\_NONE](https://labjack.com/support/software/api/ljm/constants/ljmstreamscansreturn)).

#### **Remarks**

Before calling this function, create a data buffer using[LJM\\_eStreamStart](https://labjack.com/support/ljm/users-guide/function-reference/ljmestreamstart). To stop stream, use[LJM\\_eStreamStop](https://labjack.com/support/ljm/users-guide/function-reference/ljmestreamstop).

If LJM\_eStreamRead gives error 1301 (LJME\_LJM\_BUFFER\_FULL) or many -9999 values in aData, here are som[estrategies](https://labjack.com/support/software/api/ljm/streaming-lots-of-9999-values) to help.

### **Example**

See the [LJM\\_eStreamStart](https://labjack.com/support/ljm/users-guide/function-reference/ljmestreamstart) page for an example using LJM\_eStreamRead.

# **2.4.3 - eStreamStop**

Stops the device from collecting data in stream mode and stops LJM from storing any more data from the device.

#### **Syntax**

LJM\_ERROR\_RETURN LJM\_eStreamStop(int Handle)

#### **Parameters**

*Handle* [in]

A device handle. The handle is a connection ID for an active device. Generate a handle with LJM\_Open or [LJM\\_OpenS](https://labjack.com/support/ljm/users-guide/function-reference/ljmopens).

#### **Returns**

LJM [errorcodes](https://labjack.com/support/ljm/users-guide/error-codes) or 0 for no error.

Having trouble with stream? See our [troubleshooting](https://labjack.com/support/ljm/users-guide/troubleshooting-faq) guide.

#### **Remarks**

This function writes to the following registers:

STREAM\_ENABLE

Use LJM\_eStreamStop when the data streaming session is completed, or to temporarily pause new data from being stored. To begin streaming again, use [LJM\\_eStreamStart](https://labjack.com/support/ljm/users-guide/function-reference/ljmestreamstart).

When LJM\_eStreamStop is called, LJM will maintain any previously collected data in the buffer to be read. Starting a new stream will clear the buffer from the old stream.

### **Example**

See the [LJM\\_eStreamStart](https://labjack.com/support/ljm/users-guide/function-reference/ljmestreamstart) page for an example using LJM\_eStreamStop.

# **2.4.4 - StreamBurst**

Initializes a [stream](https://labjack.com/support/datasheets/t-series/communication/stream-mode#burst-stream) burst and collects data. This function combines [LJM\\_eStreamStart](https://labjack.com/support/software/api/ljm/function-reference/ljmestreamstart), [LJM\\_eStreamRead](https://labjack.com/support/software/api/ljm/function-reference/ljmestreamread), and [LJM\\_eStreamStop,](https://labjack.com/support/software/api/ljm/function-reference/ljmestreamstop) as well as some other device initialization.

### **Syntax**

```
LJM_ERROR_RETURN LJM_StreamBurst(
         int Handle,
        int NumAddresses,
         const int * aScanList,
        double * ScanRate,
         unsigned int NumScans,
         double * aData)
```
#### **Parameters**

*Handle* [in]

A device handle. The handle is a connection ID for an active device. Generate a handle wit[hLJM\\_Open](https://labjack.com/support/ljm/users-guide/function-reference/ljmopen) or [LJM\\_OpenS](https://labjack.com/support/ljm/users-guide/function-reference/ljmopens).

#### *NumAddresses* [in]

The number of addresses in aScanList. The size of the aScanList array.

#### *aScanList* [in]

An array of addresses to stream. The scan list is the list of data addresses that are to be buffered by LJM and returned in aData. Find addresses in the [Modbus](https://labjack.com/support/software/api/modbus/modbus-map) Map. For example, to stream AIN3 add the address 6 to the scan list.

*ScanRate* [in/out]

A pointer that sets the desired number of scans per second. Upon successful return of this function, ScanRate will be updated to the actual scan rate that the device used. Keep in mind that data rate [limits](https://labjack.com/support/datasheets/t-series/communication/stream-mode#stream-speed) are specified in Samples/Second which is equal to NumAddresses \* Scans/Second, or NumAddresses \* ScanRate .

*NumScans* [in]

The number of scans to collect. This is how many burst scans are collected and may not be zero.

*aData* [out]

An array that contains the values being read. Returns all channels interleaved. Must be large enough to hold NumScans \* NumAddresses values.

#### **Returns**

LJM [errorcodes](https://labjack.com/support/ljm/users-guide/error-codes) or 0 for no error.

#### **Remarks**

LJM\_StreamBurst does not write to STREAM\_BUFFER\_SIZE\_BYTES.

Address configuration such as range, resolution, and differential voltages must be handled by writing to the device.

This function will block for NumScans / ScanRate seconds or longer.

For more details about stream, see the [LJM\\_eStreamStart](https://labjack.com/support/software/api/ljm/function-reference/ljmestreamstart) page.

#### **Example**

[C/C++] Stream AIN0 and FIO\_STATE for 10 scans at 2kHz.

```
int err;
int numChannels = 2;
int aScanList[2] = {0, 2500};
double scanRate = 2000;
int numScans = 10;
```
unsigned int numSamples = numChannels \* numScans; double \* aBurstSamples = malloc(sizeof(double) \* numSamples);

err = LJM\_StreamBurst(handle, numChannels, aScanList, &scanRate, numScans, aBurstSamples); if (err != LJME\_NOERROR) { // Handle error }

// Print the scans in aBurstSamples

free(aBurstSamples);

### **2.4.5 - SetStreamCallback**

Sets a callback that is called by LJM when the stream has collected ScansPerRead scans. The callback should cal[lLJM\\_eStreamRead](https://labjack.com/support/ljm/users-guide/function-reference/ljmestreamread).

LJM\_SetStreamCallback is alternative to manually calling [LJM\\_eStreamRead](https://labjack.com/support/ljm/users-guide/function-reference/ljmestreamread). Manually calling LJM\_eStreamRead is more straightforward than using LJM\_SetStreamCallback, but LJM\_SetStreamCallback allocates a work thread within LJM that calls the callback. Because of this, it's more appropriate for applications that need to perform other work, such as updating a GUI.

#### **Syntax**

```
typedef void (*LJM_StreamReadCallback)(void *);
```

```
LJM_ERROR_RETURN LJM_SetStreamCallback(
        int Handle,
        LJM_StreamReadCallback Callback,
        void * Arg)
```
#### **Parameters**

*Handle* [in]

A device handle. The handle is a connection ID for an active device. Generate a handle wit[hLJM\\_Open](https://labjack.com/support/ljm/users-guide/function-reference/ljmopen) or [LJM\\_OpenS](https://labjack.com/support/ljm/users-guide/function-reference/ljmopens).

#### *Callback* [in]

The callback function for LJM's stream thread to call when ScansPerRead scans of stream data are ready, which should calL[JM\\_eStreamRead](https://labjack.com/support/ljm/users-guide/function-reference/ljmestreamread) to acquire data. ScansPerRead is a value of [LJM\\_eStreamStart](https://labjack.com/support/ljm/users-guide/function-reference/ljmestreamstart).

#### *Arg* [in]

The user-defined argument that is passed to Callback when it is invoked.

#### **Returns**

LJM [errorcodes](https://labjack.com/support/ljm/users-guide/error-codes) or 0 for no error.

#### **Remarks**

Before calling this function, start stream using [LJM\\_eStreamStart](https://labjack.com/support/ljm/users-guide/function-reference/ljmestreamstart).

The Callback function is executed by a dedicated thread within LJM. LJM\_SetStreamCallback should not be called from within Callback. In versions of LJM before 1.1405, LJM\_eStreamStop should not be called from within Callback.

To disable the previous callback for stream reading, pass 0 or NULL as Callback.

As an alternative to LJM\_SetStreamCallback, the LJM configuration[LJM\\_STREAM\\_SCANS\\_RETURN](https://labjack.com/support/ljm/users-guide/constants/ljmstreamscansreturn) may also be useful. It controls the block on [LJM\\_eStreamRead,](https://labjack.com/support/ljm/users-guide/function-reference/ljmestreamread) allowing [LJM\\_eStreamRead](https://labjack.com/support/ljm/users-guide/function-reference/ljmestreamread) to return immediately with an error if a full read of data is not ready.

# **2.4.6 - GetStreamTCPReceiveBufferStatus**

Requires LJM 1.2000 or later

For handles running stream over the network, gets the current state of the receive buffer.

### **The Receive Buffer**

All TCP streams have a receive buffer. In the context of receiving stream data from a LabJack device, the receive buffer is a buffer on the host computer that is managed by the operating system. The LabJack device sends packets to this buffer, which LJM then reads from.

As the receive buffer fills up with bytes, the host computer will report to the LabJack device that it has a reduced receive window. For example, if there are 1040 bytes of free space remaining in the computer's receive buffer, TCP protocol will report to the device that the computer has a receive window of 1040. The device will then be able to send 1040 bytes and no more until the computer sends another packet declaring that it has freed some space from the receive buffer.

Once the receive window is completely full, the LabJack device is temporarily not able to send more packets. Once this happens, it begins filling its own device scan buffer. Once the device scan buffer is completely full, it will stop collecting scans and [auto-recovery](https://labjack.com/support/software/api/ljm/function-reference/ljmestreamstart#auto-recovery) will occur.

During stream, LJM has a dedicated thread that does nothing but read from the receive window. This usually prevents the receive window from being completely filled, but some computers may be, in effect, slower than the LabJack device—such that the device sends bytes faster than the host computer reads bytes from the receive window. For this reason, it is important to monitor the state of the receive buffer if auto-recovery is occurring.

#### **Syntax**

```
LJM_ERROR_RETURN LJM_GetStreamTCPReceiveBufferStatus(
         int Handle,
         unsigned int * ReceiveBufferBytesSize,
         unsigned int * ReceiveBufferBytesBacklog)
```
#### **Parameters**

*Handle* [in]

A device handle. The handle is a connection ID for an active device. Generate a handle wit[hLJM\\_Open](https://labjack.com/support/ljm/users-guide/function-reference/ljmopen) or [LJM\\_OpenS](https://labjack.com/support/ljm/users-guide/function-reference/ljmopens).

*ReceiveBufferBytesSize* [out] Returns the current maximum number of bytes that can be stored in the receive buffer before it is full.

```
ReceiveBufferBytesBacklog [out]
     Returns the current number of bytes stored in the receive buffer.
```
#### **Returns**

LJM [errorcodes](https://labjack.com/support/ljm/users-guide/error-codes) or 0 for no error.

#### **Remarks**

Before calling this function, start stream using [LJM\\_eStreamStart](https://labjack.com/support/ljm/users-guide/function-reference/ljmestreamstart).

If the device handle's connection type is Ethernet or WiFi, this function should be called after M eStreamRead if auto-recovery is occurring.

If the device handle's connection type is USB, this function returns meaningless values.

Use [LJM\\_GetHandleInfo](https://labjack.com/support/software/api/ljm/function-reference/ljmgethandleinfo) to get the handle's connection type.

If the ratio of ReceiveBufferBytesBacklog / ReceiveBufferBytesSize is consistently increasing, auto-recovery is likely to happen. If the ReceiveBufferBytesBacklog is staying relatively low but [auto-recovery](https://labjack.com/support/software/api/ljm/streaming-lots-of-9999-values) is still occurring, there may be network reliability issues or other issues. In either case, see strategies for reducing auto-

# **2.5 - Device Information Functions**

Add new [comment](https://labjack.com/support/software/api/ljm/function-reference/device-information#comment-form)

### **LJM\_GetHandleInfo**

[LJM\\_GetHandleInfo](https://labjack.com/support/ljm/users-guide/function-reference/ljmgethandleinfo) returns details about a device handle.

### **Device Discovery**

The ListAll functions search for available LabJack device connections. LJM\_ListAll and LJM\_ListAllS are the same function, except tha[tLJM\\_ListAll](https://labjack.com/support/ljm/users-guide/function-reference/ljmlistall) uses integer parameters to filter what connections are searched for, while [LJM\\_ListAllS](https://labjack.com/support/ljm/users-guide/function-reference/ljmlistalls) uses string parameters to do the same.[LJM\\_ListAllExtended](https://labjack.com/support/ljm/users-guide/function-reference/ljmlistallextended) allows arbitrary device registers to be queried.

### **Device Reconnection**

In a real-world setup, device connections can intermittently fail. LJM does its best to reconnect to devices and JM\_RegisterDeviceReconnectCallback can notify client code when reconnect has occurred.

# **2.5.1 - GetHandleInfo**

Returns details about a device handle, which is simply a connection ID to an active device.

### **Syntax**

LJM\_ERROR\_RETURN LJM\_GetHandleInfo(

- int Handle,
	- int \* DeviceType, int \* ConnectionType,
	- int \* SerialNumber,
	- int \* IPAddress,
	- int \* Port,
	- int \* MaxBytesPerMB)

#### **Parameters**

#### *Handle* [in]

A device handle. The handle is a connection ID for an active device. Generate a handle with LJM\_Open or [LJM\\_OpenS](https://labjack.com/support/ljm/users-guide/function-reference/ljmopens).

#### *DeviceType* [out]

The device type corresponding to a constant: LJM\_dtT7 (7) for T7 series device LJM\_dtDIGIT (200) for Digit series device

*ConnectionType* [out]

The connection type corresponding to a constant: LJM\_ctUSB (1) for USB LJM\_ctETHERNET (3) for Ethernet LJM\_ctWIFI (4) for WiFi

*SerialNumber* [out]

The serial number of the device.

#### *IPAddress* [out]

The integer representation of the device's IP address when ConnectionType is TCP-based. Unless ConnectionType is TCP-based, this will be LJM\_NO\_IP\_ADDRESS. Note that this can be converted to a human-readable string with the [LJM\\_NumberToIP](https://labjack.com/support/ljm/users-guide/function-reference/utility/ljmnumbertoip) function.

#### *Port* [out]

The port number when the device connection is TCP-based, or the pipe if the device connection is USB-based.

#### *MaxBytesPerMB* [out]

The maximum packet size in number of bytes that can be sent/received from this device. Note that this can change, depending on connection type and device type. This information is important if you are using the low-level functions, or when passing large arrays into other functions.

#### **Returns**

LJM [errorcodes](https://labjack.com/support/ljm/users-guide/error-codes) or 0 for no error.

#### **Remarks**

This function is useful to quickly see information about a device handle, such as the serial number, or maximum packet size. In the event that "ANY"-type parameters were used in opening, this function can be used to see which device was actually opened. 31 Jul 2019

### **Examples**

[C/C++] Retrieve information about a handle and print it.

```
int LJMError;
int portOrPipe, ipAddress, serialNumber, packetMaxBytes;
int deviceType = LJM_dtANY;
int connectionType = LJM_ctANY;
char string[LJM_STRING_ALLOCATION_SIZE];
char ipAddressString[LJM_IPv4_STRING_SIZE];
LJMError = LJM_GetHandleInfo(handle, &deviceType, &connectionType, &serialNumber, &ipAddress,
  &portOrPipe, &packetMaxBytes);
if (LJMError) {
  LJM_ErrorToString(LJMError, string);
  printf("LJM_GetHandleInfo error: %s (%d)\n", string, LJMError);
}
else {
  printf("deviceType: %d\n", deviceType);
  printf("connectionType: %d\n", connectionType);
  printf("serialNumber: %d\n", serialNumber);
  if (connectionType == LJM_ctETHERNET || connectionType == LJM_ctWIFI) {
    LJM_NumberToIP(ipAddress, ipAddressString);
    printf("IP address: %s\n", ipAddressString);
  }
  if (connectionType == LJM_ctUSB) {
    printf("pipe: %d\n", portOrPipe);
  }
  else {
    printf("port: %d\n", portOrPipe);
  }
  printf("The maximum number of bytes you can send to or receive from this device in one packet is %d bytes.\n",
     packetMaxBytes);
```
### **2.5.2 - ListAll**

Scans for LabJack devices, returning arrays describing the devices found. The use of "ANY"-type for DeviceType and ConnectionType allow this function to perform a broad search.

#### **Syntax**

}

LJM\_ERROR\_RETURN LJM\_ListAll(

- int DeviceType,
- int ConnectionType, int \* NumFound,
- int \* aDeviceTypes,
- int \* aConnectionTypes,
- int \* aSerialNumbers,
	- int \* aIPAddresses)

#### **Parameters**

#### *DeviceType* [in]

Filter device type to find. 4 for T4 devices, 7 for T7 devices, 84 for T-series devices, 200 for Digit devices, etc. 0 for ANY is allowed.

For other LabJack devices, see What [driver/library](https://labjack.com/support/faq/what-driverlibrary-should-i-use-my-labjack) should I use with my LabJack?

#### *ConnectionType* [in]

Filter connection type to scan. 1 for USB, 2 for TCP, 3 for Ethernet, 4 for WIFI. 0 for ANY is allowed.

#### *NumFound* [out]

A pointer that returns the number of devices found.

#### *aDeviceTypes* [out]

An array of device types, one for each of the NumFound devices. Must be preallocated to size LJM\_LIST\_ALL\_SIZE.

#### *aConnectionTypes* [out]

An array of connection types, one for each of the NumFound devices. Must be preallocated to size LJM\_LIST\_ALL\_SIZE.

#### *aSerialNumbers* [out]

An array of serial numbers, one for each of the NumFound devices. Must be preallocated to size LJM\_LIST\_ALL\_SIZE.

#### *aIPAddresses* [out]

An array of IP Addresses, one for each (if applicable) of the NumFound devices. When the device is not TCP capable, IP address will be

#### **Returns**

LJM [errorcodes](https://labjack.com/support/ljm/users-guide/error-codes) or 0 for no error.

#### **Remarks**

This function is useful for big programs that open multiple kinds of devices, especially when the device type and connection type are unknown. This function only shows what devices could be opened. To actually open a device, use [LJM\\_Open](https://labjack.com/support/ljm/users-guide/function-reference/ljmopen) or [LJM\\_OpenS](https://labjack.com/support/ljm/users-guide/function-reference/ljmopens).

When the ConnectionType parameter of this function is network-based, this function will check the IP addresses listed in LJM [Specific](https://labjack.com/support/software/api/ljm/constants/SpecificIPsConfigs) IPs.

#### **Examples**

See examples/utilities/list\_all.c, available in theLJM C++ [examples.](https://labjack.com/support/ljm/examples/c)

# **2.5.3 - ListAllS**

Scans for LabJack devices, returning arrays describing the devices found. The use of "ANY" for DeviceType and ConnectionType allow this function to perform a broad search.

#### **Syntax**

LJM\_ERROR\_RETURN LJM\_ListAllS(

- const char \* DeviceType,
- const char \* ConnectionType,
- int \* NumFound, int \* aDeviceTypes,
- int \* aConnectionTypes,
- int \* aSerialNumbers,
- int \* aIPAddresses)

#### **Parameters**

#### *DeviceType* [in]

Filter device type to find. "T4" for T4 devices, "T7" for T7 devices, "TSERIES" for T-series devices, "Digit" for Digit devices, etc. "ANY" is allowed.

For other LabJack devices, see What [driver/library](https://labjack.com/support/faq/what-driverlibrary-should-i-use-my-labjack) should I use with my LabJack?

#### *ConnectionType* [in]

Filter connection type to scan. "USB" for USB connection, "TCP" for TCP connection, etc. "ANY" is allowed.

#### *NumFound* [out]

A pointer that returns the number of devices found.

#### *aDeviceTypes* [out]

An array of device types, one for each of the NumFound devices. Must be preallocated to size LJM\_LIST\_ALL\_SIZE.

#### *aConnectionTypes* [out]

An array of connection types, one for each of the NumFound devices. Must be preallocated to size LJM\_LIST\_ALL\_SIZE.

#### *aSerialNumbers* [out]

An array of serial numbers, one for each of the NumFound devices. Must be preallocated to size LJM\_LIST\_ALL\_SIZE.

#### *aIPAddresses* [out]

An array of IP Addresses, one for each (if applicable) of the NumFound devices. When the device is not TCP capable, IP address will be LJM\_NO\_IP\_ADDRESS.

#### **Returns**

LJM [errorcodes](https://labjack.com/support/ljm/users-guide/error-codes) or 0 for no error.

#### **Remarks**

This function is useful for big programs that open multiple kinds of devices, especially when the device type and connection type are unknown. This function only shows what devices could be opened. To actually open a device, use [LJM\\_Open](https://labjack.com/support/ljm/users-guide/function-reference/ljmopen) or [LJM\\_OpenS](https://labjack.com/support/ljm/users-guide/function-reference/ljmopens).

When the ConnectionType parameter of this function is network-based, this function will check the IP addresses listed ir LJM\_SPECIAL\_ADDRESSES\_FILE.

#### **Examples**

See [examples](https://labjack.com/support/ljm/examples/c)/utilities/list\_all.c, available in the LJM C++ examples.

#### **Device Not Found?**
# **2.5.4 - ListAllExtended**

Advanced version of [LJM\\_ListAll](https://labjack.com/support/ljm/users-guide/function-reference/ljmlistall) that performs an additional query of arbitrary registers on the device.

## **Syntax**

LJM\_ERROR\_RETURN LJM\_ListAllExtended(

int DeviceType, int ConnectionType, int NumAddresses, const int \* aAddresses, const int \* aNumRegs, int MaxNumFound, int \* NumFound, int \* aDeviceTypes, int \* aConnectionTypes, int \* aSerialNumbers, int \* aIPAddresses, unsigned char \* aBytes)

### **Parameters**

### *DeviceType* [in]

Filter device type to find. 4 for T4 devices, 7 for T7 devices, 84 for T-series devices, 200 for Digit devices, etc. 0 for ANY is allowed.

### *ConnectionType* [in]

Filter connection type to scan. 1 for USB, 2 for TCP, 3 for Ethernet, 4 for WIFI. 0 for ANY is allowed.

## *NumAddresses* [in]

The number of addresses to query. Also the size of aAddresses and aNumRegs.

*aAddresses* [in]

The addresses to query for each device that is found.

### *aNumRegs* [in]

The addresses to query for each device that is found. Each aNumRegs[i] corresponds to aAddresses[i].

### *MaxNumFound* [in]

The maximum number of devices to find. Also the size of aDeviceTypes, aConnectionTypes, aSerialNumbers, and aIPAddresses.

### *NumFound* [out]

A pointer that returns the number of devices found.

### *aDeviceTypes* [out]

An array of device types, one for each of the NumFound devices. Must be preallocated to size MaxNumFound.

#### *aConnectionTypes* [out]

An array of connection types, one for each of the NumFound devices. Must be preallocated to size MaxNumFound.

### *aSerialNumbers* [out]

An array of serial numbers, one for each of the NumFound devices. Must be preallocated to size MaxNumFound.

#### *aIPAddresses* [out]

An array of IP Addresses, one for each (if applicable) of the NumFound devices. When the device is not TCP capable, IP address will be LJM\_NO\_IP\_ADDRESS.

#### *aBytes* [out]

An array that must be preallocated to size:

MaxNumFound \* <the sum of aNumRegs> \* LJM\_BYTES\_PER\_REGISTER,

which will contain the query bytes sequentially. A device

represented by index i would have an aBytes index of:

(i \* <the sum of aNumRegs> \* LJM\_BYTES\_PER\_REGISTER).

### **Returns**

LJM [errorcodes](https://labjack.com/support/ljm/users-guide/error-codes) or 0 for no error.

### **Remarks**

When the ConnectionType parameter of this function is network-based, this function will check the IP addresses listed ir LJM\_SPECIAL\_ADDRESSES\_FILE.

## **Examples**

# **2.5.5 - RegisterDeviceReconnectCallback**

Sets a callback that is called by LJM after the device is found to be disconnected (resulting in a read/write error) and the device is then reconnected.

## **Syntax**

typedef void (\*LJM\_DeviceReconnectCallback)(int);

LJM\_ERROR\_RETURN LJM\_RegisterDeviceReconnectCallback( int Handle, LJM\_DeviceReconnectCallback Callback)

## **Parameters**

*Handle* [in]

A device handle. The handle is a connection ID for an active device. Generate a handle wit[hLJM\\_Open](https://labjack.com/support/ljm/users-guide/function-reference/ljmopen) or [LJM\\_OpenS](https://labjack.com/support/ljm/users-guide/function-reference/ljmopens).

*Callback* [in]

The callback function which will receive the device Handle as a parameter.

## **Returns**

LJM [errorcodes](https://labjack.com/support/ljm/users-guide/error-codes) or 0 for no error.

## **Remarks**

For more information on device reconnection, see"2.1 - [Opening](https://labjack.com/support/software/api/ljm/function-reference/opening-and-closing) and Closing".

To disable the previous callback for reconnection, pass 0 or NULL as Callback.

LJM\_RegisterDeviceReconnectCallback may not be called from within a LJM\_DeviceReconnectCallback.

## **2.6 - Utility Functions**

# **2.6.1 - ErrorToString**

Get the name of an error code.

## **Syntax**

LJM\_VOID\_RETURN LJM\_ErrorToString( int ErrorCode, char \* ErrorString)

### **Parameters**

*ErrorCode* [in] The error code number.

*ErrorString* [out]

A pointer to the char array which will be populated with the null-terminated error name/description. Allocate to size LJM\_MAX\_NAME\_SIZE.

## **Returns**

None.

## **Remarks**

If the constants file that has been loaded does not contain the error code, this returns a null-terminated message saying so. If the constants file could not be opened, this returns a null-terminated string containing the expected file path.

## **Examples**

[C/C++] Get the name of error code 1230

char errorName[LJM\_MAX\_NAME\_SIZE]; // LJM\_MAX\_NAME\_SIZE is 256 LJM\_ErrorToString(1230, errorName); printf ("%s \n", errorName); // prints "LJME\_COULD\_NOT\_CLAIM\_DEVICE"

# **2.6.2 - TCVoltsToTemp**

Converts thermocouple voltage to temperature.

## **Syntax**

LJM\_ERROR\_RETURN LJM\_TCVoltsToTemp( int TCType, double TCVolts, double CJTempK, double \* pTCTempK)

## **Parameters**

*TCType* [in]

The thermocouple type. Constants are (alphabetically):

- $B = 6001$  $C = 6009$
- $E = 6002$  $J = 6003$
- $K = 6004$
- $N = 6005$
- $R = 6006$
- $S = 6007$
- $T = 6008$

*TCVolts* [in]

The voltage reported by the thermocouple.

*CJTempK* [in]

The cold-junction temperature in degrees Kelvin.

*pTCTempK* [out]

The calculated thermocouple temperature in degrees Kelvin.

## **Returns**

LJM [errorcodes](https://labjack.com/support/ljm/users-guide/error-codes) or 0 for no error.

## **Remarks**

Use this function to easily calculate thermocouple temperatures from voltage readings. When thermocouples are connected to the AIN0-AIN3 screw terminals, the cold-junction temperature can be obtained from AIN14, which maps to a nearby temp sensor inside most LabJack devices.

## **Examples**

[C/C++] Get the temperature of a K type thermocouple.

int LJMError; double TCTempKelvin;

LJMError = LJM\_TCVoltsToTemp(6004, 0.00134, 299.039, &TCTempKelvin); printf("%f\n", TCTempKelvin);

## **2.6.3 - NumberToIP**

Takes an integer representing an IPv4 address and outputs the corresponding decimal-dot IPv4 address as a null-terminated string.

## **Syntax**

LJM\_ERROR\_RETURN LJM\_NumberToIP( unsigned int Number, char \* IPv4String)

## **Parameters**

*Number* [in] A number representing an IPv4 address.

*IPv4String* [out]

A character array which will be updated to contain the null-terminated string representation of an IPv4 address. Must be allocated to size LJM\_IPv4\_STRING\_SIZE.

## **Returns**

LJM [errorcodes](https://labjack.com/support/ljm/users-guide/error-codes) or 0 for no error.

## **Remarks**

Use this function to get a more human-readable interpretation of an IP address.

## **Examples**

[C/C++] Convert a number into an IPv4 string.

int LJMError; char IPv4String[16];

LJMError = LJM\_NumberToIP(3232235983, IPv4String); printf ("%s \n", IPv4String); // Prints "192.168.1.207"

# **2.6.4 - NumberToMAC**

Takes an integer representing a MAC address and outputs the corresponding hex-colon MAC address as a null-terminated string.

## **Syntax**

```
LJM_ERROR_RETURN LJM_NumberToMAC(
           unsigned long long Number,
           char * MACString)
```
## **Parameters**

```
Number [in]
```
The number representing a MAC address.

*MACString* [out]

A character array which will be updated to contain the null-terminated string representation of the MAC address. Must be allocated to size LJM\_MAC\_STRING\_SIZE.

## **Returns**

LJM [errorcodes](https://labjack.com/support/ljm/users-guide/error-codes) or 0 for no error.

## **Remarks**

Use this function to get a more human-readable interpretation of a MAC address.

## **Examples**

[C/C++] Convert a number into a MAC string.

int LJMError; char MACString[18];

LJMError = LJM\_NumberToIP(81952921372024, MACString); printf ("%s \n", MACString); // prints "78:45:C4:26:89:4A"

## **2.6.5 - IPToNumber**

Takes a decimal-dot IPv4 string representing an IPv4 address and outputs the corresponding integer version of the address.

## **Syntax**

LJM\_ERROR\_RETURN LJM\_IPToNumber( const char \* IPv4String, unsigned int \* Number)

## **Parameters**

*IPv4String* [in] A decimal dot string representing an IPv4 address.

*Number* [out] The numerical representation of IPv4String.

## **Returns**

LJM [errorcodes](https://labjack.com/support/ljm/users-guide/error-codes) or 0 for no error. Returns LJME\_INVALID\_PARAMETER if IPv4String could not be parsed as an IPv4 address.

## **Remarks**

Use this function to convert a human-readable interpretation of an IP address into an integer value.

## **Examples**

[C/C++] Convert an IPv4 string into a number.

int LJMError; unsigned int Number;

LJMError = LJM\_IPToNumber("192.168.1.207", &Number); printf ("%u \n", Number); // prints 3232235983

## **2.6.6 - MACToNumber**

Takes a hex-colon string representing a MAC address and outputs the corresponding integer version of the address.

## **Syntax**

LJM\_ERROR\_RETURN LJM\_MACToNumber( const char \* MACString, unsigned long long \* Number)

## **Parameters**

*MACString* [in]

A hex-colon string representing a MAC address.

*Number* [out] The numerical representation of MACString.

## **Returns**

LJM [errorcodes](https://labjack.com/support/ljm/users-guide/error-codes) or 0 for no error. Returns LJME\_INVALID\_PARAMETER if MACString could not be parsed as a MAC address.

## **Remarks**

Use this function to convert a human-readable interpretation of a MAC address into an integer value.

## **Examples**

[C/C++] Convert a MAC string into a number.

int LJMError; unsigned long long Number;

LJMError = LJM\_MACToNumber("78:45:C4:26:89:4A", &Number); printf ("%llu \n", Number); // prints 81952921372024

## **2.6.7 - NameToAddress**

## Add new [comment](https://labjack.com/support/software/api/ljm/function-reference/utility/ljmnametoaddress#comment-form)

Takes a Modbus register name as input and produces the corresponding Modbus address and type. These two values can serve as input to functions that have Address and Type as input parameters.

## **Syntax**

LJM\_ERROR\_RETURN LJM\_NameToAddress( const char \* Name, int \* Address, int \* Type)

## **Parameters**

*Name* [in]

A null-terminated c-string register identifier. This register identifiers can be a register name or a register alternate name.

*Address* [out]

Output parameter containing the address specified by Name.

*Type* [out]

Output parameter containing the type specified by Name.

## **Returns**

LJM [errorcodes](https://labjack.com/support/ljm/users-guide/error-codes) or 0 for no error.

**Remarks**

31 Jul 2019

If Name is not a valid register identifier, Address will be set to LJM\_INVALID\_NAME\_ADDRESS.

## **Examples**

[C/C++] Get the address and type of "AIN3".

```
int LJMError;
int Address;
int Type;
LJMError = LJM_NameToAddress("AIN3", &Address, &Type);
printf("%d \n", Address);
// prints 6
printf("%d \n", Type);
// prints 3 for LJM_FLOAT32
```
## **2.6.8 - NamesToAddresses**

Takes a list of Modbus register names as input and produces two lists as output - the corresponding Modbus addresses and types. These two lists can serve as input to functions that have Address/aAddresses and Type/aTypes as input parameters.

## **Syntax**

LJM\_ERROR\_RETURN LJM\_NamesToAddresses(

- int NumFrames, const char \*\* aNames
	- int \* aAddresses, int \* aTypes)

**Parameters**

#### *NumFrames* [in]

The number of names in aNames and the allocated size of aAddresses and aTypes.

*aNames* [in]

An array of null-terminated c-string register identifiers. These register identifiers can be register names or register alternate names.

*aAddresses* [out]

An output array containing the addresses specified by aNames in the same order, must be allocated to the size NumFrames before calling LJM\_NamesToAddresses.

*aTypes* [out]

An output array containing the types specified by aNames in the same order, must be allocated to the size NumFrames before calling LJM\_NamesToAddresses.

## **Returns**

LJM [errorcodes](https://labjack.com/support/ljm/users-guide/error-codes) or 0 for no error.

### **Remarks**

For each register identifier in aNames that is invalid, the corresponding aAddresses value will be set to LJM\_INVALID\_NAME\_ADDRESS.

#### **Examples**

[C/C++] Get the addresses and types of "AIN3" and "DAC0".

int LJMError; const char \* aNames[2] = {"AIN3", "DAC0"}; int aAddresses[2]; int aTypes[2]; int AIN3Address; int AIN3Type; int DAC0Address; int DAC0Type;

LJMError = LJM\_NamesToAddresses(2, aNames, aAddresses, aTypes); AIN3Address = aAddresses[0]; AIN3Type = aTypes[0]; DAC0Address = aAddresses[1]; DAC0Type = aTypes[1];

## **2.6.9 - AddressToType**

Retrieves the data type for a given Modbus register address.

### **Syntax**

LJM\_ERROR\_RETURN LJM\_AddressToType(

int Address, int \* Type)

## **Parameters**

*Address* [in] A Modbus address.

*Type* [out] Output parameter containing the data type of Address.

## **Returns**

LJM [errorcodes](https://labjack.com/support/ljm/users-guide/error-codes) or 0 for no error.

## **Remarks**

Convenience function to programmatically discover the type of a Modbus address. Most people can simply look in the Modbus Map.

## **Examples**

[C/C++] Get the type of Modbus address 6, which is AIN3.

int LJMError; int Type; LJMError = LJM\_AddressesToTypes(6, &Type); printf("%d \n", Type); // 3 for LJM\_FLOAT32

## **2.6.10 - AddressesToTypes**

Retrieves multiple data types for given Modbus register addresses.

## **Syntax**

```
LJM_ERROR_RETURN LJM_AddressesToTypes(
            int NumAddresses,
            int * aAddresses,
            int * aTypes)
```
## **Parameters**

*NumAddresses* [in] The number of addresses to process.

*aAddresses* [in]

The array of address numbers to process. Set to size NumAddresses.

### *aTypes* [out]

An output array containing the data types of each address specified in aAddresses. Set to size NumAddresses.

## **Returns**

LJM [errorcodes](https://labjack.com/support/ljm/users-guide/error-codes) or 0 for no error.

## **Remarks**

Convenience function to programmatically discover the types of many Modbus addresses. Most people can simply look in the Modbus Map. For each aAddresses[i] that is not found, the corresponding entry aTypes[i] will be set to LJM\_INVALID\_NAME\_ADDRESS and this function will return LJME\_INVALID\_ADDRESS.

## **Examples**

[C/C++] Get the type of Modbus address 6, which is AIN3, and Modbus address 2002, which is FIO2.

int LJMError; int aAddresses[2] = {6, 2002}; int aTypes[2]; int TypeAIN3; int TypeFIO2; LJMError = LJM\_AddressesToTypes(2, aAddresses, aTypes); TypeAIN3 = aTypes[0]; //LJM\_FLOAT32 TypeFIO2 = aTypes[1]; //LJM\_UINT16

# **2.7 - Timing Functions**

Use LJM\_GetHostTick or LJM\_GetHostTick32Bit to get the current system time.

Use LJM\_StartInterval, LJM\_WaitForNextInterval, and LJM\_CleanInterval to perform periodic operations.

## **2.7.1 - GetHostTick**

Queries the host system's steady (monotonic) clock, preferentially with high precision.

## **Syntax**

LJM\_LONG\_LONG\_RETURN LJM\_GetHostTick()

## **Returns**

The current clock tick in microseconds, as a 64-bit integer. Resolution may vary.

On Windows, sleep states (such as standby, hibernate, or connected standby) do not affect LJM\_GetHostTick. Other platforms should be manually tested.

#### **Compatibility**

Some development environments can not handle the 64-bit return value. In such cases us[eLJM\\_GetHostTick32Bit](https://labjack.com/support/software/api/ljm/function-reference/timing-functions/ljmgethosttick32bit) which uses two 32-bit parameters to return the clock tick.

#### **Example**

[C/C++] Measure how long an operation takes.

double value; long long time0 = LJM\_GetHostTick(); err = LJM\_eReadName(handle, "SERIAL\_NUMBER", &value); long long time1 = LJM\_GetHostTick(); ErrorCheck(err, "LJM\_eReadName"); printf("LJM\_eReadName took %lld microseconds.\n", time1 - time0);

Device I/O times can vary greatly, but this prints something like:

LJM\_eReadName took 338 microseconds.

### **Determining What's Slow**

There are a number of spots in your code that could be incurring a delay. These include:

- Communication with a LabJack device
- Communication with other devices
- Other I/O
- Graphics
- CPU-intensive tasks

If your loop is too slow, try timing which part of the loop is slow. A good way to do this is to measure two sections: how long a section of code takes and how long the entire loop takes. Then, output both times and compare.

With pseudo-C code this could look like the following:

```
long long tloop = 0;
for (...) {
  long long t0 = LJM_GetHostTick();
   // The section under test goes here
   long long t1 = LJM_GetHostTick();
   if (tloop != 0) {
     printf("The code section took %lld microseconds;", t1 - t0);
     printf(" the whole loop took %lld microseconds\n", t1 - tloop);
   }
   tloop = t1;
}
```
After the first loop, this uses the second GetHostTick and a temporary variable to measure total loop time.

Each line shows how long the code section took compared to the whole loop:

```
The code section took 370 microseconds; the whole loop took 378 microseconds
The code section took 325 microseconds; the whole loop took 333 microseconds
...
```
## **2.7.2 - GetHostTick32Bit**

Gets the current clock tick, exactly like[LJM\\_GetHostTick](https://labjack.com/support/software/api/ljm/function-reference/timing-functions/ljmgethosttick), except it uses two 32-bit numbers.

## **Syntax**

LJM\_VOID\_RETURN LJM\_GetHostTick32Bit( unsigned int \* TickUpper, unsigned int \* TickLower)

## **Parameters**

TickUpper [out]

The upper (most significant) 32-bits of the clock tick.

TickLower [out] The lower (least significant) 32-bits of the clock tick.

### **Returns**

None.

## **Compatibility**

Most modern development environments can use the normal [GetHostTick](https://labjack.com/support/software/api/ljm/function-reference/timing-functions/ljmgethosttick) function which provides the clock tick as a 64-bit return value. This 32-bit function is provided for environments that can not handle 64-bit values, since all environments can pass 32-bit parameters. For example, LabVIEW 7.1 does not support 64-bit return values but has no problem with the 32-bit parameters, so our applicable [LabVIEW](https://labjack.com/support/software/examples/ljm/labview) VI uses LJM\_GetHostTick32Bit. The clock tick values can be kept as two separate 32-bit values or combined—as done in LJM\_GetHostTick32Bit.vi, where two 32-bit integers are combined into one extended precision float since that is a LabVIEW 7.1 data type that will hold a 64-bit integer.

## **Example**

[C/C++] Get the current host clock tick and combine it into a single 64-bit number.

unsigned int TickUpper; unsigned int TickLower; long long time; LJM\_GetHostTick32Bit(&TickUpper, &TickLower); time = ((long long)TickUpper << 32) + TickLower; printf("The host tick is %lld\n", time);

## **2.7.3 - StartInterval**

Sets up a reoccurring interval timer.

## **Syntax**

```
LJM_ERROR_RETURN LJM_StartInterval(
            int IntervalHandle,
            int Microseconds)
```
## **Parameters**

*IntervalHandle* [in] The user-generated interval identifier. This can be anything.

*Microseconds* [in] The number of microseconds in the interval.

### **Returns**

LJM [errorcodes](https://labjack.com/support/ljm/users-guide/error-codes) or 0 for no error.

## **Remarks**

This function allocates memory for the given IntervalHandle and begins a reoccurring interval timer. This function does not perform any waiting.

In many applications an interval timer is preferable to using a normal delay (sleep), as it is difficult to get an exact interval using a delay. For example, say a loop makes an I/O call that takes 5 to 15 milliseconds (ms) each time, and this is followed by a 90 ms delay. The loop will take 95 to 105 ms per iteration, and the average time per iteration over time could be anywhere in that range. Using interval timers avoids this problem because the loop will always take the specified number of milliseconds (or else LJM\_WaitForNextInterval will notify you of skipped intervals).

Jitter and clock skew may occur, but the average interval period over time (ignoring skipped intervals) will be equal to the number of specifie Microseconds .

For more precise timing, use Lua [scripting](https://labjack.com/support/datasheets/t-series/lua-scripting) or [streaming](https://labjack.com/support/datasheets/t-series/communication/stream-mode).

## **Examples**

[C/C++] Read AIN0 once per second, 100 times.

Given a handle to a device, a function named ReadAndOutput that reads and outputs a registers, and an error-checking function called ErrorCheck, the following example reads AIN0 once per second, 100 times:

31 Jul 2019

```
int err;
int SkippedIntervals;
const int INTERVAL_HANDLE = 1;
err = LJM_StartInterval(INTERVAL_HANDLE, 1000 * 1000);
ErrorCheck(err, "LJM_StartInterval");
for (int loop = 0; loop < 100; loop++) {
  ReadAndOutput(handle, "AIN0");
  err = LJM_WaitForNextInterval(INTERVAL_HANDLE, &SkippedIntervals);
  ErrorCheck(err, "LJM_WaitForNextInterval");
  if (SkippedIntervals > 0) {
    printf("SkippedIntervals: %d\n", SkippedIntervals);
  }
}
err = LJM_CleanInterval(INTERVAL_HANDLE);
```

```
ErrorCheck(err, "LJM_CleanInterval");
```
## **2.7.4 - WaitForNextInterval**

Waits (blocks/sleeps) until the next interval occurs. If intervals are skipped, this function still waits until the next complete interval.

## **Syntax**

```
LJM_ERROR_RETURN LJM_WaitForNextInterval(
             int IntervalHandle,
             int * SkippedIntervals)
```
#### **Parameters**

*IntervalHandle* [in] The user-generated interval identifier. This can be anything.

*SkippedIntervals* [out] The number of skipped intervals that occurred since the last time this function was called.

#### **Returns**

LJM [errorcodes](https://labjack.com/support/ljm/users-guide/error-codes) or 0 for no error.

Returns LJME\_INVALID\_INTERVAL\_HANDLE if IntervalHandle was not set up using[LJM\\_StartInterval](https://labjack.com/support/software/api/ljm/function-reference/timing-functions/ljmstartinterval).

#### **Examples**

See [LJM\\_StartInterval](https://labjack.com/support/software/api/ljm/function-reference/timing-functions/ljmstartinterval) for an example.

## **2.7.5 - CleanInterval**

Cleans/deallocates memory for the given IntervalHandle .

### **Syntax**

LJM\_ERROR\_RETURN LJM\_CleanInterval( int IntervalHandle)

## **Parameters**

*IntervalHandle* [in] The user-generated interval identifier. This can be anything.

## **Returns**

LJM [errorcodes](https://labjack.com/support/ljm/users-guide/error-codes) or 0 for no error.

Returns LJME\_INVALID\_INTERVAL\_HANDLE if IntervalHandle was not set up using[LJM\\_StartInterval](https://labjack.com/support/software/api/ljm/function-reference/timing-functions/ljmstartinterval).

## **Examples**

See [LJM\\_StartInterval](https://labjack.com/support/software/api/ljm/function-reference/timing-functions/ljmstartinterval) for an example.

# **2.8 - Debugging Functions**

## **Debugging Functions Overview**

LJM contains debug logging functionality that is disabled by default.

Once enabled, LJM will write messages to the LJM [debug](https://labjack.com/support/ljm/users-guide/constants/ljmdebuglogfile) log file. These messages can contain error messages, warnings, raw packets, and other information.

LJM's debug logging can be enabled using one of two methods – via ljm\_startup\_configs.json or via LJM\_WriteLibraryConfigS. Both methods (described below) require changing the following LJM configuration parameters:

- Change [LJM\\_DEBUG\\_LOG\\_MODE](https://labjack.com/support/ljm/users-guide/constants/ljmdebuglogmode) to LJM\_DEBUG\_LOG\_MODE\_CONTINUOUS (equal to 2).
- Change [LJM\\_DEBUG\\_LOG\\_LEVEL](https://labjack.com/support/ljm/users-guide/constants/ljmdebugloglevel) to one of the possible debug levels. Use LJM\_STREAM\_PACKET (equal to 1) if you want to ensure that all debug messages are output.
- Change LJM\_DEBUG\_LOG\_FILE\_MAX\_SIZE to a large number like 123456789 if your program will be running for a long time.

#### **Enabling via ljm\_startup\_configs.json**

The file ljm\_startup\_configs.json contains the LJM configurations that are used by LJM when LJM is loaded.

Note that lim\_startup\_configs.json is installed / replaced every time the LJM installer is run, so this method is temporary. LJM installs lim\_startup\_configs.json to the following locations:

- Windows Vista and later C:\ProgramData\LabJack\LJM\ljm\_startup\_configs.json
- Windows XP C:\Documents and Settings\All Users\Application Data\LabJack\LJM\ljm\_startup\_configs.json
- Mac OS X and Linux /usr/local/share/LabJack/LJM/ljm\_startup\_configs.json

After opening ljm\_startup\_configs.json with a text editor, change the parameters as described above.

#### **Enabling via LJM\_WriteLibraryConfigS**

Use the function [LJM\\_WriteLibraryConfigS](https://labjack.com/support/ljm/users-guide/function-reference/LJMWriteLibraryConfigS) to change the LJM parameters as described above.

## **2.8.1 - Log**

Saves a message of the specified severity level to the LJM [debug](https://labjack.com/support/ljm/users-guide/constants/ljmdebuglogfile) log file.

## **Syntax**

```
LJM_ERROR_RETURN LJM_Log(
            int Level,
            const char * String)
```
## **Parameters**

#### *Level* [in]

The error severity level of this new log entry. See constants file LJM\_DEBUG\_LOG\_LEVEL.

- LJM\_STREAM\_PACKET = 1
- $\bullet$  LJM TRACE = 2
- $\bullet$  LJM DEBUG = 4
- $\bullet$  LJM INFO = 6
- $\bullet$  LJM PACKET = 7
- $\bullet$  LJM\_WARNING = 8
- $\bullet$  LJM USER = 9
- $\bullet$  LJM\_ERROR = 10
- $\bullet$  LJM FATAL = 12

*String* [in]

The debug message to write to the log file.

### **Returns**

LJM [errorcodes](https://labjack.com/support/ljm/users-guide/error-codes) or 0 for no error.

### **Remarks**

By default, LJM\_DEBUG\_LOG\_MODE is to never log, so LJM does not output any log messages, even from this function. Users must first use LJM\_WriteLibraryConfigS to change the log mode. See the library configuration functions.

## **Examples**

[C/C++] Write "Beginning stream..." to the log file with severity level: Debug.

int LJMError; LJMError = LJM\_Log(4, "Beginning stream...");

## **2.8.2 - ResetLog**

Clears all characters from the debug log file.

## **Syntax**

LJM\_ERROR\_RETURN LJM\_ResetLog()

## **Parameters**

*None.*

## **Returns**

LJM [errorcodes](https://labjack.com/support/ljm/users-guide/error-codes) or 0 for no error.

## **Remarks**

See the LJM configuration properties for Log-related properties.

## **Examples**

[C/C++] Clear the log file.

int LJMError; LJMError = LJM\_ResetLog();

# **2.9 - Low-level Functions**

## **2.9.1 - Feedback Functions**

## **Summary**

The low-level Feedback functions [LJM\\_AddressesToMBFB,](https://labjack.com/support/ljm/users-guide/function-reference/lowlevel-functions/feedback-functions/ljmaddressestombfb) [LJM\\_MBFBComm](https://labjack.com/support/ljm/users-guide/function-reference/lowlevel-functions/feedback-functions/ljmmbfbcomm), and [LJM\\_UpdateValues](https://labjack.com/support/ljm/users-guide/function-reference/lowlevel-functions/feedback-functions/ljmupdatevalues) may be used together or separately to perform Modbus Feedback (MBFB) operations on the LabJack device.

- [LJM\\_AddressesToMBFB](https://labjack.com/support/ljm/users-guide/function-reference/lowlevel-functions/feedback-functions/ljmaddressestombfb) creates a MBFB packet
- [LJM\\_MBFBComm](https://labjack.com/support/ljm/users-guide/function-reference/lowlevel-functions/feedback-functions/ljmmbfbcomm) sends a MBFB packet to the device and receives a MBFB response packet
- [LJM\\_UpdateValues](https://labjack.com/support/ljm/users-guide/function-reference/lowlevel-functions/feedback-functions/ljmupdatevalues) converts read values in a MBFB response packet

## **Want Something Simpler?**

For simpler functions that do the same thing as the low-level Feedback functions, see the Single Value [Functions](https://labjack.com/support/ljm/users-guide/function-reference/multiple-value-functions) or the Multiple Value Functions.

## **Examples**

[C/C++] Write to DAC0, read from AIN0 using LJM\_AddressesToMBFB, LJM\_MBFBComm, and LJM\_UpdateValues

/\*\* \* Name: stepwise\_feedback.c \* Desc: Shows how to read from a few analog inputs \* using a LabJack and the cross platform LabJackM Library using the C-style API \*\*/ #include <stdio.h> #include <stdlib.h> #include <string.h> #include <LabJackM.h> #include "LJM\_Utilities.h" **int** main() { **int** handle, err; // Just something that isn't positive so we know

// errAddress has or hasn't been modified **int** errAddress = -2;

// Set up the data **enum** { NUM\_FRAMES = 2 }; **int** numFrames = NUM\_FRAMES;

**const char** \* ADDRESS\_STRINGS[NUM\_FRAMES] = {"DAC0", "AIN0"}; **const double** VALUE\_0 = 1.23;

**enum** { NUM\_VALUES = 2 }; **double** aValues[NUM\_VALUES] = {VALUE\_0, VALUE\_1 };

**int** MaxBytesPerMBFB = LJM\_DEFAULT\_FEEDBACK\_ALLOCATION\_SIZE; **unsigned char** aMBFB[LJM\_DEFAULT\_FEEDBACK\_ALLOCATION\_SIZE];

**unsigned char** UnitID = LJM\_DEFAULT\_UNIT\_ID;

// Fill out aAddresses err = LJM\_NamesToAddresses(NUM\_FRAMES, ADDRESS\_STRINGS, aAddresses, aTypes); ErrorCheck(err, "LJM\_NamesToAddresses");

// Open first found LabJack err = LJM\_Open(LJM\_dtANY, LJM\_ctANY, "LJM\_idANY", &handle); ErrorCheck(err, "LJM\_Open");

PrintDeviceInfoFromHandle(handle);

err = LJM\_AddressesToMBFB(MaxBytesPerMBFB, aAddresses, aTypes, aWrites, aNumValues, aValues, &numFrames, aMBFB); ErrorCheck(err, "LJM\_AddressesToMBFB");

printf("\nLJM\_MBFBComm will overwrite the Transaction ID and Unit ID of the following command\n"); PrintFeedbackCommand(aMBFB, "Feedback command");

// Send the command and receive the response err = LJM\_MBFBComm(handle, UnitID, aMBFB, &errAddress); ErrorCheckWithAddress(err, errAddress, "LJM\_MBFBComm");

PrintFeedbackResponse(aMBFB, "Feedback response");

// Get the data back in a readable form err = LJM\_UpdateValues(aMBFB, aTypes, aWrites, aNumValues, numFrames, aValues); ErrorCheck(err, "LJM\_UpdateValues");

// Print results printf("%s: %f\n", ADDRESS\_STRINGS[1], aValues[1]);

// Close err = LJM\_Close(handle); ErrorCheck(err, "LJM\_Close");

WaitForUserIfWindows();

**return** LJME\_NOERROR;

}

Possible output:

deviceType: LJM\_dtT7 connectionType: LJM\_ctUSB serialNumber: 470010117 pipe: 0 The maximum number of bytes you can send to or receive from this device in one packet is 64 bytes.

LJM\_MBFBComm will overwrite the Transaction ID and Unit ID of the following command Feedback command: Header: 0x00 0x00 0x00 0x00 0x00 0x0e 0x01 0x4c frame 00: 0x01 0x03 0xe8 0x02 0x3f 0x9d 0x70 0xa4 frame 01: 0x00 0x00 0x00 0x02 Feedback response: Header: 0x01 0x89 0x00 0x00 0x00 0x06 0x01 0x4c data: 0x40 0x9a 0xfd 0x5f

AIN0: 4.843429

## **2.9.1.1 - AddressesToMBFB**

Creates a Modbus Feedback (MBFB) packet. This packet can be sent to the device usin[gLJM\\_MBFBComm](https://labjack.com/support/ljm/users-guide/function-reference/lowlevel-functions/feedback-functions/ljmmbfbcomm).

### **Syntax**

LJM\_ERROR\_RETURN LJM\_AddressesToMBFB(

- int MaxBytesPerMBFB,
- int \* aAddresses,
- int \* aTypes,
- int \* aWrites,

int \* aNumValues, double \* aValues, int \* NumFrames, unsigned char \* aMBFBCommand)

### **Parameters**

#### *MaxBytesPerMBFB* [in]

The maximum number of bytes that the Feedback command is allowed to consist of. It is highly recommended to pass the size of the aMBFBCommand buffer as MaxBytesPerMBFB to prevent buffer overflow. See LJM\_DEFAULT\_FEEDBACK\_ALLOCATION\_SIZE.

#### *aAddresses* [in]

An array of size NumFrames representing the register addresses to read from or write to for each frame.

#### *aTypes* [in]

An array of size NumFrames containing the data type of each value sent/received for each frame. Types - 0:UINT16, 1:UINT32, 2:INT32, 3:FLOAT32

#### *aWrites* [in]

An array of size NumFrames containing the desired type of access for each frame, which is either read(0) or write(1).

### *aNumValues* [in]

An array of size NumFrames that contains the number of consecutive values for each frame. Use 1 for a single (non-consecutive) value.

#### *aValues* [in]

An array of values to be transferred to/from the device. This array contains all the values for all the frames, so its size should be the sum of all elements in the aNumValues array. Each write value will be converted to its corresponding frame type defined in aTypes. LJM\_UpdateValues can be used later to update this array with read values.

#### *NumFrames* [in/out]

Input as the number of frames being created. Output as the number of frames that were successfully put into the aMBFBCommand buffer, which may be less or equal to the input number. If NumFrames is altered by this function, LJM\_AddressesToMBFB will return the warning code LJME\_FRAMES\_OMITTED\_DUE\_TO\_PACKET\_SIZE.

#### *aMBFBCommand* [out]

The resultant Modbus Feedback command. Transaction ID and Unit ID will be blanks that LJM\_MBFBComm will fill in.

## **Returns**

LJM [errorcodes](https://labjack.com/support/ljm/users-guide/error-codes) or 0 for no error.

### **Remarks**

The [LJM\\_NamesToAddresses](https://labjack.com/support/ljm/users-guide/function-reference/utility/ljmnamestoaddresses) and [LJM\\_NameToAddress](https://labjack.com/support/ljm/users-guide/function-reference/utility/ljmnametoaddress) functions may be used to initialize the aAddresses and aTypes parameters from register names.

## **Examples**

Please see the Low-level [Feedback](https://labjack.com/support/ljm/users-guide/function-reference/lowlevel-functions/feedback-functions) Functions overview page for an example.

## **2.9.1.2 - MBFBComm**

Sends a Feedback command and receives a Feedback response, parsing the response for obvious errors. The Feedback command may be generated using [LJM\\_AddressesToMBFB](https://labjack.com/support/ljm/users-guide/function-reference/lowlevel-functions/feedback-functions/ljmaddressestombfb) and the Feedback response may be parsed with the LJM\_UpdateValues function.

## **Syntax**

```
LJM_ERROR_RETURN LJM_MBFBComm(
```
int Handle, unsigned char UnitID, unsigned char \* aMBFB, int \* ErrorAddress)

### **Parameters**

### *Handle* [in]

A device handle. The handle is a connection ID for an active device. Generate a handle with LJM\_Open or [LJM\\_OpenS](https://labjack.com/support/ljm/users-guide/function-reference/ljmopens).

### *UnitID* [in]

The ID of the specific unit that the Feedback command should be sent to. Use LJM\_DEFAULT\_UNIT\_ID (1) unless the device documentation instructs otherwise.

#### *aMBFB* [in/out]

As an input parameter, it is a valid Feedback command, which may be generated using LJM\_AddressesToMBFB.

As an output parameter, it is a Feedback response, which may be an error response.

#### *ErrorAddress* [out]

If error, the address responsible for causing an error.

## **Returns**

LJM [errorcodes](https://labjack.com/support/ljm/users-guide/error-codes) or 0 for no error.

## **Remarks**

LJM\_MBFBComm provides device synchronization within LJM.

## **Examples**

Please see the Low-level [Feedback](https://labjack.com/support/ljm/users-guide/function-reference/lowlevel-functions/feedback-functions) Functions overview page for an example.

## **2.9.1.3 - UpdateValues**

Converts read values in a Modbus Feedback response packet.

## **Syntax**

```
LJM_ERROR_RETURN LJM_UpdateValues(
            unsigned char * aMBFBResponse,
            const int * aTypes,
            const int * aWrites,
            const int * aNumValues,
            int NumFrames,
            double * aValues)
```
## **Parameters**

Note that some of these parameters may be used directly from LJM\_AddressesToMBFB and/or [LJM\\_MBFBComm](https://labjack.com/support/ljm/users-guide/function-reference/lowlevel-functions/feedback-functions/ljmmbfbcomm).

#### *aMBFBResponse* [in]

A valid Feedback response. May be used directly from LJM\_MBFBComm.

### *aTypes* [in]

An array of size NumFrames containing the data type of each value sent/received for each frame. May be used directly from LJM\_AddressesToMBFB. Types - 0:UINT16, 1:UINT32, 2:INT32, 3:FLOAT32

### *aWrites* [in]

An array of size NumFrames containing the desired type of access for each frame, which is either read(0) or write(1). May be used directly from LJM\_AddressesToMBFB.

### *aNumValues* [in]

An array of size NumFrames that contains the number of consecutive values for each frame. Use 1 for a single (non-consecutive) value. May be used directly from LJM\_AddressesToMBFB.

### *NumFrames* [in]

The number of frames. May be used from LJM\_AddressesToMBFB after dereferencing.

### *aValues* [out]

An array that contains all the values for all the frames, so its size should be the sum of all elements in the aNumValues array. Each read value is converted to its corresponding frame type defined in aTypes.

## **Returns**

LJM [errorcodes](https://labjack.com/support/ljm/users-guide/error-codes) or 0 for no error.

## **Remarks**

The Type [Conversion](https://labjack.com/support/ljm/users-guide/function-reference/lowlevel-functions/type-conversion-functions) functions may also be used to read bytes to types.

## **Examples**

Please see the Low-level [Feedback](https://labjack.com/support/ljm/users-guide/function-reference/lowlevel-functions/feedback-functions) Functions overview page for an example.

## **2.9.2 - Raw Byte Functions**

## 31 Jul 2019

## **Raw Byte Functions Overview**

These functions do not provide full device synchronization within LJM. They are provided for advanced users familiar with Modbus that want to control the exact bytes sent/received.

## **2.9.2.1 - ReadRaw**

Attempts to receive unaltered bytes from a device.

## **Syntax**

LJM\_ERROR\_RETURN LJM\_ReadRaw( int Handle, unsigned char \* Data, int NumBytes)

## **Parameters**

*Handle* [in]

A device handle. The handle is a connection ID for an active device. Generate a handle wit[hLJM\\_Open](https://labjack.com/support/ljm/users-guide/function-reference/ljmopen) or [LJM\\_OpenS](https://labjack.com/support/ljm/users-guide/function-reference/ljmopens).

*Data* [Out] Buffer to be filled with bytes from the read

*NumBytes* [out] The number of bytes that were read, or -1 for error.

## **Returns**

LJM [errorcode](https://labjack.com/support/ljm/users-guide/error-codes) or 0 for no error.

## **Remarks**

Must be used in conjunction with [LJM\\_WriteRaw](https://labjack.com/support/ljm/users-guide/function-reference/lowlevel-functions/raw-byte-functions/ljmwriteraw).

## **2.9.2.2 - WriteRaw**

Attempts to send unaltered bytes to a device.

## **Syntax**

```
LJM_ERROR_RETURN LJM_WriteRaw(
            int Handle,
            const unsigned char * Data,
            int NumBytes)
```
## **Parameters**

*Handle* [in]

A device handle. The handle is a connection ID for an active device. Generate a handle with [LJM\\_Open](https://labjack.com/support/ljm/users-guide/function-reference/ljmopen) or [LJM\\_OpenS](https://labjack.com/support/ljm/users-guide/function-reference/ljmopens).

*Data* [in]

Buffer of bytes to send to the device.

*NumBytes* [in] The number of bytes in Data.

## **Returns**

LJM [errorcode](https://labjack.com/support/ljm/users-guide/error-codes) or 0 for no error.

## **Remarks**

Must be used in conjunction with [LJM\\_ReadRaw](https://labjack.com/support/ljm/users-guide/function-reference/lowlevel-functions/raw-byte-functions/ljmreadraw).

## **2.9.3 - Type Conversion Functions**

## **Type Conversion Functions Overview**

## **Byte/Value Conversion Functions**

These [functions](https://labjack.com/support/ljm/users-guide/function-reference/lowlevel-functions/raw-byte-functions) are not needed except for applications performing raw bytes manipulation, as with the Raw Byte functions.

- [LJM\\_ByteArrayToFLOAT32](https://labjack.com/support/ljm/users-guide/function-reference/ljmbytearraytofloat32)
- [LJM\\_ByteArrayToINT32](https://labjack.com/support/ljm/users-guide/function-reference/ljmbytearraytoint32)
- [LJM\\_ByteArrayToUINT32](https://labjack.com/support/ljm/users-guide/function-reference/ljmbytearraytouint32)
- [LJM\\_ByteArrayToUINT16](https://labjack.com/support/ljm/users-guide/function-reference/ljmbytearraytouint16)

Value-to-byte

- [LJM\\_FLOAT32ToByteArray](https://labjack.com/support/ljm/users-guide/function-reference/ljmfloat32tobytearray)
- [LJM\\_INT32ToByteArray](https://labjack.com/support/ljm/users-guide/function-reference/ljmint32tobytearray)
- [LJM\\_UINT32ToByteArray](https://labjack.com/support/ljm/users-guide/function-reference/ljmuint32tobytearray)
- [LJM\\_UINT16ToByteArray](https://labjack.com/support/ljm/users-guide/function-reference/ljmuint16tobytearray)

# **2.9.3.1 - ByteArrayToFLOAT32**

Converts an array of bytes to 32-bit float values, performing automatic endian conversions if necessary.

This function is not needed except for applications performing raw byte manipulation, as with theRaw Byte [functions.](https://labjack.com/support/ljm/users-guide/function-reference/lowlevel-functions/raw-byte-functions)

## **Syntax**

LJM\_ERROR\_RETURN LJM\_ByteArrayToFLOAT32(

const unsigned char \* aBytes, int RegisterOffset. int NumFLOAT32, float \* aFLOAT32)

## **Parameters**

*aBytes* [in] The bytes to be converted.

*RegisterOffset* [in] The register offset to get the values from in aBytes.

*NumFLOAT32* [in] The number of values to convert.

*aFLOAT32* [out] The converted bytes in 32-bit float value form.

## **Returns**

LJM [errorcode](https://labjack.com/support/ljm/users-guide/error-codes) or 0 for no error.

## **Remarks**

See also: [LJM\\_FLOAT32ToByteArray](https://labjack.com/support/ljm/users-guide/function-reference/ljmfloat32tobytearray)

# **2.9.3.2 - ByteArrayToINT32**

Converts an array of bytes to 32-bit integer values, performing automatic endian conversions if necessary.

This function is not needed except for applications performing raw byte manipulation, as with theRaw Byte [functions.](https://labjack.com/support/ljm/users-guide/function-reference/lowlevel-functions/raw-byte-functions)

## **Syntax**

```
LJM_ERROR_RETURN LJM_ByteArrayToINT32(
            const unsigned char * aBytes,
            int RegisterOffset,
            int NumINT32,
            int * aINT32)
```
## **Parameters**

*aBytes* [in] The bytes to be converted.

*RegisterOffset* [in] The register offset to get the values from in aBytes.

## *NumINT32* [in]

The number of values to convert.

The converted bytes in 32-bit integer value form.

## **Returns**

LJM [errorcode](https://labjack.com/support/ljm/users-guide/error-codes) or 0 for no error.

## **Remarks**

See also: [LJM\\_INT32ToByteArray](https://labjack.com/support/ljm/users-guide/function-reference/ljmint32tobytearray)

# **2.9.3.3 - ByteArrayToUINT16**

Converts an array of bytes to 16-bit unsigned integer values, performing automatic endian conversions if necessary.

This function is not needed except for applications performing raw byte manipulation, as with the Raw Byte [functions.](https://labjack.com/support/ljm/users-guide/function-reference/lowlevel-functions/raw-byte-functions)

## **Syntax**

LJM\_ERROR\_RETURN LJM\_ByteArrayToUINT16( const unsigned char \* aBytes, int RegisterOffset, int NumUINT16, unsigned int \* aUINT16)

## **Parameters**

*aBytes* [in] The bytes to be converted.

*RegisterOffset* [in] The register offset to get the values from in aBytes.

*NumUINT16* [in] The number of values to convert.

*aUINT16* [out] The converted bytes in 16-bit unsigned integer value form.

## **Returns**

LJM [errorcode](https://labjack.com/support/ljm/users-guide/error-codes) or 0 for no error.

## **Remarks**

See also: [LJM\\_UINT16ToByteArray](https://labjack.com/support/ljm/users-guide/function-reference/ljmuint16tobytearray)

# **2.9.3.4 - ByteArrayToUINT32**

Converts an array of bytes to 32-bit unsigned integer values, performing automatic endian conversions if necessary.

This function is not needed except for applications performing raw byte manipulation, as with the Raw Byte [functions.](https://labjack.com/support/ljm/users-guide/function-reference/lowlevel-functions/raw-byte-functions)

## **Syntax**

LJM\_ERROR\_RETURN LJM\_ByteArrayToUINT32( const unsigned char \* aBytes, int RegisterOffset. int NumI IINT32 unsigned int \* aUINT32)

## **Parameters**

*aBytes* [in] The bytes to be converted.

*RegisterOffset* [in]

The register offset to get the values from in aBytes.

*NumUINT32* [in]

The number of values to convert.

*aUINT32* [out]

The converted bytes in 32-bit unsigned integer value form.

LJM [errorcode](https://labjack.com/support/ljm/users-guide/error-codes) or 0 for no error.

## **Remarks**

See also: [LJM\\_UINT32ToByteArray](https://labjack.com/support/ljm/users-guide/function-reference/ljmuint32tobytearray)

# **2.9.3.5 - FLOAT32ToByteArray**

Converts an array of 32-bit float values to bytes, performing automatic endian conversions if necessary.

This function is not needed except for applications performing raw byte manipulation, as with theRaw Byte [functions](https://labjack.com/support/ljm/users-guide/function-reference/lowlevel-functions/raw-byte-functions).

## **Syntax**

LJM\_ERROR\_RETURN LJM\_FLOAT32ToByteArray( const float \* aFLOAT32, int RegisterOffset, int NumFLOAT32, unsigned char \* aBytes)

## **Parameters**

*aFLOAT32* [in] The array of values to be converted to bytes.

*RegisterOffset* [in] The register offset to put the converted values in aBytes.

*NumFLOAT32* [in] The number of values to convert.

*aBytes* [out] The converted values in byte form.

## **Returns**

LJM [errorcode](https://labjack.com/support/ljm/users-guide/error-codes) or 0 for no error.

## **Remarks**

See also: [LJM\\_ByteArrayToFLOAT32](https://labjack.com/support/ljm/users-guide/function-reference/ljmbytearraytofloat32)

# **2.9.3.6 - INT32ToByteArray**

Converts an array of 32-bit integer values to bytes, performing automatic endian conversions if necessary.

This function is not needed except for applications performing raw byte manipulation, as with theRaw Byte [functions.](https://labjack.com/support/ljm/users-guide/function-reference/lowlevel-functions/raw-byte-functions)

## **Syntax**

LJM\_ERROR\_RETURN LJM\_INT32ToByteArray( const int \* aINT32, int RegisterOffset, int NumINT32, unsigned char \* aBytes)

## **Parameters**

*aINT32* [in] The array of values to be converted to bytes.

*RegisterOffset* [in] The register offset to put the converted values in aBytes.

*NumINT32* [in] The number of values to convert.

*aBytes* [out] The converted values in byte form.

## **Returns**

LJM [errorcode](https://labjack.com/support/ljm/users-guide/error-codes) or 0 for no error.

See also: [LJM\\_ByteArrayToINT32](https://labjack.com/support/ljm/users-guide/function-reference/ljmbytearraytoint32)

# **2.9.3.7 - UINT16ToByteArray**

Converts an array of 16-bit unsigned integer values to bytes, performing automatic endian conversions if necessary.

This function is not needed except for applications performing raw byte manipulation, as with the Raw Byte [functions.](https://labjack.com/support/ljm/users-guide/function-reference/lowlevel-functions/raw-byte-functions)

## **Syntax**

LJM\_ERROR\_RETURN LJM\_UINT16ToByteArray( const unsigned int \* aUINT16, int RegisterOffset, int NumUINT16, unsigned char \* aBytes)

## **Parameters**

*aUINT16* [in] The array of values to be converted to bytes.

*RegisterOffset* [in] The register offset to put the converted values in aBytes.

*NumUINT16* [in] The number of values to convert.

*aBytes* [out] The converted values in byte form.

## **Returns**

LJM [errorcode](https://labjack.com/support/ljm/users-guide/error-codes) or 0 for no error.

## **Remarks**

See also: [LJM\\_ByteArrayToUINT16](https://labjack.com/support/ljm/users-guide/function-reference/ljmbytearraytouint16)

# **2.9.3.8 - UINT32ToByteArray**

Converts an array of 32-bit unsigned int values to bytes, performing automatic endian conversions if necessary.

This function is not needed except for applications performing raw byte manipulation, as with theRaw Byte [functions.](https://labjack.com/support/ljm/users-guide/function-reference/lowlevel-functions/raw-byte-functions)

## **Syntax**

```
LJM_ERROR_RETURN LJM_UINT32ToByteArray(
            const unsigned int * aUINT32,
            int RegisterOffset,
            int NumUINT32,
            unsigned char * aBytes)
```
## **Parameters**

*aUINT32* [in]

The array of values to be converted to bytes.

*RegisterOffset* [in] The register offset to put the converted values in aBytes.

*NumUINT32* [in] The number of values to convert.

*aBytes* [out] The converted values in byte form.

## **Returns**

LJM [errorcode](https://labjack.com/support/ljm/users-guide/error-codes) or 0 for no error.

## **Remarks**

See also: [LJM\\_ByteArrayToUINT32](https://labjack.com/support/ljm/users-guide/function-reference/ljmbytearraytouint32)

# **2.10 - Library Configuration Functions**

## **Library Configuration Functions Overview**

This section describes how to configure the LJM library's behavior and interpretation constants. Whenever LJM is started up, it is loaded with default values, so any desired configurations must be applied each time LJM is started.

### **Behavioral Parameters**

The functions [LJM\\_WriteLibraryConfigS](https://labjack.com/support/ljm/users-guide/function-reference/LJMWriteLibraryConfigS) and [LJM\\_WriteLibraryConfigStringS](https://labjack.com/support/ljm/users-guide/function-reference/LJMWriteLibraryConfigStringS) are good for setting a few configurations, while[LJM\\_LoadConfigurationFile](https://labjack.com/support/ljm/users-guide/function-reference/LJMLoadConfigurationFile) is more convenient for setting many configurations or for sharing a configuration between programs.

#### **Interpretation Constants**

LJM also provides interpretation of Modbus map constants and error constants.

The Modbus map constants affect Name functions that use Name interpretation, such as LJM\_eReadName. These Name functions have "Name" in their name and have a "const char \* Name" parameter or "const char \*\* aNames" parameter. For each name passed to one of these functions, it is interpreted according to the loaded constants. The Modbus map constants affect the behavior of other functions as well, such as when LJM\_OLD\_FIRMWARE\_CHECK is enabled.

The Error constants affects the LJM\_ErrorToString function. The loaded Error constants will be interpreted from an integer error code to a error string. Custom application error codes can be loaded in the 3900-3999 range.

## **Configuration Parameters**

The following parameters are constants defined in the header file LabJackM.h. Each parameter's name is the same as it's value; e.g. LJM\_LIBRARY\_VERSION is a constant of the string "LJM\_LIBRARY\_VERSION".

Informational parameters:

• [LJM\\_LIBRARY\\_VERSION](https://labjack.com/support/ljm/users-guide/constants/ljmlibraryversion) - The current LJM version. (Read-only)

Timeout parameters:

- [LJM\\_SEND\\_RECEIVE\\_TIMEOUT\\_MS](https://labjack.com/support/ljm/users-guide/constants/ljmsendreceivetimeoutms) How long LJM waits for a packet to be sent or received.
- [LJM\\_OPEN\\_TCP\\_DEVICE\\_TIMEOUT\\_MS](https://labjack.com/support/ljm/users-guide/constants/ljmopentcpdevicetimeoutms) How long LJM waits for a device to respond to a connection request.

Device operation parameters:

- [LJM\\_ALLOWS\\_AUTO\\_MULTIPLE\\_FEEDBACKS](https://labjack.com/support/ljm/users-guide/constants/ljmallowsautomultiplefeedbacks) Whether or not LJM will automatically perform multiple Feedback commands when the desired operations would exceed the maximum packet length.
- [LJM\\_ALLOWS\\_AUTO\\_CONDENSE\\_ADDRESSES](https://labjack.com/support/ljm/users-guide/constants/ljmallowsautocondenseaddresses) Whether or not LJM will automatically condense congruent address reads/writes into array reads/writes.
- LJM\_RETRY\_ON\_TRANSACTION\_ID\_MISMATCH Whether or not LJM automatically retries an operation if an LJME\_TRANSACTION\_ID\_ERR occurs.
- . [LJM\\_OLD\\_FIRMWARE\\_CHECK](https://labjack.com/support/ljm/users-guide/constants/ljmoldfirmwarecheck) Whether or not LJM will check the Modbus constants file (sed\_JM\_MODBUS\_MAP\_CONSTANTS\_FILE) to make sure the firmware of the current device is compatible with the Modbus register(s) being read from or written to.

### Constants file parameters:

- [LJM\\_MODBUS\\_MAP\\_CONSTANTS\\_FILE](https://labjack.com/support/ljm/users-guide/constants/ljmmodbusmapconstantsfile) The absolute or relative path of the constants file to use for that use the LJM Name functionality.
- [LJM\\_ERROR\\_CONSTANTS\\_FILE](https://labjack.com/support/ljm/users-guide/constants/ljmerrorconstantsfile) The absolute or relative path of the constants file to use for LJM\_ErrorToString.
- [LJM\\_CONSTANTS\\_FILE](https://labjack.com/support/ljm/users-guide/constants/ljmconstantsfile) For setting both LJM\_MODBUS\_MAP\_CONSTANTS\_FILE and LJM\_ERROR\_CONSTANTS\_FILE. (Write-only)

### Debug logger parameters:

- [LJM\\_DEBUG\\_LOG\\_FILE](https://labjack.com/support/ljm/users-guide/constants/ljmdebuglogfile) The absolute or relative path of the file to output log messages to.
- [LJM\\_DEBUG\\_LOG\\_MODE](https://labjack.com/support/ljm/users-guide/constants/ljmdebuglogmode) What conditions will cause LJM to output log messages.
- [LJM\\_DEBUG\\_LOG\\_LEVEL](https://labjack.com/support/ljm/users-guide/constants/ljmdebugloglevel) What priority of log messages are output.
- LJM\_DEBUG\_LOG\_BUFFER\_MAX\_SIZE How many messages the log buffer can hold.
- LJM\_DEBUG\_LOG\_SLEEP\_TIME\_MS How often the logger thread will run.
- LJM\_DEBUG\_LOG\_FILE\_MAX\_SIZE The maximum size of the log file in number of characters.

#### Stream parameters:

- [LJM\\_STREAM\\_RECEIVE\\_TIMEOUT\\_MODE](https://labjack.com/support/software/api/ljm/constants/ljmstreamreceivetimeoutmode) Sets how stream data collection should time out.
- [LJM\\_STREAM\\_RECEIVE\\_TIMEOUT\\_MS](https://labjack.com/support/software/api/ljm/constants/ljmstreamreceivetimeoutms) Manually sets the timeout for LJM's stream data collection.
- [LJM\\_STREAM\\_SCANS\\_RETURN](https://labjack.com/support/ljm/users-guide/constants/ljmstreamscansreturn) How LJM\_eStreamRead behaves when the full read amount is not ready.
- [LJM\\_STREAM\\_TRANSFERS\\_PER\\_SECOND](https://labjack.com/support/ljm/users-guide/constants/ljmstreamtransferspersecond) How often stream threads attempt to read from the stream.

Functions for setting the behavioral configurations of LJM:

- [LJM\\_WriteLibraryConfigS](https://labjack.com/support/ljm/users-guide/function-reference/LJMWriteLibraryConfigS) Set one numerical configuration value.
- [LJM\\_WriteLibraryConfigStringS](https://labjack.com/support/ljm/users-guide/function-reference/LJMWriteLibraryConfigStringS) Set one string-based configuration value.
- [LJM\\_LoadConfigurationFile](https://labjack.com/support/ljm/users-guide/function-reference/LJMLoadConfigurationFile) Load all the configuration values in a specified file.

#### **Altering Modbus Map Constants or Error Constants**

Functions for setting the Modbus and/or Error interpretation maps:

- [LJM\\_LoadConstants](https://labjack.com/support/ljm/users-guide/function-reference/LJMLoadConstants) Manually loads or reloads the constants file.
- [LJM\\_LoadConstantsFromFile](https://labjack.com/support/ljm/users-guide/function-reference/LJMLoadConstantsFromFile) Loads a specified file as the Modbus map and Error constants.
- [LJM\\_LoadConstantsFromString](https://labjack.com/support/ljm/users-guide/function-reference/LJMLoadConstantsFromString) Loads a string as the Modbus map and/or Error constants.

#### **Reading Configurations**

Functions for getting the behavioral configurations of LJM:

- [LJM\\_ReadLibraryConfigS](https://labjack.com/support/ljm/users-guide/function-reference/LJMReadLibraryConfigS) Read one numerical configuration value.
- [LJM\\_ReadLibraryConfigStringS](https://labjack.com/support/ljm/users-guide/function-reference/LJMReadLibraryConfigStringS) Read one string-based configuration value.

## **2.10.1 - GetSpecificIPsInfo**

Get information about whether the [specific](https://labjack.com/support/software/api/ljm/constants/SpecificIPsConfigs) IPs file was parsed successfully.

### **Syntax**

```
LJM_ERROR_RETURN LJM_GetSpecificIPsInfo(
            int * InfoHandle,
            const char ** Info)
```
#### **Parameters**

*InfoHandle* [out]

A handle to Info that should be passed to LJM\_CleanInfo after Info has been read.

*Info* [out]

A pointer to a JSON char \* (allocated by LJM) describing the state of the specific IPs.

### **Info Semantics**

```
{
  "errorCode": Integer LJME_ error code. 0 indicates no error
  "IPs": Array of strings - the presentation-format IPs
  "message": Human-readable string description of success/failure
  "filePath": String absolute or relative file path
   "invalidIPs": Array of strings - the unparsable lines
```
#### }

### **Returns**

LJM [errorcodes](https://labjack.com/support/ljm/users-guide/error-codes) or 0 for no error. This may be LJME\_CONFIG\_PARSING\_ERROR even if some addresses in the specific IP file were parsed without error.

## **2.10.2 - LoadConfigurationFile**

Load all the configuration values in a specified file.

For the full list of possible parameters, se[eConfiguration](https://labjack.com/support/ljm/users-guide/function-reference/library-configuration-functions#configParams) Parameters. Alternately, see the ljm\_startup\_configs.json file that was installed along with LJM. LJM\_LoadConfigurationFile parses files according to the semantics of lim\_startup\_configs.json. Ijm\_startup\_configs.json can be found in the default constants file location (see Constants file [parameters](https://labjack.com/support/ljm/users-guide/function-reference/library-configuration-functions#constantsfiles)).

### **Syntax**

```
LJM_ERROR_RETURN LJM_LoadConfigurationFile(
           const char * FileName)
```
## **Parameters**

*FileName* [in]

A relative or absolute file location. Must null-terminate. "default" maps to the default configuration file ljm\_startup\_config.json in the constants file location (see Constants file [parameters](https://labjack.com/support/ljm/users-guide/function-reference/library-configuration-functions#constantsfiles)).

### **Returns**

LJME\_CONFIG\_FILE\_NOT\_FOUND (1289): FileName did not give the location to a readable file.

LJME\_CONFIG\_PARSING\_ERROR (1290): The file at location FileName did not contain a valid configuration file.

## **Remarks**

To write a numerical configuration parameter, see [LJM\\_WriteLibraryConfigS](https://labjack.com/support/ljm/users-guide/function-reference/LJMWriteLibraryConfigS).

To write a string-based configuration parameter, see [LJM\\_WriteLibraryConfigStringS](https://labjack.com/support/ljm/users-guide/function-reference/LJMWriteLibraryConfigStringS).

## **Example**

[C/C++] Load the configuration file "ljm\_verbose\_debug\_log\_configs.json"

int LJMError = LJM\_LoadConfigurationFile("ljm\_verbose\_debug\_log\_configs.json");

## **2.10.3 - LoadConstants**

Manually loads or reloads the constants file.

This step is automatic. This function does not need to be called before any functions that use LJM's Modbus interpretation or Error interpretation. LJM\_LoadConstantsFromFile is provided so that changes to the constants file can be loaded.

## **Syntax**

LJM\_VOID\_RETURN LJM\_LoadConstants()

### **Returns**

Nothing.

## **Remarks**

To specify a constants file to load, see[LJM\\_LoadConstantsFromFile.](https://labjack.com/support/ljm/users-guide/function-reference/library-configuration-functions/ljmloadconstantsfromfile)

## **2.10.4 - LoadConstantsFromFile**

Loads a specified file as the Modbus map and Error constants.

### **Syntax**

LJM\_ERROR\_RETURN LJM\_LoadConstantsFromFile( const char \* FileName)

### **Parameters**

*FileName* [in]

The absolute or relative file path to load as the constants. Must null-terminate. "default" maps to the default configuration file ljm\_startup\_config.json in the constants file location (see Constants file [parameters](https://labjack.com/support/ljm/users-guide/function-reference/library-configuration-functions#constantsfiles)).

### **Returns**

LJM [errorcodes](https://labjack.com/support/ljm/users-guide/error-codes) or 0 for no error.

LJME\_CONSTANTS\_FILE\_NOT\_FOUND (1292): FileName did not point to a readable file location.

LJME\_INVALID\_CONSTANTS\_FILE (1293): The file located at FileName was not a valid constants file. LJM\_ErrorToString outputs a specific error message.

### **Remarks**

LJM\_LoadConstantsFromFile is an alias for executing [LJM\\_WriteLibraryConfigStringS](https://labjack.com/support/ljm/users-guide/function-reference/LJMWriteLibraryConfigStringS) with LJM\_CONSTANTS\_FILE as the Parameter of [LJM\\_WriteLibraryConfigStringS](https://labjack.com/support/ljm/users-guide/function-reference/LJMWriteLibraryConfigStringS) and FileName as the String parameter of LJM\_WriteLibraryConfigStringS:

LJM\_WriteLibraryConfigStringS(LJM\_CONSTANTS\_FILE, FileName)

To load the Modbus constants and error constants separately, us[eLJM\\_WriteLibraryConfigStringS](https://labjack.com/support/ljm/users-guide/function-reference/LJMWriteLibraryConfigStringS) with LJM\_MODBUS\_MAP\_CONSTANTS\_FILE or LJM\_ERROR\_CONSTANTS\_FILE as the Parameter.

## **Example**

[C/C++] Load the constants file "custom\_modbus\_map.json"

}

# **2.10.5 - LoadConstantsFromString**

Loads a string as the Modbus map and/or Error constants.

## **Syntax**

LJM\_ERROR\_RETURN LJM\_LoadConstantsFromString( const char \* JsonString)

## **Parameters**

*JsonString* [in]

A string in JSON format containing the constants to load. Must null-terminate. If JsonString contains a JSON array named "registers", that array is loaded as the new Modbus map constants and the previous Modbus map constants are unloaded. If JsonString contains a JSON array named "errors", that array is loaded as the new Error constants and the previous Error constants are unloaded.

## **Returns**

LJM [errorcodes](https://labjack.com/support/ljm/users-guide/error-codes) or 0 for no error.

LJME\_INVALID\_CONSTANTS\_FILE (1293): The constants in JsonString was not a valid constants file. LJM\_ErrorToString outputs a specific error message.

## **Remarks**

To load constants from a file, se[eLJM\\_LoadConstantsFromFile](https://labjack.com/support/ljm/users-guide/function-reference/LJMLoadConstantsFromFile).

## **Example**

[C/C++] Load a small constants string

char ErrorString[LJM\_MAX\_NAME\_SIZE]; int LJMError = LJM\_LoadConstantsFromString( "{" " \"registers\":"<br>" [" " [" .<br>\\"address\":600, \"name\":\"STRING\_AIN#(0:254)\", \"type\":\"FLOAT32\"," \"devices\":[{\"device\":\"T7\", \"fwmin\":1.0001}]," \"readwrite\":\"R\", \"tags\":[\"AIN\"], \"altnames\":[\"\"]}," " {\"address\":4321, \"name\":\"STRING\_SERIAL\_NUMBER\", \"type\":\"UINT32\"," " \"devices\":[{\"device\":\"T7\", \"fwmin\":1.0001}],"<br>" \"readvrite\":\"P\", \"tege\":\"CONEIG\", \"altaam \"readwrite\":\"R\", \"tags\":[\"CONFIG\"], \"altnames\":[\"\"]}" " ]," " \"errors\":"  $"$ ["  $"\left[\{\text{error}':0,\text{V}''\text{string}':\text{SUCCESS}\right]\right]$ {\"error\":3900, \"string\":\"UNKNOWN\_APPLICATION\_ERROR\"}' " ]" "}" ); if (LJMError  $!= 0$ ) { LJM\_ErrorToString(LJMError, ErrorString); printf("LJM\_LoadConstantsFromString error: %s\n", ErrorString);

# **2.10.6 - ReadLibraryConfigS**

Read one numerical configuration value.

## **Syntax**

}

```
LJM_ERROR_RETURN LJM_ReadLibraryConfigS(
            const char * Parameter,
            double * Value)
```
## **Parameters**

*Parameter* [in]

The name of the configuration setting, see configuration parameters page. Not case-sensitive. Must null-terminate. For the full list of possible parameters, see [Configuration](https://labjack.com/support/ljm/users-guide/function-reference/library-configuration-functions#configParams) Parameters.

## *Value* [out]

The return value representing the current value of Parameter.

## **Returns**

LJM [errorcodes](https://labjack.com/support/ljm/users-guide/error-codes) or 0 for no error.

## **Remarks**

To write a numerical configuration parameter, see [LJM\\_WriteLibraryConfigS](https://labjack.com/support/ljm/users-guide/function-reference/LJMWriteLibraryConfigS).

To read a string-based configuration parameter, see [LJM\\_ReadLibraryConfigStringS](https://labjack.com/support/ljm/users-guide/function-reference/LJMReadLibraryConfigStringS).

## **Example**

[C/C++] Read LJM\_SEND\_RECEIVE\_TIMEOUT\_MS

char ErrorString[LJM\_MAX\_NAME\_SIZE]; double Value; int LJMError = LJM\_ReadLibraryConfigS(LJM\_SEND\_RECEIVE\_TIMEOUT\_MS, &Value); if (LJMError  $!= 0$ ) { LJM\_ErrorToString(LJMError, ErrorString); printf("LJM\_ReadLibraryConfigS error: %s\n", ErrorString); }

printf("LJM\_SEND\_RECEIVE\_TIMEOUT\_MS is currently %f\n", Value);

# **2.10.7 - ReadLibraryConfigStringS**

Read one string-based configuration value.

## **Syntax**

LJM\_ERROR\_RETURN LJM\_ReadLibraryConfigStringS( const char \* Parameter, double \* String)

## **Parameters**

*Parameter* [in]

The name of the configuration setting, see configuration parameters page. Not case-sensitive. Must null-terminate. For the full list of possible parameters, see [Configuration](https://labjack.com/support/ljm/users-guide/function-reference/library-configuration-functions#configParams) Parameters.

*String* [out]

The return value string representing the current value of Parameter. Must be allocated to size LJM\_MAX\_NAME\_SIZE.

## **Returns**

LJM [errorcodes](https://labjack.com/support/ljm/users-guide/error-codes) or 0 for no error.

### **Remarks**

To write a string-based configuration parameter, see [LJM\\_WriteLibraryConfigStringS](https://labjack.com/support/ljm/users-guide/function-reference/LJMWriteLibraryConfigStringS).

To read a numerical configuration parameter, see [LJM\\_ReadLibraryConfigS](https://labjack.com/support/ljm/users-guide/function-reference/LJMReadLibraryConfigS).

## **Example**

[C/C++] Read LJM\_DEBUG\_LOG\_FILE

char ErrorString[LJM\_MAX\_NAME\_SIZE]; char String[LJM\_MAX\_NAME\_SIZE]; int LJMError = LJM\_ReadLibraryConfigStringS(LJM\_DEBUG\_LOG\_FILE, String); if (LJMError  $!= 0$ ) { LJM\_ErrorToString(LJMError, ErrorString); printf("LJM\_ReadLibraryConfigStringS error: %s\n", ErrorString); }

printf("LJM\_DEBUG\_LOG\_FILE is currently %s\n", String);

# **2.10.8 - WriteLibraryConfigS**

Write a numerical LJM behavioral configuration value.

## **Syntax**

LJM\_ERROR\_RETURN LJM\_WriteLibraryConfigS( const char \* Parameter, double Value)

## **Parameters**

*Parameter* [in]

The name of the configuration setting, see configuration parameters page. Not case-sensitive. Must null-terminate. For the full list of possible parameters, see [Configuration](https://labjack.com/support/ljm/users-guide/function-reference/library-configuration-functions#configParams) Parameters.

*Value* [in]

The config value to apply to Parameter.

## **Returns**

LJM [errorcodes](https://labjack.com/support/ljm/users-guide/error-codes) or 0 for no error.

## **Remarks**

To write a string-based configuration parameter, see [LJM\\_WriteLibraryConfigStringS](https://labjack.com/support/ljm/users-guide/function-reference/LJMWriteLibraryConfigStringS).

To load all the configuration values in a specified file, se[eLJM\\_LoadConfigurationFile](https://labjack.com/support/ljm/users-guide/function-reference/LJMLoadConfigurationFile).

## **Example**

[C/C++] Set LJM\_SEND\_RECEIVE\_TIMEOUT\_MS to 500 milliseconds

int LJMError = LJM\_WriteLibraryConfigS(LJM\_SEND\_RECEIVE\_TIMEOUT\_MS, 500);

# **2.10.9 - WriteLibraryConfigStringS**

Write a string-based LJM behavioral configuration value.

## **Syntax**

```
LJM_ERROR_RETURN LJM_WriteLibraryConfigStringS(
            const char * Parameter,
            const char * String)
```
### **Parameters**

*Parameter* [in]

The name of the configuration setting, see the configuration parameters page. Not case-sensitive. Must null-terminate. For the full list of possible parameters, see [Configuration](https://labjack.com/support/ljm/users-guide/function-reference/library-configuration-functions#configParams) Parameters.

*String* [in]

The config value string to apply to Parameter. Must null-terminate. Must be of size LJM\_MAX\_NAME\_SIZE or less, including the null-terminator.

### **Returns**

LJM [errorcodes](https://labjack.com/support/ljm/users-guide/error-codes) or 0 for no error.

### **Remarks**

To write a numerical configuration parameter, see [LJM\\_WriteLibraryConfigS](https://labjack.com/support/ljm/users-guide/function-reference/LJMWriteLibraryConfigS).

To load all the configuration values in a specified file, se[eLJM\\_LoadConfigurationFile](https://labjack.com/support/ljm/users-guide/function-reference/LJMLoadConfigurationFile).

## **Example**

[C/C++] Set LJM\_DEBUG\_LOG\_FILE to "new\_log\_file.log"

int LJMError = LJM\_WriteLibraryConfigStringS(LJM\_DEBUG\_LOG\_FILE, "new\_log\_file.log");

## **2.10.10 - GetDeepSearchInfo**

Get information about whether the **Deep [Search](https://labjack.com/support/software/api/ljm/constants/DeepSearchConfigs)** file was parsed successfully.

## **Syntax**

```
LJM_ERROR_RETURN LJM_GetDeepSearchInfo(
            int * InfoHandle,
            const char ** Info)
```
## **Parameters**

*InfoHandle* [out]

A handle to Info that should be passed to LJM\_CleanInfo after Info has been read.

#### *Info* [out]

A pointer to a JSON char \* (allocated by LJM) describing the state of the Deep Search.

## 31 Jul 2019

### **Info Semantics**

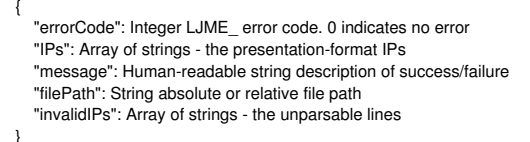

## **Returns**

LJM [errorcodes](https://labjack.com/support/ljm/users-guide/error-codes) or 0 for no error. This may be LJME\_CONFIG\_PARSING\_ERROR even if some addresses in the Deep Search file were parsed without error.

## **Easy Functions**

## **Documentation has moved. Please see:**

- Single Value [Functions](https://labjack.com/support/ljm/users-guide/function-reference/single-value-functions)
- Multiple Value [Functions](https://labjack.com/support/ljm/users-guide/function-reference/multiple-value-functions)
- Stream [Functions](https://labjack.com/support/ljm/users-guide/function-reference/stream-functions)

### **Summary**

This section describes how to obtain data from a device using the Easy functions. Modbus [registers](https://labjack.com/support/modbus/map) have both a name and an address, so the Easy functions are categorized accordingly. For instance, analog input 3 has an address of 6, and is named "AIN3". Most people will find the name functions quite convenient.

Additionally, there are single and multiple value access functions. The single value functions access a single data value, and the multiple value functions access an array of data values. The advantage to using the multiple value functions is that the number of function calls can be reduced, and overall communication traffic is more efficient.

The many variants of Easy functions are provided to afford users maximum flexibility. It should be noted that nearly all device functionality can be achieved with only 2 functions: **LJM\_eReadName**, and **LJM\_eWriteName**, so start with these functions.

#### **Address Functions**

Address functions access data through an address, such as 10 for analog input 5.

- [LJM\\_eWriteAddress](https://labjack.com/support/ljm/users-guide/function-reference/ljmewriteaddress) Write one value specified by address.
- [LJM\\_eReadAddress](https://labjack.com/support/ljm/users-guide/function-reference/ljmereadaddress) Read one value specified by address.
- [LJM\\_eWriteAddresses](https://labjack.com/support/ljm/users-guide/function-reference/ljmewriteaddresses) Write values specified by addresses.
- [LJM\\_eReadAddresses](https://labjack.com/support/ljm/users-guide/function-reference/ljmereadaddresses) Read values specified by addresses.
- [LJM\\_eWriteAddressArray](https://labjack.com/support/ljm/users-guide/function-reference/ljmewriteaddressarray) Write consecutive values specified by address.
- [LJM\\_eReadAddressArray](https://labjack.com/support/ljm/users-guide/function-reference/ljmereadaddressarray) Read consecutive values specified by address.
- [LJM\\_eAddresses](https://labjack.com/support/ljm/users-guide/function-reference/ljmeaddresses) Write/Read values specified by addresses and array sizes.

#### **Name Functions**

Name functions access data through a name, such as "AIN5" for analog input 5.

- [LJM\\_eWriteName](https://labjack.com/support/ljm/users-guide/function-reference/ljmewritename) Write one value specified by name.
- [LJM\\_eReadName](https://labjack.com/support/ljm/users-guide/function-reference/ljmereadname) Read one value specified by name.
- LJM eWriteNames Write values specified by names.
- [LJM\\_eReadNames](https://labjack.com/support/ljm/users-guide/function-reference/ljmereadnames) Read values specified by names.
- **[LJM\\_eWriteNameArray](https://labjack.com/support/ljm/users-guide/function-reference/ljmewritenamearray)** Write consecutive values specified by name.
- [LJM\\_eReadNameArray](https://labjack.com/support/ljm/users-guide/function-reference/ljmereadnamearray) Read consecutive values specified by name.
- [LJM\\_eNames](https://labjack.com/support/ljm/users-guide/function-reference/ljmenames) Write/Read values specified by names and array sizes.

Choosing a function to use can depend on the programming environment, some languages use strings easily, so the name parameters might be convenient, etc.

#### **Remarks**

All of the Easy functions provide device synchronization within LJM.

## **3 - Constants**

### **A note on language wrapper differences**

The constants are accessed in different ways, depending on which LJM [language](https://labjack.com/support/software/examples/ljm) wrapper is being used.

**C/C++**: LJM constants begin with the prefix LJM\_ . For example, use LJM\_READ .

LabVIEW: LJM constants begin with the prefix LJM . For example, use LJM\_READ .

**Python**: LJM constants are located in the namespace labjack.ljm.constants and do not begin with the LJM\_ prefix. For example:

import labjack print(labjack.ljm.constants.READ) # Prints 0

Or, for a shorter version:

from labjack.ljm import constants as ljmc print(ljmc.READ) # Prints 0

**.NET**: LJM constants are located in the namespace LabJack.LJM.CONSTANTS and do not begin with the LJM\_prefix. For example:

// C# import LabJack;  $\mathcal U$  ... Console.WriteLine(LJM.CONSTANTS.READ); // Prints 0

' Visual Basic Imports LabJack ...

Console.WriteLine(LJM.CONSTANTS.READ) ' Prints 0

**Delphi**: LJM constants begin with the prefix LJM . For example, use LJM\_READ .

**Java**: LJM constants are located in the namespace com.labjack.LJM.Constants and do not begin with the LJM\_prefix. For example:

import com.labjack.LJM;  $\frac{1}{2}$ System.out.println(LJM.Constants.READ); // Prints 0

Node.js: LJM constants are located in[ljswitchboard-ljm\\_driver\\_constants/lib/driver\\_constants.js](https://github.com/chrisJohn404/ljswitchboard-ljm_driver_constants/blob/master/lib/driver_constants.js) and generally begin with the prefix LJM\_. For example,

var ljmc = require('ljswitchboard-ljm\_driver\_constants'); console.log(ljmc.LJM\_READ)

**Visual Basic 6 and VBA**: LJM constants begin with the prefix LJM\_ . For example, use LJM\_READ .

## **LJM Constants**

Used to specify if reading or writing:

 $READ = 0$  $W$ RITE = 1

Used to specify data type for parameters:

 $IIINT16 - 0$  $UINT32 = 1$  $INT32 = 2$ FLOAT32 = 3

 $BYTE = 99$ STRING = 98

The STRING data type has the following max size, not including the automatic null-terminator:

STRING\_MAX\_SIZE = 49

May be used to initialize the ErrorAddress parameter of themultiple value [functions](https://labjack.com/support/ljm/users-guide/function-reference/multiple-value-functions):

INVALID\_NAME\_ADDRESS = -1

The maximum size of the ErrorString of[LJM\\_ErrorToString](https://labjack.com/support/ljm/users-guide/function-reference/utility/ljmerrortostring):

 $MAX$  NAME SIZE = 256

As an entry of the aData parameter of [LJM\\_eStreamRead](https://labjack.com/support/ljm/users-guide/function-reference/ljmestreamread), indicates a value was skipped due to auto-recovery:

DUMMY\_VALUE = -9999

Device types used to specify which LabJack device to open:

 $dt$ ANY = 0 dt $UE9 = 9$  $dtU3 = 3$  $dtU6 = 6$  $dtT4 = 4$ 

 $dt$ T7 = 7

 $dtTSERIES = 84$ dtSKYMOTE\_BRIDGE = 1000  $dt$ DIGIT = 200

Common connection types used to specify connect to be used when opening a device:

 $ctANY = 0$  $ctUSE = 1$ ctTCP = 2 // Ethernet or WiFi  $ctETHERNET = 3$  // TCP  $ctW$ IFI = 4 // TCP

Uncommon connection types:

ctNETWORK  $UDP = 5$  $ctETHERNET$  UDP = 6 ctWIFI\_UDP =  $7$ ctNETWORK\_ANY = 8 // TCP or UDP ctETHERNET\_ANY = 9 // TCP or UDP ctWIFI\_ANY = 10 // TCP or UDP

Constants related to opening devices:

 $NO$ \_IP\_ADDRESS = 0 NO PORT  $= 0$ TCP\_PORT = 502 ETHERNET\_UDP\_PORT = 52362 WIFI\_UDP\_PORT = 502 UNKNOWN\_IP\_ADDRESS = -1  $DEMO$  MODE = "-2"  $idANY = 0$ 

The size of the arrays of [LJM\\_ListAll](https://labjack.com/support/ljm/users-guide/function-reference/ljmlistall):

LIST\_ALL\_SIZE = 128

Maximum packet sizes:

- $\bullet$  Max USB packet bytes = 64
- $\bullet$  Max TCP packet bytes = 1400

Timeout constants:

 $NO$  TIMEOUT = 0 DEFAULT\_USB\_SEND\_RECEIVE\_TIMEOUT\_MS = 2600 DEFAULT\_ETHERNET\_OPEN\_TIMEOUT\_MS = 1000 DEFAULT\_ETHERNET\_SEND\_RECEIVE\_TIMEOUT\_MS = 2600 DEFAULT\_WIFI\_OPEN\_TIMEOUT\_MS = 1000 DEFAULT\_WIFI\_SEND\_RECEIVE\_TIMEOUT\_MS = 4000

### **LJM Configuration Constants**

The LJM configuration constants configure LJM behavior. For more information, see the Library [Configuration](https://labjack.com/support/ljm/users-guide/function-reference/library-configuration-functions) Functions.

[SEND\\_RECEIVE\\_TIMEOUT\\_MS](https://labjack.com/support/ljm/users-guide/constants/ljmsendreceivetimeoutms) = "LJM\_SEND\_RECEIVE\_TIMEOUT\_MS"

[OPEN\\_TCP\\_DEVICE\\_TIMEOUT\\_MS](https://labjack.com/support/ljm/users-guide/constants/ljmopentcpdevicetimeoutms) = "LJM\_OPEN\_TCP\_DEVICE\_TIMEOUT\_MS"

[DEBUG\\_LOG\\_MODE](https://labjack.com/support/ljm/users-guide/constants/ljmdebuglogmode) = "LJM\_DEBUG\_LOG\_MODE" LJM\_DEBUG\_LOG\_MODE\_NEVER = 1.0 LJM\_DEBUG\_LOG\_MODE\_CONTINUOUS = 2.0 LJM\_DEBUG\_LOG\_MODE\_ON\_ERROR = 3.0

[DEBUG\\_LOG\\_LEVEL](https://labjack.com/support/ljm/users-guide/constants/ljmdebugloglevel) = "LJM\_DEBUG\_LOG\_LEVEL" LJM\_STREAM\_PACKET = 1.0 LJM  $TRACE = 2.0$  $LJM$ <sup> $DEBUG = 4.0$ </sup>  $LJM$  INFO = 6.0  $LJM$  PACKET = 7.0 LJM\_WARNING  $= 8.0$ LJM  $USER = 9.0$ LJM  $ERROR = 10.0$ LJM  $FATAL = 12.0$ 

DEBUG\_LOG\_BUFFER\_MAX\_SIZE = "LJM\_DEBUG\_LOG\_BUFFER\_MAX\_SIZE"

DEBUG\_LOG\_SLEEP\_TIME\_MS = "LJM\_DEBUG\_LOG\_SLEEP\_TIME\_MS"

[LIBRARY\\_VERSION](https://labjack.com/support/ljm/users-guide/constants/ljmlibraryversion) = "LJM\_LIBRARY\_VERSION"

[ALLOWS\\_AUTO\\_MULTIPLE\\_FEEDBACKS](https://labjack.com/support/ljm/users-guide/constants/ljmallowsautomultiplefeedbacks) = "LJM\_ALLOWS\_AUTO\_MULTIPLE\_FEEDBACKS"

[ALLOWS\\_AUTO\\_CONDENSE\\_ADDRESSES](https://labjack.com/support/ljm/users-guide/constants/ljmallowsautocondenseaddresses) = "LJM\_ALLOWS\_AUTO\_CONDENSE\_ADDRESSES"

#### [LJM\\_AUTO\\_IPS\\_FILE](https://labjack.com/support/software/api/ljm/constants/ljmautoipsfile) = "LJM\_AUTO\_IPS\_FILE"

[AUTO\\_RECONNECT\\_STICKY\\_CONNECTION](https://labjack.com/support/ljm/users-guide/constants/ljmautoreconnectstickyconnection) = "LJM\_AUTO\_RECONNECT\_STICKY\_CONNECTION" [AUTO\\_RECONNECT\\_STICKY\\_SERIAL](https://labjack.com/support/ljm/users-guide/constants/ljmautoreconnectstickyserial) = "LJM\_AUTO\_RECONNECT\_STICKY\_SERIAL" [AUTO\\_RECONNECT\\_WAIT\\_MS](https://labjack.com/support/software/api/ljm/constants/ljmautoreconnectwaitms) = "LJM\_AUTO\_RECONNECT\_WAIT\_MS" [MODBUS\\_MAP\\_CONSTANTS\\_FILE](https://labjack.com/support/ljm/users-guide/constants/ljmmodbusmapconstantsfile) = "LJM\_MODBUS\_MAP\_CONSTANTS\_FILE" [ERROR\\_CONSTANTS\\_FILE](https://labjack.com/support/ljm/users-guide/constants/ljmerrorconstantsfile) = "LJM\_ERROR\_CONSTANTS\_FILE" [DEBUG\\_LOG\\_FILE](https://labjack.com/support/ljm/users-guide/constants/ljmdebuglogfile) = "LJM\_DEBUG\_LOG\_FILE" [CONSTANTS\\_FILE](https://labjack.com/support/ljm/users-guide/constants/ljmconstantsfile) = "LJM\_CONSTANTS\_FILE" DEBUG\_LOG\_FILE\_MAX\_SIZE = "LJM\_DEBUG\_LOG\_FILE\_MAX\_SIZE" [SPECIFIC\\_IPS\\_FILE](https://labjack.com/support/software/api/ljm/constants/ljmspecialaddressesfile) = "LJM\_SPECIFIC\_IPS\_FILE" [STREAM\\_AIN\\_BINARY](https://labjack.com/support/software/api/ljm/constants/ljmstreamainbinary) = "LJM\_STREAM\_AIN\_BINARY" [STREAM\\_RECEIVE\\_TIMEOUT\\_MODE](https://labjack.com/support/software/api/ljm/constants/ljmstreamreceivetimeoutmode) = "LJM\_STREAM\_RECEIVE\_TIMEOUT\_MODE" [STREAM\\_RECEIVE\\_TIMEOUT\\_MS](https://labjack.com/support/software/api/ljm/constants/ljmstreamreceivetimeoutms) = "LJM\_STREAM\_RECEIVE\_TIMEOUT\_MS" [STREAM\\_SCANS\\_RETURN](https://labjack.com/support/ljm/users-guide/constants/ljmstreamscansreturn) = "LJM\_STREAM\_SCANS\_RETURN" [STREAM\\_TRANSFERS\\_PER\\_SECOND](https://labjack.com/support/ljm/users-guide/constants/ljmstreamtransferspersecond) = "LJM\_STREAM\_TRANSFERS\_PER\_SECOND" RETRY\_ON\_TRANSACTION\_ID\_MISMATCH = "LJM\_RETRY\_ON\_TRANSACTION\_ID\_MISMATCH" [OLD\\_FIRMWARE\\_CHECK](https://labjack.com/support/ljm/users-guide/constants/ljmoldfirmwarecheck) = "LJM\_OLD\_FIRMWARE\_CHECK" [LJM\\_USE\\_TCP\\_INIT\\_FOR\\_T7\\_WIFI\\_TCP](https://labjack.com/support/software/api/ljm/constants/ljmusetcpinitfort7wifitcp) = "LJM\_USE\_TCP\_INIT\_FOR\_T7\_WIFI\_TCP"

LJM\_ZERO\_LENGTH\_ARRAY\_MODE = "LJM\_ZERO\_LENGTH\_ARRAY\_MODE"

## **3.1 - Timeout Configs**

### **Timeout Configs Overview**

LJM can be configured to set separate timeouts when connecting to a device and when sending / receiving packets to / from a device. Both of these timeout types can be configured separately for USB, Ethernet, and WiFi.

The open timeouts are:

- [LJM\\_ETHERNET\\_OPEN\\_TIMEOUT\\_MS](https://labjack.com/support/ljm/users-guide/constants/ljmethernetopentimeoutms)
- . [LJM\\_WIFI\\_OPEN\\_TIMEOUT\\_MS](https://labjack.com/support/ljm/users-guide/constants/ljmwifiopentimeoutms)

[LJM\\_OPEN\\_TCP\\_DEVICE\\_TIMEOUT\\_MS](https://labjack.com/support/ljm/users-guide/constants/ljmopentcpdevicetimeoutms) may be used to set both open timeout configs at the same time. The send / receive (command-response) timeouts are:

- $\bullet$  [LJM\\_USB\\_SEND\\_RECEIVE\\_TIMEOUT\\_MS](https://labjack.com/support/ljm/users-guide/constants/ljmusbsendreceivetimeoutms)
- . [LJM\\_ETHERNET\\_SEND\\_RECEIVE\\_TIMEOUT\\_MS](https://labjack.com/support/ljm/users-guide/constants/ljmethernetsendreceivetimeoutms)
- [LJM\\_WIFI\\_SEND\\_RECEIVE\\_TIMEOUT\\_MS](https://labjack.com/support/ljm/users-guide/constants/ljmwifisendreceivetimeoutms)

[LJM\\_SEND\\_RECEIVE\\_TIMEOUT\\_MS](https://labjack.com/support/ljm/users-guide/constants/ljmsendreceivetimeoutms)\_may be used to set all three send / receive timeouts at the same time.

All timeouts are in units of milliseconds.

#### **Details**

One command-response operation (as performed by a function like [LJM\\_eReadName](https://labjack.com/support/ljm/users-guide/function-reference/ljmereadname), for example) may take longer than the timeout for that connection type. This is because there are multiple timeout periods -- one to send the command and another to receive the response.

Setting a new timeout value will not affect pending timeouts.

Setting a timeout value to 0 sets an infinite timeout.

#### **Relevant Functions**

To read a timeout config, use [LJM\\_ReadLibraryConfigS](https://labjack.com/support/ljm/users-guide/function-reference/LJMReadLibraryConfigS).

To write a timeout config, use [LJM\\_WriteLibraryConfigS](https://labjack.com/support/ljm/users-guide/function-reference/LJMWriteLibraryConfigS) or [LJM\\_LoadConfigurationFile](https://labjack.com/support/ljm/users-guide/function-reference/LJMLoadConfigurationFile).

## **Example**

[C/C++] Read LJM\_ETHERNET\_SEND\_RECEIVE\_TIMEOUT\_MS, set LJM\_ETHERNET\_SEND\_RECEIVE\_TIMEOUT\_MS, then read it again

char ErrorString[LJM\_MAX\_NAME\_SIZE]; double Value  $= 0$ : int LJMError = LJM\_ReadLibraryConfigS(LJM\_ETHERNET\_SEND\_RECEIVE\_TIMEOUT\_MS, &Value); if  $(LJMError != 0)$  { LJM\_ErrorToString(LJMError, ErrorString);

printf("LJM\_ReadLibraryConfigS error: %s\n", ErrorString);

} printf("The default for LJM\_ETHERNET\_SEND\_RECEIVE\_TIMEOUT\_MS is %.00f milliseconds\n", Value);

Value = 3000; printf("Setting LJM\_ETHERNET\_SEND\_RECEIVE\_TIMEOUT\_MS to %.00f milliseconds\n", Value); LJMError = LJM\_WriteLibraryConfigS(LJM\_ETHERNET\_SEND\_RECEIVE\_TIMEOUT\_MS, Value); if  $(LJMError != 0)$  { LJM\_ErrorToString(LJMError, ErrorString);

printf("LJM\_WriteLibraryConfigS error: %s\n", ErrorString); }

LJMError = LJM\_ReadLibraryConfigS(LJM\_ETHERNET\_SEND\_RECEIVE\_TIMEOUT\_MS, &Value); if  $(LJMError != 0)$  {

LJM\_ErrorToString(LJMError, ErrorString);

printf("LJM\_ReadLibraryConfigS error: %s\n", ErrorString); }

printf("LJM\_ETHERNET\_SEND\_RECEIVE\_TIMEOUT\_MS is now %.00f milliseconds\n", Value);

Possible output:

The default for LJM\_ETHERNET\_SEND\_RECEIVE\_TIMEOUT\_MS is 2000 milliseconds Setting LJM\_ETHERNET\_SEND\_RECEIVE\_TIMEOUT\_MS to 3000 milliseconds LJM\_ETHERNET\_SEND\_RECEIVE\_TIMEOUT\_MS is now 3000 milliseconds

For more LJM configurations, see Library [Configuration](https://labjack.com/support/ljm/users-guide/function-reference/library-configuration-functions) Functions.

## **LJM\_ETHERNET\_OPEN\_TIMEOUT\_MS**

#### **Summary**

LJM\_ETHERNET\_OPEN\_TIMEOUT\_MS is a numerical readable-writable LJM library configuration which sets how long in milliseconds LJM waits for a Ethernet-based TCP connection to be established.

The constant LJM\_ETHERNET\_OPEN\_TIMEOUT\_MS can be used interchangeably with the string "LJM\_ETHERNET\_OPEN\_TIMEOUT\_MS".

#### **Details**

See [Timeout](https://labjack.com/support/ljm/users-guide/constants/timeout-configs) Configs.

If the pending connection may be Ethernet or WiFi, [LJM\\_WIFI\\_OPEN\\_TIMEOUT\\_MS](https://labjack.com/support/ljm/users-guide/constants/ljmwifiopentimeoutms) is used.

For more LJM configurations, see Library [Configuration](https://labjack.com/support/ljm/users-guide/function-reference/library-configuration-functions) Functions.

## **LJM\_ETHERNET\_SEND\_RECEIVE\_TIMEOUT\_MS**

#### **Summary**

LJM\_ETHERNET\_SEND\_RECEIVE\_TIMEOUT\_MS is a numerical readable-writable LJM library configuration which sets how long LJM waits for a Ethernetconnected TCP packet to be sent or received in milliseconds.

The constant LJM\_ETHERNET\_SEND\_RECEIVE\_TIMEOUT\_MS can be used interchangeably with the string "LJM\_ETHERNET\_SEND\_RECEIVE\_TIMEOUT\_MS".

#### **Default**

The default is 2600 milliseconds.

### **Details**

See [Timeout](https://labjack.com/support/ljm/users-guide/constants/timeout-configs) Configs.

For more LJM configurations, see Library [Configuration](https://labjack.com/support/ljm/users-guide/function-reference/library-configuration-functions) Functions.

## **LJM\_USB\_SEND\_RECEIVE\_TIMEOUT\_MS**

#### **Summary**

LJM\_USB\_SEND\_RECEIVE\_TIMEOUT\_MS is a numerical readable-writable LJM library configuration which sets how long LJM waits for a USB packet to be sent or received in milliseconds.

The constant LJM\_USB\_SEND\_RECEIVE\_TIMEOUT\_MS can be used interchangeably with the string "LJM\_USB\_SEND\_RECEIVE\_TIMEOUT\_MS".

## **Default**

The default is 2600 milliseconds.

## **Details**

See [Timeout](https://labjack.com/support/ljm/users-guide/constants/timeout-configs) Configs.

For more LJM configurations, see Library [Configuration](https://labjack.com/support/ljm/users-guide/function-reference/library-configuration-functions) Functions.

# **LJM\_WIFI\_OPEN\_TIMEOUT\_MS**

## **Summary**

LJM\_WIFI\_OPEN\_TIMEOUT\_MS is a numerical readable-writable LJM library configuration which sets how long in milliseconds LJM waits for a WiFi-based TCP connection to be established.

The constant LJM\_WIFI\_OPEN\_TIMEOUT\_MS can be used interchangeably with the string "LJM\_WIFI\_OPEN\_TIMEOUT\_MS".

## **Details**

See [Timeout](https://labjack.com/support/ljm/users-guide/constants/timeout-configs) Configs.

If the pending connection may be Ethernet or WiFi, LJM\_WIFI\_OPEN\_TIMEOUT\_MS is used.

For more LJM configurations, see Library [Configuration](https://labjack.com/support/ljm/users-guide/function-reference/library-configuration-functions) Functions.

# **LJM\_WIFI\_SEND\_RECEIVE\_TIMEOUT\_MS**

## **Summary**

LJM\_WIFI\_SEND\_RECEIVE\_TIMEOUT\_MS is a numerical readable-writable LJM library configuration which sets how long LJM waits for a WiFi-connected TCP packet to be sent or received in milliseconds.

The constant LJM\_WIFI\_SEND\_RECEIVE\_TIMEOUT\_MS can be used interchangeably with the string "LJM\_WIFI\_SEND\_RECEIVE\_TIMEOUT\_MS".

## **Default**

The default is 4000 milliseconds.

## **Details**

See [Timeout](https://labjack.com/support/ljm/users-guide/constants/timeout-configs) Configs.

For more LJM configurations, see Library [Configuration](https://labjack.com/support/ljm/users-guide/function-reference/library-configuration-functions) Functions.

# **LJM\_OPEN\_TCP\_DEVICE\_TIMEOUT\_MS**

## **Summary**

LJM\_OPEN\_TCP\_DEVICE\_TIMEOUT\_MS is a numerical readable-writable LJM library configuration which is a shortcut for setting the following configs:

• LJM\_ETHERNET\_OPEN\_TIMEOUT\_MS

LJM\_WIFI\_OPEN\_TIMEOUT\_MS

The constant LJM\_OPEN\_TCP\_DEVICE\_TIMEOUT\_MS can be used interchangeably with the string "LJM\_OPEN\_TCP\_DEVICE\_TIMEOUT\_MS".

Reading LJM\_OPEN\_TCP\_DEVICE\_TIMEOUT\_MS may be meaningless if it has not previously been written.

## **Details**

See [Timeout](https://labjack.com/support/ljm/users-guide/constants/timeout-configs) Configs.

For more LJM configurations, see Library [Configuration](https://labjack.com/support/ljm/users-guide/function-reference/library-configuration-functions) Functions.

# **LJM\_SEND\_RECEIVE\_TIMEOUT\_MS**

## **Summary**

LJM\_SEND\_RECEIVE\_TIMEOUT\_MS is a numerical readable-writable LJM library configuration which is a shortcut for setting the following configs:

LJM\_USB\_SEND\_RECEIVE\_TIMEOUT\_MS

- $\bullet$  LJM ETHERNET SEND RECEIVE TIMEOUT MS
- LJM\_WIFI\_SEND\_RECEIVE\_TIMEOUT\_MS

The constant LJM\_SEND\_RECEIVE\_TIMEOUT\_MS can be used interchangeably with the string "LJM\_SEND\_RECEIVE\_TIMEOUT\_MS".

Reading LJM\_SEND\_RECEIVE\_TIMEOUT\_MS may be meaningless if it has not previously been written.

## **Details**

See [Timeout](https://labjack.com/support/ljm/users-guide/constants/timeout-configs) Configs.

For more LJM configurations, see Library [Configuration](https://labjack.com/support/ljm/users-guide/function-reference/library-configuration-functions) Functions.

## **3.2 - LJM Specific IPs**

## **A Note About Auto IPs**

LJM 1.1500 adds the [Auto](https://labjack.com/support/software/api/ljm/function-reference/AutoIPsConfigs) IPs feature, which provides most of the benefit of specific IPs, but does so automatically. Most users should not need to edit the ljm\_specific\_ips.config file.

## **LJM Specific IPs**

If LJM isn't finding an Ethernet or WiFi device during a search open (i.e. a non-specific open where "ANY" is passed for some parameters), use ljm\_specific\_ips.config to configure LJM to specially check specific IP addresses. LJM tries to open each IP address in ljm\_specific\_ips.config during relevant [Open](https://labjack.com/support/software/api/ljm/function-reference/opening-and-closing) calls and **[ListAll](https://labjack.com/support/software/api/ljm/function-reference/ljmlistall)** calls.

## **Example ljm\_specific\_ips.config**

Regardless of your computer's IP address, the following ljm\_specific\_ips.config file would trigger 192.168.2.207 and 10.0.0.123 to be checked:

```
// Have LJM connect to the static-IP T7...
// ...in the lab:
192.168.2.207
```

```
// ...in the kitchen:
10.0.0.123
```
## **Syntax**

File syntax:

- Whitespace is ignored.
- Empty lines and lines starting with// are ignored.
- All other lines are expected to contain one IP address, which should not be a broadcast address.

## **Default Location**

Windows Vista and later:

C:\ProgramData\LabJack\LJM\ljm\_specific\_ips.config

Windows XP:

C:\Documents and Settings\All Users\Application Data\LabJack\LJM\ljm\_specific\_ips.config

Mac OS X and Linux:

/usr/local/share/LabJack/LJM/ljm\_specific\_ips.config

ljm\_specific\_ips.config is not overwritten by the installer.

## **Remarks**

For programmatically setting the file path, see [LJM\\_SPECIFIC\\_IPS\\_FILE](https://labjack.com/support/software/api/ljm/constants/ljmspecialaddressesfile).

For checking if LJM has successfully read the specific IPs file, us[eLJM\\_GetSpecificIPsInfo](https://labjack.com/support/software/api/ljm/function-reference/LJMGetSpecificIPsInfo).

Specific IPs are treated with higher priority than normal IP addresses. They checked before or during the regular UPD broadcast search and are more likely to be an Open result.

Contact your network administrator to ensure that each of the desired IPs will be reachable via TCP/UDP as a static IP address. You can alsping each address to ensure that they are reachable.

# **LJM\_SPECIAL\_ADDRESSES\_STATUS**

**LJM\_SPECIAL\_ADDRESSES\_STATUS is deprecated. Please use [LJM\\_GetSpecificIPsInfo](https://labjack.com/support/software/api/ljm/function-reference/LJMGetSpecificIPsInfo) instead.**

## **Summary**

Passing LJM\_SPECIAL\_ADDRESSES\_STATUS to [LJM\\_ReadLibraryConfigStringS](https://labjack.com/support/ljm/users-guide/function-reference/LJMReadLibraryConfigStringS) returns a string that reports the current success or failure of parsing [LJM\\_SPECIAL\\_ADDRESSES\\_FILE](https://labjack.com/support/software/api/ljm/constants/ljmspecialaddressesfile). 31 Jul 2019

LJM\_SPECIAL\_ADDRESSES\_STATUS is read-only.

The constant LJM\_SPECIAL\_ADDRESSES\_STATUS can be used interchangeably with the string "LJM\_SPECIAL\_ADDRESSES\_STATUS".

### **Possible Values**

Below are some example values that may be reported as LJM\_SPECIAL\_ADDRESSES\_STATUS. This feature is in development, so if you need to programmatically parse LJM\_SPECIAL\_ADDRESSES\_STATUS, please [contact](https://labjack.com/contact) us.

- Success. File: file\_path, IPs: [comma-separated\_list\_of\_IP\_addresses]
- File load failure: file\_path

## **Remarks**

See the Special [Addresses](https://labjack.com/support/software/api/ljm/constants/SpecialAddressesConfigs) Configs overview.

For more LJM configurations, see Library [Configuration](https://labjack.com/support/ljm/users-guide/function-reference/library-configuration-functions) Functions.

# **LJM\_SPECIFIC\_IPS\_FILE**

## **Summary**

LJM\_SPECIFIC\_IPS\_FILE is an LJM configuration that describes the absolute or relative file path of the JM [specific](https://labjack.com/support/software/api/ljm/constants/SpecialAddressesConfigs) IPs file.

To read, pass LJM\_SPECIFIC\_IPS\_FILE to [LJM\\_ReadLibraryConfigStringS](https://labjack.com/support/ljm/users-guide/function-reference/LJMReadLibraryConfigStringS) to get a string containing the file path.

To write, pass LJM\_SPECIFIC\_IPS\_FILE and string containing a file path t[oLJM\\_WriteLibraryConfigStringS](https://labjack.com/support/ljm/users-guide/function-reference/LJMWriteLibraryConfigStringS), or use [LJM\\_LoadConfigurationFile](https://labjack.com/support/ljm/users-guide/function-reference/LJMLoadConfigurationFile).

The constant LJM\_SPECIFIC\_IPS\_FILE can be used interchangeably with the string "LJM\_SPECIFIC\_IPS\_FILE".

## **Remarks**

To set LJM\_SPECIFIC\_IPS\_FILE to the default location, set it to "default" or an empty string. For example, in C/C++:

int error = LJM\_WriteLibraryConfigStringS(LJM\_SPECIFIC\_IPS\_FILE, "default");

The default file path specified by LJM\_SPECIFIC\_IPS\_FILE is only parsed on LJM startup, so changes made to the file will not affect running LJM processes unless LJM\_WriteLibraryConfigStringS(LJM\_SPECIFIC\_IPS\_FILE, ...) is called.

LJM\_SPECIFIC\_IPS\_FILE replaces the deprecated LJM\_SPECIAL\_ADDRESSES\_FILE.

For more LJM configurations, see Library [Configuration](https://labjack.com/support/ljm/users-guide/function-reference/library-configuration-functions) Functions.

## **3.3 - LJM Startup Configs**

## **LJM Startup Configs**

If you need to change LJM's[configs](https://labjack.com/support/software/api/ljm/function-reference/library-configuration-functions) either globally or quickly, you can edit the ljm\_startup\_configs.json file.

## **Default Location**

Windows Vista and later:

C:\ProgramData\LabJack\LJM\ljm\_startup\_configs.json Windows XP:

C:\Documents and Settings\All Users\Application Data\LabJack\LJM\ljm\_startup\_configs.json

Mac OS X and Linux:

/usr/local/share/LabJack/LJM/ljm\_startup\_configs.json

## **Parsing**

- Parsed before any other configs are set, so config values that are manually set using the programmatic config functions (such as [LJM\\_WriteLibraryConfigS\)](https://labjack.com/support/software/api/ljm/function-reference/LJMWriteLibraryConfigS) with take precedence over the values in ljm\_startup\_configs.json.
- Parsed during LJM startup, so processes that have already loaded LJM will not be altered by new changes to ljm\_startup\_configs.json.
- ljm\_startup\_configs.json (and the containing folder) may be overwritten when LJM updates, so if you'd like to make changes to the configurations that are loaded when LJM starts, use ljm\_startup\_configs.json as a template to make a different file in a different directory that you control, then load that file using the [LJM\\_LoadConfigurationFile](https://labjack.com/support/software/api/ljm/function-reference/LJMLoadConfigurationFile) function at the beginning of your program.

## **Default Values**

Use the string "default" to load the default value for each config parameter. Otherwise, see the "type" for each config parameter for what kinds of values can be accepted. Please see LabJackM.h for more information about what each config parameter does.

Configs that are not included in ljm\_startup\_configs.json will be given the default value.

#### **Syntax**

ljm\_startup\_configs.json is parsed by LJM case-insensitively. LJM ignores every key in the top-level JSON object except for LJM\_CONFIG\_VALUES, as well as ignoring every "description", "type", and "values" fields. Other fields in LJM\_CONFIG\_VALUES which are not recognized by LJM will generate errors/warnings. LJM will also ignore lines starting with "//".

#### **Windows Paths**

Windows file paths must escape \ characters with \. For example, the path:

C:\ljm.log

Must be escaped as:

C:\\ljm.log

## **3.4 - LJM Auto IPs**

### **LJM Auto IPs Overview**

LJM automatically stores network connection information to file to help o[pen](https://labjack.com/support/software/api/ljm/function-reference/opening-and-closing) connections to LabJack devices during relevanOpen calls and [ListAll](https://labjack.com/support/software/api/ljm/function-reference/ljmlistall) calls.

Auto IPs functionality was added in LJM 1.1500.

#### **Remarks**

For enabling or disabling LJM Auto IPs functionality, se[eLJM\\_AUTO\\_IPS.](https://labjack.com/support/software/api/ljm/constants/ljmautoips)

For setting the file path, see [LJM\\_AUTO\\_IP\\_FILE](https://labjack.com/support/software/api/ljm/constants/ljmautoipsfile).

Auto IPs are added when a LabJack device responds to a normal LJM UDP discovery broadcast. If the device is successfully queried for its attributes, those attributes are added to the given auto IP entry. Auto IPs in the auto IPs file are made unique according to serial number combined with connection type. Auto IPs are also removed from the auto IPs file when they have not resulted in a successful open during 10 days. Auto IPs that have not recently had a successful open have a shorter open timeout.

### **A Note About Specific IPs**

LJM has a similar feature called [Specific](https://labjack.com/support/software/api/ljm/constants/SpecificIPsConfigs) IPs with the main differences being:

- [Specific](https://labjack.com/support/software/api/ljm/constants/ljmspecialaddressesfile) IPs must be manually added/removed from the Specific IPs file.
- Specific IPs have higher priority over other IP-based opens—they are more likely to be the result of an Open call.
- Specific IPs always have a full-length open timeout.

## **LJM\_AUTO\_IPS**

### **Summary**

LJM\_AUTO\_IPS sets whether or not LJM uses th[eauto](https://labjack.com/support/software/api/ljm/function-reference/AutoIPsConfigs) IPs feature.

The constant LJM\_AUTO\_IPS can be used interchangeably with the string "LJM\_AUTO\_IPS".

#### **Details**

- 0 false/disabled
- 1 true/enabled (Default)

## **Relevant Functions**

To read LJM\_AUTO\_IPS, use [LJM\\_ReadLibraryConfigS](https://labjack.com/support/ljm/users-guide/function-reference/LJMReadLibraryConfigS).

To write LJM\_AUTO\_IPS, use [LJM\\_WriteLibraryConfigS](https://labjack.com/support/ljm/users-guide/function-reference/LJMWriteLibraryConfigS) or [LJM\\_LoadConfigurationFile](https://labjack.com/support/ljm/users-guide/function-reference/LJMLoadConfigurationFile).

For more LJM configurations, see Library [Configuration](https://labjack.com/support/ljm/users-guide/function-reference/library-configuration-functions) Functions.

## **LJM\_AUTO\_IPS\_FILE**

### **Summary**

LJM\_AUTO\_IPS\_FILE is an LJM configuration that describes the absolute or relative file path of the LJM [auto](https://labjack.com/support/software/api/ljm/function-reference/AutoIPsConfigs) IPs file.

31 Jul 2019

To read, pass LJM\_AUTO\_IPS\_FILE to [LJM\\_ReadLibraryConfigStringS](https://labjack.com/support/ljm/users-guide/function-reference/LJMReadLibraryConfigStringS) to get a string containing the file path.

To write, pass LJM\_AUTO\_IPS\_FILE and string containing a file path t[oLJM\\_WriteLibraryConfigStringS,](https://labjack.com/support/ljm/users-guide/function-reference/LJMWriteLibraryConfigStringS) or use [LJM\\_LoadConfigurationFile](https://labjack.com/support/ljm/users-guide/function-reference/LJMLoadConfigurationFile).

The constant LJM\_AUTO\_IPS\_FILE can be used interchangeably with the string "LJM\_AUTO\_IPS\_FILE".

## **Default Location**

Windows Vista and later: C:\ProgramData\LabJack\LJM\ljm\_auto\_ips.json Windows XP: C:\Documents and Settings\All Users\Application Data\LabJack\LJM\ljm\_auto\_ips.json Mac OS X and Linux: /usr/local/share/LabJack/LJM/ljm\_auto\_ips.json

### **Remarks**

To set LJM\_AUTO\_IPS\_FILE to the default location, set it to "default" or an empty string. For example, in C/C++:

int error = LJM\_WriteLibraryConfigStringS(LJM\_AUTO\_IPS\_FILE, "default");

LJM will attempt to create the file specified by LJM\_AUTO\_IPS\_FILE if it does not exist.

For more LJM configurations, see Library [Configuration](https://labjack.com/support/ljm/users-guide/function-reference/library-configuration-functions) Functions.

## **3.5 - LJM Deep Search**

### **LJM Deep Search**

LJM Deep Search is a LJM feature that searches IP address ranges for LabJack devices. It is meant to be used to find DHCP-enabled devices on networks where UDP broadcasts do not propagate to the device, such as when the device is on a separate subnet. Most users should not need to use LJM Deep Search, since the normal UDP broadcast discovery usually works.

Deep Search adds time to device searching. Though Deep Search can find devices with static IPs, Specific IPs is more suitable for that purpose because Specific IPs is quicker.

Deep Search is enabled by writing IP address range(s) to the LJM\_DEEP\_SEARCH\_FILE.

When LJM\_DEEP\_SEARCH\_FILE contains IP addresses ranges(s), Deep Search is triggered after the normal UDP broadcast discovery during for either of the following situations:

- 1. ListAll or ListAllExtended is called
- 2. Open or OpenS is called with all of the following conditions:
	- A. The open call is passed a network-based ConnectionType—essentially any ConnectionType except USB
	- B. The open call is passed a Identifier that is a device name or serial number
	- C. A device with the specified name or serial number cannot be found after UDP broadcast discovery Auto IPs, and [Specific](https://labjack.com/support/software/api/ljm/constants/SpecificIPsConfigs) IPs searching

Deep Search stores results as [Auto](https://labjack.com/support/software/api/ljm/function-reference/AutoIPsConfigs) IPs, to speed up future open calls.

### **Example ljm\_deep\_search.config**

Regardless of you computer's IP address, the following ljm\_deep\_search.config file would trigger search of 155 IP addresses, including 192.168.2.100 and 192.168.2.254:

192.168.2.100-254

#### **Syntax**

File syntax:

- Whitespace is ignored.
- Empty lines and lines starting with// are ignored.
- All other lines are expected to contain one IP address range, which should not include a broadcast address. The IP address range must be an IPv4 address with the last octet being two numbers separated by a dash. For example: 192.168.2.100-254

### **Default Location**

Windows Vista and later:

C:\ProgramData\LabJack\LJM\ljm\_deep\_search.config

Windows XP:

C:\Documents and Settings\All Users\Application Data\LabJack\LJM\ljm\_deep\_search.config

Mac OS X and Linux: /usr/local/share/LabJack/LJM/ljm\_deep\_search.config

ljm\_deep\_search.config is not overwritten by the installer.
### **Remarks**

For programmatically setting the file path, see [LJM\\_DEEP\\_SEARCH\\_FILE](https://labjack.com/support/software/api/ljm/constants/ljmdeepsearchfile).

For checking if LJM has successfully read the Deep Search file, us[eLJM\\_GetDeepSearchInfo](https://labjack.com/support/software/api/ljm/function-reference/LJMGetDeepSearchInfo).

### **macOS Issue**

macOS has a file limit, per Terminal shell. The default is low: 256. Deep Search opens many sockets in parallel, so opening any files (sockets) after 256 will fail. This can cause Deep Search to become rather useless unless the file limit is increased.

To increase the file limit to 2048 (which is typically sufficient for Deep Search), execute the following command in your shell:

### ulimit -S -n 2048

This change only lasts for the current shell session. To make it permanent, you can add it to your shell's startup configurations. (E.g. .bashrc, .bash\_profile, etc.)

# **LJM\_DEEP\_SEARCH\_FILE**

### **Summary**

LJM\_DEEP\_SEARCH\_FILE is an LJM configuration that describes the absolute or relative file path of the LJMDeep [Search](https://labjack.com/support/software/api/ljm/constants/DeepSearchConfigs) file.

To read, pass LJM\_DEEP\_SEARCH\_FILE to [LJM\\_ReadLibraryConfigStringS](https://labjack.com/support/ljm/users-guide/function-reference/LJMReadLibraryConfigStringS) to get a string containing the file path.

To write, pass LJM\_DEEP\_SEARCH\_FILE and string containing a file path t[oLJM\\_WriteLibraryConfigStringS,](https://labjack.com/support/ljm/users-guide/function-reference/LJMWriteLibraryConfigStringS) or use [LJM\\_LoadConfigurationFile](https://labjack.com/support/ljm/users-guide/function-reference/LJMLoadConfigurationFile).

The constant LJM\_DEEP\_SEARCH\_FILE can be used interchangeably with the string "LJM\_DEEP\_SEARCH\_FILE".

### **Remarks**

To set LJM\_DEEP\_SEARCH\_FILE to the default location, set it to "default" or an empty string. For example, in C/C++:

int error = LJM\_WriteLibraryConfigStringS(LJM\_DEEP\_SEARCH\_FILE, "default");

The default file path specified by LJM\_DEEP\_SEARCH\_FILE is only parsed on LJM startup, so changes made to the file will not affect running LJM processes unless LJM\_WriteLibraryConfigStringS(LJM\_DEEP\_SEARCH\_FILE, ...) is called.

For more LJM configurations, see Library [Configuration](https://labjack.com/support/ljm/users-guide/function-reference/library-configuration-functions) Functions.

## **3.6 - Device Search Configs**

When LJM searches for devices in the following situations:

- During an open or ListAll call
- During reconnect

The below parameters configure device search behavior.

### **Retries:**

- LJM\_LISTALL\_NUM\_ATTEMPTS\_ETHERNET
	- Determines the number of times LJM tries to discover Ethernet connections per open/ListAll call.
	- Default: 2
- LJM\_LISTALL\_NUM\_ATTEMPTS\_WIFI
	- Determines the number of times LJM tries to discover WiFi connections per open/ListAll call.
	- Default: 2

### **Concurrent searching:**

- LJM LISTALL THREADED ETHERNET
	- Determines whether LJM searches for Ethernet connections in parallel with the other connection type searches or not
		- Default: true
- LJM\_LISTALL\_THREADED\_USB
	- Determines whether LJM searches for USB connections in parallel with the other connection type searches or not Default: true
- LJM\_LISTALL\_THREADED\_WIFI
	- Determines whether LJM searches for WiFi connections in parallel with the other connection type searches or not
	- Default: true

### **Timeout:**

Determines how long in milliseconds LJM waits for device responses:

- LJM\_LISTALL\_TIMEOUT\_MS\_ETHERNET
	- Default: 900
- LJM\_LISTALL\_TIMEOUT\_MS\_WIFI
	- Default: 1000

### **Protocol:**

Determines whether LJM initializes the connection via UDP (true) or TCP (false):

- LJM\_LISTALL\_UDP\_ETHERNET
- Default: true
- LJM\_LISTALL\_UDP\_WIFI
	- Default: true

### **Relevant Functions**

To read the above configs, use [LJM\\_ReadLibraryConfigS](https://labjack.com/support/ljm/users-guide/function-reference/LJMReadLibraryConfigS).

To write the above configs, use [LJM\\_WriteLibraryConfigS](https://labjack.com/support/ljm/users-guide/function-reference/LJMWriteLibraryConfigS) or [LJM\\_LoadConfigurationFile](https://labjack.com/support/ljm/users-guide/function-reference/LJMLoadConfigurationFile).

### **Remarks**

Other related device connection configurations:

- [Auto](https://labjack.com/support/software/api/ljm/function-reference/AutoIPsConfigs) IPs Automatically stored connection information for helping to open connections.
- [Specific](https://labjack.com/support/software/api/ljm/constants/SpecificIPsConfigs) IPs Manual configurations for connecting to statically-addressed LabJack devices.
- Deep [Search](https://labjack.com/support/software/api/ljm/constants/DeepSearchConfigs) Manual configurations for connecting to DHCP-addressed LabJack devices.

# **3.7 - RPC Configs**

LJM uses gRPC to coordinate device connections. This allows LJM to retrieve information about USB-connected LabJack devices.

The below parameters configure LJM RPC behavior.

- LJM\_RPC\_HEARTBEAT\_PORT
	- Determines the port that LJM uses to coordinate device connections.
	- Default: 50051
	- Windows: cmd command to check if port 50051 is in use: netstat -na | find "50051"
- LJM\_RPC\_ENABLE
	- Enables (when true) or disables (when false) RPC communications from a given instance of LJM.
	- Default: true
- LJM\_RPC\_TIMEOUT\_MS
	- Determines the multi-purpose RPC timeout in milliseconds
	- Default: 1000

# **LJM\_ALLOWS\_AUTO\_CONDENSE\_ADDRESSES**

### **Summary**

LJM\_ALLOWS\_AUTO\_CONDENSE\_ADDRESSES is a numerical readable-writable LJM library configuration that determines whether or not LJM will automatically condense congruent address reads/writes into array reads/writes.

For example, if a call to [LJM\\_eNames](https://labjack.com/support/ljm/users-guide/function-reference/ljmenames) contains two frames next to each other that write to AIN0 then AIN1, LJM would automatically condense these frames into one frame that writes to both AIN0 and AIN1.

The constant LJM\_ALLOWS\_AUTO\_CONDENSE\_ADDRESSES can be used interchangeably with the string "LJM\_ALLOWS\_AUTO\_CONDENSE\_ADDRESSES".

### **Details**

- 0 false/disabled
- 1 true/enabled (Default)

### **Relevant Functions**

To read LJM\_ALLOWS\_AUTO\_CONDENSE\_ADDRESSES, use [LJM\\_ReadLibraryConfigS](https://labjack.com/support/ljm/users-guide/function-reference/LJMReadLibraryConfigS).

To write LJM\_ALLOWS\_AUTO\_CONDENSE\_ADDRESSES, use [LJM\\_WriteLibraryConfigS](https://labjack.com/support/ljm/users-guide/function-reference/LJMWriteLibraryConfigS) or [LJM\\_LoadConfigurationFile](https://labjack.com/support/ljm/users-guide/function-reference/LJMLoadConfigurationFile).

### **Example**

[C/C++] Read LJM\_ALLOWS\_AUTO\_CONDENSE\_ADDRESSES, set LJM\_ALLOWS\_AUTO\_CONDENSE\_ADDRESSES, then read it again

```
char ErrorString[LJM_MAX_NAME_SIZE];
double Value;
int LJMError = LJM_ReadLibraryConfigS(LJM_ALLOWS_AUTO_CONDENSE_ADDRESSES, &Value);
if (LJMError != 0) {
  LJM_ErrorToString(LJMError, ErrorString);
  printf("LJM_ReadLibraryConfigS error: %s\n", ErrorString);
}
if (Value == 0) {
  printf("LJM_ALLOWS_AUTO_CONDENSE_ADDRESSES is disabled by default.\n");
}
else {
  printf("LJM_ALLOWS_AUTO_CONDENSE_ADDRESSES is enabled by default.\n");
}
printf("Disabling LJM_ALLOWS_AUTO_CONDENSE_ADDRESSES\n");
LJMError = LJM_WriteLibraryConfigS(LJM_ALLOWS_AUTO_CONDENSE_ADDRESSES, 0);
if (LJMError = 0) {
  LJM_ErrorToString(LJMError, ErrorString);
  printf("LJM_WriteLibraryConfigS error: %s\n", ErrorString);
}
LJMError = LJM_ReadLibraryConfigS(LJM_ALLOWS_AUTO_CONDENSE_ADDRESSES, &Value);
if (LJMError != 0) {
  LJM_ErrorToString(LJMError, ErrorString);
  printf("LJM_ReadLibraryConfigS error: %s\n", ErrorString);
}
if ((int)Value == 0) {
  printf("LJM_ALLOWS_AUTO_CONDENSE_ADDRESSES is now disabled.\n");
}
else {
  printf("LJM_ALLOWS_AUTO_CONDENSE_ADDRESSES is now enabled.\n");
}
Possible output:
```
LJM\_ALLOWS\_AUTO\_CONDENSE\_ADDRESSES is enabled by default. Disabling LJM\_ALLOWS\_AUTO\_CONDENSE\_ADDRESSES LJM\_ALLOWS\_AUTO\_CONDENSE\_ADDRESSES is now disabled.

For more LJM configurations, see Library [Configuration](https://labjack.com/support/ljm/users-guide/function-reference/library-configuration-functions) Functions.

## **LJM\_ALLOWS\_AUTO\_MULTIPLE\_FEEDBACKS**

### **Summary**

LJM\_ALLOWS\_AUTO\_MULTIPLE\_FEEDBACKS is a numerical readable-writable LJM library configuration that determines whether or not LJM will automatically perform multiple Feedback commands when the desired operations would exceed the maximum packet length.

For example, if a call to [LJM\\_eNames](https://labjack.com/support/ljm/users-guide/function-reference/ljmenames) would require a 68-byte packet but the connection can only take 64-byte packets, LJM would automatically separate the [LJM\\_eNames](https://labjack.com/support/ljm/users-guide/function-reference/ljmenames) call into 2 operations of less than 64 bytes each.

The constant LJM\_ALLOWS\_AUTO\_MULTIPLE\_FEEDBACKS can be used interchangeably with the string "LJM\_ALLOWS\_AUTO\_MULTIPLE\_FEEDBACKS".

### **Details**

0 - false/disabled

1 - true/enabled (Default)

#### **Relevant Functions**

To read LJM\_ALLOWS\_AUTO\_MULTIPLE\_FEEDBACKS, use [LJM\\_ReadLibraryConfigS](https://labjack.com/support/ljm/users-guide/function-reference/LJMReadLibraryConfigS).

To write LJM\_ALLOWS\_AUTO\_MULTIPLE\_FEEDBACKS, use [LJM\\_WriteLibraryConfigS](https://labjack.com/support/ljm/users-guide/function-reference/LJMWriteLibraryConfigS) or [LJM\\_LoadConfigurationFile](https://labjack.com/support/ljm/users-guide/function-reference/LJMLoadConfigurationFile).

### **Example**

[C/C++] Read LJM\_ALLOWS\_AUTO\_MULTIPLE\_FEEDBACKS, set LJM\_ALLOWS\_AUTO\_MULTIPLE\_FEEDBACKS, then read it again

char ErrorString[LJM\_MAX\_NAME\_SIZE];

double Value;

int LJMError = LJM\_ReadLibraryConfigS(LJM\_ALLOWS\_AUTO\_MULTIPLE\_FEEDBACKS, &Value);

if  $(LJMError != 0)$  { LJM\_ErrorToString(LJMError, ErrorString);

printf("LJM\_ReadLibraryConfigS error: %s\n", ErrorString);

} if  $((int)Value == 0)$  { printf("LJM\_ALLOWS\_AUTO\_MULTIPLE\_FEEDBACKS is disabled by default.\n"); } else { printf("LJM\_ALLOWS\_AUTO\_MULTIPLE\_FEEDBACKS is enabled by default.\n"); } printf("Disabling LJM\_ALLOWS\_AUTO\_MULTIPLE\_FEEDBACKS\n"); LJMError = LJM\_WriteLibraryConfigS(LJM\_ALLOWS\_AUTO\_MULTIPLE\_FEEDBACKS, 0); if  $(LJMError != 0)$  { LJM\_ErrorToString(LJMError, ErrorString); printf("LJM\_WriteLibraryConfigS error: %s\n", ErrorString); } LJMError = LJM\_ReadLibraryConfigS(LJM\_ALLOWS\_AUTO\_MULTIPLE\_FEEDBACKS, &Value); if  $(LJMError = 0)$ LJM\_ErrorToString(LJMError, ErrorString); printf("LJM\_ReadLibraryConfigS error: %s\n", ErrorString); } if  $((int)Value == 0)$  { printf("LJM\_ALLOWS\_AUTO\_MULTIPLE\_FEEDBACKS is now disabled.\n"); } else { printf("LJM\_ALLOWS\_AUTO\_MULTIPLE\_FEEDBACKS is now enabled.\n"); } Possible output:

LJM\_ALLOWS\_AUTO\_MULTIPLE\_FEEDBACKS is enabled by default. Disabling LJM\_ALLOWS\_AUTO\_MULTIPLE\_FEEDBACKS LJM\_ALLOWS\_AUTO\_MULTIPLE\_FEEDBACKS is now disabled.

For more LJM configurations, see Library [Configuration](https://labjack.com/support/ljm/users-guide/function-reference/library-configuration-functions) Functions.

# **LJM\_AUTO\_RECONNECT\_STICKY\_CONNECTION**

### **Summary**

LJM\_AUTO\_RECONNECT\_STICKY\_CONNECTION is a numerical readable-writable LJM library configuration that sets whether or not LJM attempts to reconnect disrupted / disconnected connections according to same connection type as the original handle. When LJM\_AUTO\_RECONNECT\_STICKY\_CONNECTION is disabled, the ConnectionType that was used during the initial [LJM\\_Open](https://labjack.com/support/ljm/users-guide/function-reference/ljmopen) or [LJM\\_OpenS](https://labjack.com/support/ljm/users-guide/function-reference/ljmopens) call will be used to reconnect.

The constant LJM\_AUTO\_RECONNECT\_STICKY\_CONNECTION can be used interchangeably with the string "LJM\_AUTO\_RECONNECT\_STICKY\_CONNECTION".

### **Details**

0 - false/disabled - Reconnects according to the ConnectionType parameter that was passed to the Open call

1 - true/enabled (Default) - Reconnects via the actual connection type that was used to connect to the device

### **Relevant Functions**

To read LJM\_AUTO\_RECONNECT\_STICKY\_CONNECTION, use [LJM\\_ReadLibraryConfigS](https://labjack.com/support/ljm/users-guide/function-reference/LJMReadLibraryConfigS).

To write LJM\_AUTO\_RECONNECT\_STICKY\_CONNECTION, use [LJM\\_WriteLibraryConfigS](https://labjack.com/support/ljm/users-guide/function-reference/LJMWriteLibraryConfigS) or [LJM\\_LoadConfigurationFile](https://labjack.com/support/ljm/users-guide/function-reference/LJMLoadConfigurationFile).

See also: [LJM\\_AUTO\\_RECONNECT\\_STICKY\\_SERIAL](https://labjack.com/support/software/api/ljm/constants/ljmautoreconnectstickyserial).

For more LJM configurations, see Library [Configuration](https://labjack.com/support/ljm/users-guide/function-reference/library-configuration-functions) Functions.

# **LJM\_AUTO\_RECONNECT\_STICKY\_SERIAL**

### **Summary**

LJM\_AUTO\_RECONNECT\_STICKY\_SERIAL is a numerical readable-writable LJM library configuration that sets whether or not LJM attempts to reconnect disrupted / disconnected connections according to same serial number as the original handle. When LJM\_AUTO\_RECONNECT\_STICKY\_SERIAL is disabled, the Identifier that was used during the initial [LJM\\_Open](https://labjack.com/support/ljm/users-guide/function-reference/ljmopen) or [LJM\\_OpenS](https://labjack.com/support/ljm/users-guide/function-reference/ljmopens) call will be used to reconnect.

The constant LJM\_AUTO\_RECONNECT\_STICKY\_SERIAL can be used interchangeably with the string "LJM\_AUTO\_RECONNECT\_STICKY\_SERIAL".

### **Details**

0 - false/disabled

### **Relevant Functions**

To read LJM\_AUTO\_RECONNECT\_STICKY\_SERIAL, use [LJM\\_ReadLibraryConfigS](https://labjack.com/support/ljm/users-guide/function-reference/LJMReadLibraryConfigS).

To write LJM\_AUTO\_RECONNECT\_STICKY\_SERIAL, use [LJM\\_WriteLibraryConfigS](https://labjack.com/support/ljm/users-guide/function-reference/LJMWriteLibraryConfigS) or [LJM\\_LoadConfigurationFile](https://labjack.com/support/ljm/users-guide/function-reference/LJMLoadConfigurationFile).

See also: [LJM\\_AUTO\\_RECONNECT\\_STICKY\\_CONNECTION](https://labjack.com/support/ljm/users-guide/constants/ljmautoreconnectstickyconnection).

For more LJM configurations, see Library [Configuration](https://labjack.com/support/ljm/users-guide/function-reference/library-configuration-functions) Functions.

# **LJM\_AUTO\_RECONNECT\_WAIT\_MS**

### **Summary**

LJM\_AUTO\_RECONNECT\_WAIT\_MS is a numerical readable-writable LJM library configuration that sets how long in milliseconds LJM waits between attempts to reconnect when a device has been found to be disconnected. The default is 500 milliseconds.

The constant LJM\_AUTO\_RECONNECT\_WAIT\_MS can be used interchangeably with the string "LJM\_AUTO\_RECONNECT\_WAIT\_MS".

### **Relevant Functions**

To read LJM\_AUTO\_RECONNECT\_WAIT\_MS, use [LJM\\_ReadLibraryConfigS](https://labjack.com/support/ljm/users-guide/function-reference/LJMReadLibraryConfigS).

To write LJM\_AUTO\_RECONNECT\_WAIT\_MS, use [LJM\\_WriteLibraryConfigS](https://labjack.com/support/ljm/users-guide/function-reference/LJMWriteLibraryConfigS) or [LJM\\_LoadConfigurationFile](https://labjack.com/support/ljm/users-guide/function-reference/LJMLoadConfigurationFile).

See also: How to deal with [LJME\\_RECONNECT\\_FAILED](https://labjack.com/support/software/api/ljm/ljmereconnectfailed).

For more LJM configurations, see Library [Configuration](https://labjack.com/support/ljm/users-guide/function-reference/library-configuration-functions) Functions.

# **LJM\_CONSTANTS\_FILE**

### **Summary**

LJM\_CONSTANTS\_FILE is a string-based write-only LJM library configuration which sets the absolute or relative path of an existing file to read Modbus constants and error constants from. It is a shortcut for writing to both [LJM\\_MODBUS\\_MAP\\_CONSTANTS\\_FILE](https://labjack.com/support/ljm/users-guide/constants/ljmmodbusmapconstantsfile) and [LJM\\_ERROR\\_CONSTANTS\\_FILE](https://labjack.com/support/ljm/users-guide/constants/ljmerrorconstantsfile).

The constant LJM\_CONSTANTS\_FILE can be used interchangeably with the string "LJM\_CONSTANTS\_FILE".

### **Default Value**

Windows Vista and later C:\ProgramData\LabJack\LJM\ljm\_constants.json Windows XP C:\Documents and Settings\All Users\Application Data\LabJack\LJM\ljm\_constants.json

/usr/local/share/LabJack/LJM/ljm\_constants.json

### **Relevant Constants**

Mac OS X and Linux

[LJM\\_MODBUS\\_MAP\\_CONSTANTS\\_FILE](https://labjack.com/support/ljm/users-guide/constants/ljmmodbusmapconstantsfile) and [LJM\\_ERROR\\_CONSTANTS\\_FILE](https://labjack.com/support/ljm/users-guide/constants/ljmerrorconstantsfile)

### **Relevant Functions**

To write LJM\_CONSTANTS\_FILE, use [LJM\\_WriteLibraryConfigStringS](https://labjack.com/support/ljm/users-guide/function-reference/LJMWriteLibraryConfigStringS) or [LJM\\_LoadConfigurationFile](https://labjack.com/support/ljm/users-guide/function-reference/LJMLoadConfigurationFile).

Setting LJM\_CONSTANTS\_FILE may affect the output of the following functions:

- [LJM\\_ErrorToString](https://labjack.com/support/ljm/users-guide/function-reference/utility/ljmerrortostring)
- [LJM\\_NameToAddress](https://labjack.com/support/ljm/users-guide/function-reference/utility/ljmnametoaddress)
- [LJM\\_NamesToAddresses](https://labjack.com/support/ljm/users-guide/function-reference/utility/ljmnamestoaddresses)
- [LJM\\_AddressToType](https://labjack.com/support/ljm/users-guide/function-reference/utility/ljmaddresstotype)
- [LJM\\_AddressesToTypes](https://labjack.com/support/ljm/users-guide/function-reference/utility/ljmaddressestotypes)

### **Example**

[C/C++] Set LJM\_CONSTANTS\_FILE to "alternate\_constants.json"

char ErrorString[LJM\_MAX\_NAME\_SIZE];

int LJMError = LJM\_WriteLibraryConfigStringS(LJM\_CONSTANTS\_FILE, "alternate\_constants.json");

if  $(LJMError != 0)$  {

LJM\_ErrorToString(LJMError, ErrorString); printf("LJM\_WriteLibraryConfigStringS error: %s\n", ErrorString);

}

### **LJM\_DEBUG\_LOG\_FILE**

### **Default**

Windows Vista and later C:\ProgramData\LabJack\LJM\ljm.log Windows XP C:\Documents and Settings\All Users\Application Data\LabJack\LJM\ljm.log Mac OS X and Linux /usr/local/share/LabJack/LJM/ljm.log

### **Summary**

LJM\_DEBUG\_LOG\_FILE is a string-based readable-writable LJM library configuration which sets the absolute or relative path of the file to output log messages to.

The constant LJM\_DEBUG\_LOG\_FILE can be used interchangeably with the string "LJM\_DEBUG\_LOG\_FILE".

### **Details**

The configuration value of LJM\_DEBUG\_LOG\_FILE is meaningless if [LJM\\_DEBUG\\_LOG\\_MODE](https://labjack.com/support/ljm/users-guide/constants/ljmdebuglogmode) is in LJM\_DEBUG\_LOG\_MODE\_NEVER (which is the default).

### **Relevant Constants**

See these debug logger [parameters](https://labjack.com/support/ljm/users-guide/function-reference/library-configuration-functions#loggerParams), especially [LJM\\_DEBUG\\_LOG\\_MODE](https://labjack.com/support/ljm/users-guide/constants/ljmdebuglogmode).

### **Relevant Functions**

To read LJM\_DEBUG\_LOG\_FILE, use [LJM\\_ReadLibraryConfigStringS](https://labjack.com/support/ljm/users-guide/function-reference/LJMReadLibraryConfigStringS).

To write LJM\_DEBUG\_LOG\_FILE, use [LJM\\_WriteLibraryConfigStringS](https://labjack.com/support/ljm/users-guide/function-reference/LJMWriteLibraryConfigStringS) or [LJM\\_LoadConfigurationFile](https://labjack.com/support/ljm/users-guide/function-reference/LJMLoadConfigurationFile).

For more information, see 2.7 [Debugging](https://labjack.com/support/software/api/ljm/function-reference/debugging-functions) Functions.

char ErrorString[LJM\_MAX\_NAME\_SIZE];

### **Example**

[C/C++] Set LJM to log to the log file "ljm\_monday.log"

```
char DebugLogFile[LJM_MAX_NAME_SIZE];
int LJMError;
printf("Setting LJM_DEBUG_LOG_MODE to LJM_DEBUG_LOG_MODE_CONTINUOUS\n");
LJMError = LJM_WriteLibraryConfigS(LJM_DEBUG_LOG_MODE, LJM_DEBUG_LOG_MODE_CONTINUOUS);
if (LJMError != 0) {
  LJM_ErrorToString(LJMError, ErrorString);
  printf("LJM_WriteLibraryConfigS error: %s\n", ErrorString);
}
printf("Setting LJM_DEBUG_LOG_FILE to ljm_monday.log\n");
LJMError = LJM_WriteLibraryConfigStringS(LJM_DEBUG_LOG_FILE, "ljm_monday.log");
if (LJMError != 0) {
  LJM_ErrorToString(LJMError, ErrorString);
  printf("LJM_WriteLibraryConfigStringS error: %s\n", ErrorString);
}
LJMError = LJM_ReadLibraryConfigStringS(LJM_DEBUG_LOG_FILE, DebugLogFile);
if (LJMError != 0) {
  LJM_ErrorToString(LJMError, ErrorString);
  printf("LJM_ReadLibraryConfigStringS error: %s\n", ErrorString);
}
printf("LJM_DEBUG_LOG_FILE is now %s\n", DebugLogFile);
Possible output:
Setting LJM_DEBUG_LOG_MODE to LJM_DEBUG_LOG_MODE_CONTINUOUS
Setting LJM_DEBUG_LOG_FILE to ljm_monday.log
LJM_DEBUG_LOG_FILE is now ljm_monday.log
```
For more LJM configurations, see Library [Configuration](https://labjack.com/support/ljm/users-guide/function-reference/library-configuration-functions) Functions.

## **LJM\_DEBUG\_LOG\_FILE\_MAX\_SIZE**

### **Summary**

LJM\_DEBUG\_LOG\_FILE\_MAX\_SIZE is a numerical readable-writable LJM library configuration that limits the number of characters in th[edebug](https://labjack.com/support/ljm/users-guide/constants/ljmdebuglogfile) log file. Once the debug log file has exceeded LJM\_DEBUG\_LOG\_FILE\_MAX\_SIZE characters, it will be reset to 0 characters and debug logging will continue. The largest LJM\_DEBUG\_LOG\_FILE\_MAX\_SIZE you may use is the largest file size of your operating system. The default is 50000 characters.

The constant LJM\_DEBUG\_LOG\_FILE\_MAX\_SIZE can be used interchangeably with the string "LJM\_DEBUG\_LOG\_FILE\_MAX\_SIZE".

### **Relevant Functions**

To read LJM\_DEBUG\_LOG\_FILE\_MAX\_SIZE, use [LJM\\_ReadLibraryConfigS](https://labjack.com/support/ljm/users-guide/function-reference/LJMReadLibraryConfigS).

To write LJM\_DEBUG\_LOG\_FILE\_MAX\_SIZE, use [LJM\\_WriteLibraryConfigS](https://labjack.com/support/ljm/users-guide/function-reference/LJMWriteLibraryConfigS) or [LJM\\_LoadConfigurationFile](https://labjack.com/support/ljm/users-guide/function-reference/LJMLoadConfigurationFile).

### **Example**

[C/C++] Set LJM\_DEBUG\_LOG\_FILE\_MAX\_SIZE to a larger-than-default size

char ErrorString[LJM\_MAX\_NAME\_SIZE]; int LJMError; LJMError = LJM\_WriteLibraryConfigS(LJM\_DEBUG\_LOG\_FILE\_MAX\_SIZE, 123456789); if  $(LJMError = 0)$  { LJM\_ErrorToString(LJMError, ErrorString); printf("LJM\_WriteLibraryConfigS error: %s\n", ErrorString); }

For more LJM configurations, see Library [Configuration](https://labjack.com/support/ljm/users-guide/function-reference/library-configuration-functions) Functions.

# **LJM\_DEBUG\_LOG\_LEVEL**

### **Summary**

LJM\_DEBUG\_LOG\_LEVEL is a numerical readable-writable LJM library configuration with the following options:

- LJM\_STREAM\_PACKET = 1
- $\bullet$  LJM TRACE = 2
- $\bullet$  LJM\_DEBUG = 4
- $\bullet$  LJM\_INFO = 6
- $\bullet$  LJM\_PACKET = 7
- $\bullet$  LJM\_WARNING = 8
- $\bullet$  LJM USER = 9
- $\bullet$  LJM\_ERROR = 10
- $\bullet$  LJM\_FATAL = 12

The constant LJM\_DEBUG\_LOG\_LEVEL can be used interchangeably with the string "LJM\_DEBUG\_LOG\_LEVEL".

### **Details**

[LJM\\_DEBUG\\_LOG\\_MODE](https://labjack.com/support/ljm/users-guide/constants/ljmdebuglogmode) must allow for logging in order for LJM\_DEBUG\_LOG\_LEVEL to have any effect.

LJM\_DEBUG\_LOG\_LEVEL determines which log messages are output. LJM outputs the debug messages that are of the current LJM\_DEBUG\_LOG\_LEVEL and greater.

### **Relevant Functions**

To read LJM\_DEBUG\_LOG\_LEVEL, use [LJM\\_ReadLibraryConfigS](https://labjack.com/support/ljm/users-guide/function-reference/LJMReadLibraryConfigS).

To write LJM\_DEBUG\_LOG\_LEVEL, use [LJM\\_WriteLibraryConfigS](https://labjack.com/support/ljm/users-guide/function-reference/LJMWriteLibraryConfigS) or [LJM\\_LoadConfigurationFile](https://labjack.com/support/ljm/users-guide/function-reference/LJMLoadConfigurationFile).

For more information, see 2.7 [Debugging](https://labjack.com/support/software/api/ljm/function-reference/debugging-functions) Functions.

### **Example**

[C/C++] Read LJM\_DEBUG\_LOG\_LEVEL then set LJM\_DEBUG\_LOG\_LEVEL to LJM\_WARNING

char ErrorString[LJM\_MAX\_NAME\_SIZE]; double value;

int LJMError = LJM\_ReadLibraryConfigS(LJM\_DEBUG\_LOG\_LEVEL, &value); if (LJMError  $!= 0$ ) {

LJM\_ErrorToString(LJMError, ErrorString); printf("LJM\_ReadLibraryConfigS error: %s\n", ErrorString);

} printf("The default for LJM\_DEBUG\_LOG\_LEVEL is %.00f\n", value);

value = LJM\_WARNING; printf("Setting LJM\_DEBUG\_LOG\_LEVEL to %.00f\n", value); LJMError = LJM\_WriteLibraryConfigS(LJM\_DEBUG\_LOG\_LEVEL, value); if  $(LJMError != 0)$  { LJM\_ErrorToString(LJMError, ErrorString); printf("LJM\_DEBUG\_LOG\_LEVEL error: %s\n", ErrorString); }

Possible output:

The default for LJM\_DEBUG\_LOG\_LEVEL is 7 Setting LJM\_DEBUG\_LOG\_LEVEL to 8

For more LJM configurations, see Library [Configuration](https://labjack.com/support/ljm/users-guide/function-reference/library-configuration-functions) Functions.

# **LJM\_DEBUG\_LOG\_MODE**

#### **Summary**

LJM\_DEBUG\_LOG\_MODE is a numerical readable-writable LJM library configuration with the following options:

### **LJM\_DEBUG\_LOG\_MODE\_NEVER = 1**

- LJM will never log messages
- The log thread will never start

#### **LJM\_DEBUG\_LOG\_MODE\_CONTINUOUS = 2**

- LJM will log all messages with priority equal to or greater than the current LJM\_DEBUG\_LOG\_LEVEL
- The log thread will start when the first message with priority equal to or greater than the current LJM\_DEBUG\_LOG\_LEVEL is scheduled to be output

#### **LJM\_DEBUG\_LOG\_MODE\_ON\_ERROR = 3**

- LJM will collect all messages with priority equal to or greater than the current LJM\_DEBUG\_LOG\_LEVEL, but only output those messages if a log message with priority equal to or greater than LJM\_ERROR (10) is scheduled to be output
- The maximum number of messages that will be collected is LJM\_DEBUG\_LOG\_BUFFER\_MAX\_SIZE
- The log thread will start when the first message with priority equal to or greater than the current LJM\_DEBUG\_LOG\_LEVEL is scheduled to be output

The constant LJM\_DEBUG\_LOG\_MODE can be used interchangeably with the string "LJM\_DEBUG\_LOG\_MODE".

#### **Relevant Functions**

To read LJM\_DEBUG\_LOG\_MODE, use [LJM\\_ReadLibraryConfigS](https://labjack.com/support/ljm/users-guide/function-reference/LJMReadLibraryConfigS).

To write LJM\_DEBUG\_LOG\_MODE, use [LJM\\_WriteLibraryConfigS](https://labjack.com/support/ljm/users-guide/function-reference/LJMWriteLibraryConfigS) or [LJM\\_LoadConfigurationFile](https://labjack.com/support/ljm/users-guide/function-reference/LJMLoadConfigurationFile).

For more information, see 2.7 [Debugging](https://labjack.com/support/software/api/ljm/function-reference/debugging-functions) Functions.

#### **Example**

[C/C++] Read LJM\_DEBUG\_LOG\_MODE, set LJM\_DEBUG\_LOG\_MODE, then read it again

char ErrorString[LJM\_MAX\_NAME\_SIZE]; double Value  $= 0$ : int LJMError = LJM\_ReadLibraryConfigS(LJM\_DEBUG\_LOG\_MODE, &Value); if  $(LJMError != 0)$  { LJM\_ErrorToString(LJMError, ErrorString); printf("LJM\_ReadLibraryConfigS error: %s\n", ErrorString); } printf("The default for LJM\_DEBUG\_LOG\_MODE is %.00f\n", Value); Value = LJM\_DEBUG\_LOG\_MODE\_CONTINUOUS;

printf("Setting LJM\_DEBUG\_LOG\_MODE to %.00f\n", Value); LJMError = LJM\_WriteLibraryConfigS(LJM\_DEBUG\_LOG\_MODE, Value); if (LJMError != 0) { LJM\_ErrorToString(LJMError, ErrorString); printf("LJM\_WriteLibraryConfigS error: %s\n", ErrorString); }

LJMError = LJM\_ReadLibraryConfigS(LJM\_DEBUG\_LOG\_MODE, &Value); if  $(LJMError != 0)$  { LJM\_ErrorToString(LJMError, ErrorString); printf("LJM\_ReadLibraryConfigS error: %s\n", ErrorString);

} printf("LJM\_DEBUG\_LOG\_MODE is now %.00f\n", Value);

Possible output:

The default for LJM\_DEBUG\_LOG\_MODE is 1 Setting LJM\_DEBUG\_LOG\_MODE to 2 LJM\_DEBUG\_LOG\_MODE is now 2

For more LJM configurations, see Library [Configuration](https://labjack.com/support/ljm/users-guide/function-reference/library-configuration-functions) Functions.

# **LJM\_ERROR\_CONSTANTS\_FILE**

### **Summary**

LJM\_ERROR\_CONSTANTS\_FILE is a string-based readable-writable LJM library configuration which sets the absolute or relative path of an existing file to use as error constants for use with the function [LJM\\_ErrorToString](https://labjack.com/support/ljm/users-guide/function-reference/utility/ljmerrortostring).

The constant LJM\_ERROR\_CONSTANTS\_FILE can be used interchangeably with the string "LJM\_ERROR\_CONSTANTS\_FILE".

### **Default Value**

- Windows Vista and later: "C:\ProgramData\LabJack\LJM\ljm\_constants.json"
- Windows XP: "C:\Documents and Settings\All Users\Application Data\LabJack\LJM\ljm\_constants.json"
- Mac OS X and Linux: "/usr/local/share/LabJack/LJM/ljm\_constants.json"

### **Relevant Constants**

To set LJM\_ERROR\_CONSTANTS\_FILE and [LJM\\_MODBUS\\_MAP\\_CONSTANTS\\_FILE](https://labjack.com/support/ljm/users-guide/constants/ljmmodbusmapconstantsfile) simultaneously, use [LJM\\_CONSTANTS\\_FILE](https://labjack.com/support/ljm/users-guide/constants/ljmconstantsfile)

### **Relevant Functions**

To read, use [LJM\\_ReadLibraryConfigStringS](https://labjack.com/support/ljm/users-guide/function-reference/LJMReadLibraryConfigStringS).

To write, use [LJM\\_WriteLibraryConfigStringS](https://labjack.com/support/ljm/users-guide/function-reference/LJMWriteLibraryConfigStringS) or [LJM\\_LoadConfigurationFile](https://labjack.com/support/ljm/users-guide/function-reference/LJMLoadConfigurationFile).

### **Example**

[C/C++] Read LJM\_ERROR\_CONSTANTS\_FILE, then set it to "alternate\_error\_constants.json"

char ErrorString[LJM\_MAX\_NAME\_SIZE]; char defaultErrorConstantsFile[LJM\_MAX\_NAME\_SIZE]; char \* newErrorConstantsFile = "alternate\_error\_constants.json";

int LJMError = LJM\_ReadLibraryConfigStringS(LJM\_ERROR\_CONSTANTS\_FILE, defaultErrorConstantsFile);

if (LJMError != 0) {

LJM\_ErrorToString(LJMError, ErrorString);

printf("LJM\_ReadLibraryConfigStringS error: %s\n", ErrorString); }

printf("The default for LJM\_ERROR\_CONSTANTS\_FILE is %s\n", defaultErrorConstantsFile);

printf("Setting LJM\_ERROR\_CONSTANTS\_FILE to %s\n", newErrorConstantsFile); LJMError = LJM\_WriteLibraryConfigStringS(LJM\_ERROR\_CONSTANTS\_FILE, newErrorConstantsFile); if (LJMError  $!= 0$ ) {

LJM\_ErrorToString(LJMError, ErrorString);

printf("LJM\_WriteLibraryConfigStringS error: %s\n", ErrorString);

}

For more LJM configurations, see Library [Configuration](https://labjack.com/support/ljm/users-guide/function-reference/library-configuration-functions) Functions.

# **LJM\_LIBRARY\_VERSION**

### **Summary**

LJM\_LIBRARY\_VERSION is a numerical read-only LJM library configuration which is used to read the current LJM version.

The constant LJM\_LIBRARY\_VERSION can be used interchangeably with the string "LJM\_LIBRARY\_VERSION".

### **Relevant Functions**

To read LJM\_LIBRARY\_VERSION, use [LJM\\_ReadLibraryConfigS](https://labjack.com/support/ljm/users-guide/function-reference/LJMReadLibraryConfigS).

### **Example**

[C/C++] Read and display LJM\_LIBRARY\_VERSION, then display LJM\_VERSION

char ErrorString[LJM\_MAX\_NAME\_SIZE]; double Value  $= 0$ : int LJMError = LJM\_ReadLibraryConfigS(LJM\_LIBRARY\_VERSION, &Value); if  $(LJMError != 0)$  { LJM\_ErrorToString(LJMError, ErrorString); printf("LJM\_ReadLibraryConfigS error: %s\n", ErrorString); }

printf("LJM\_LIBRARY\_VERSION is the version of LJM that is\n"); printf(" running and it is %.04f\n", Value); printf("LJM\_VERSION is the version of LJM that this program\n"); printf(" was compiled with and it is %.04f\n", LJM\_VERSION);

Possible output:

LJM\_LIBRARY\_VERSION is the version of LJM that is running and it is 1.0203 LJM\_VERSION is the version of LJM that this program was compiled with and it is 1.0203

For more LJM configurations, see Library [Configuration](https://labjack.com/support/ljm/users-guide/function-reference/library-configuration-functions) Functions.

# **LJM\_MODBUS\_MAP\_CONSTANTS\_FILE**

### **Summary**

LJM\_MODBUS\_MAP\_CONSTANTS\_FILE is a string-based readable-writable LJM library configuration which sets the absolute or relative path of an existing file to use as Modbus constants for use with the functions that use the Modbus map constants, such as [LJM\\_NamesToAddresses](https://labjack.com/support/ljm/users-guide/function-reference/utility/ljmnamestoaddresses).

The constant LJM\_MODBUS\_MAP\_CONSTANTS\_FILE can be used interchangeably with the string "LJM\_MODBUS\_MAP\_CONSTANTS\_FILE".

### **Default Value**

- Windows Vista and later: "C:\ProgramData\LabJack\LJM\ljm\_constants.json"
- Windows XP: "C:\Documents and Settings\All Users\Application Data\LabJack\LJM\ljm\_constants.json"
- Mac OS X and Linux: "/usr/local/share/LabJack/LJM/ljm\_constants.json"

### **Relevant Constants**

To set [LJM\\_ERROR\\_CONSTANTS\\_FILE](https://labjack.com/support/ljm/users-guide/constants/ljmerrorconstantsfile) and LJM\_MODBUS\_MAP\_CONSTANTS\_FILE simultaneously, use [LJM\\_CONSTANTS\\_FILE](https://labjack.com/support/ljm/users-guide/constants/ljmconstantsfile).

### **Relevant Functions**

To read, use [LJM\\_ReadLibraryConfigStringS](https://labjack.com/support/ljm/users-guide/function-reference/LJMReadLibraryConfigStringS).

To write, use [LJM\\_WriteLibraryConfigStringS](https://labjack.com/support/ljm/users-guide/function-reference/LJMWriteLibraryConfigStringS) or [LJM\\_LoadConfigurationFile](https://labjack.com/support/ljm/users-guide/function-reference/LJMLoadConfigurationFile).

### **Example**

[C/C++] Read LJM\_MODBUS\_MAP\_CONSTANTS\_FILE, then set to "alternate\_modbus\_constants.json"

char ErrorString[LJM\_MAX\_NAME\_SIZE]; char defaultModbusConstantsFile[LJM\_MAX\_NAME\_SIZE]; char \* newModbusConstantsFile = "alternate\_modbus\_constants.json";

int LJMError = LJM\_ReadLibraryConfigStringS(LJM\_MODBUS\_MAP\_CONSTANTS\_FILE, defaultModbusConstantsFile);

if (LJMError  $!= 0$ ) {

LJM\_ErrorToString(LJMError, ErrorString);

printf("LJM\_ReadLibraryConfigStringS error: %s\n", ErrorString); }

printf("The default for LJM\_MODBUS\_MAP\_CONSTANTS\_FILE is %s\n", defaultModbusConstantsFile);

printf("Setting LJM\_MODBUS\_MAP\_CONSTANTS\_FILE to %s\n", newModbusConstantsFile); LJMError = LJM\_WriteLibraryConfigStringS(LJM\_MODBUS\_MAP\_CONSTANTS\_FILE, newModbusConstantsFile); if  $(LJMError != 0)$  { LJM\_ErrorToString(LJMError, ErrorString);

printf("LJM\_WriteLibraryConfigStringS error: %s\n", ErrorString);

}

For more LJM configurations, see Library [Configuration](https://labjack.com/support/ljm/users-guide/function-reference/library-configuration-functions) Functions.

# **LJM\_OLD\_FIRMWARE\_CHECK**

### **Summary**

LJM\_OLD\_FIRMWARE\_CHECK is a numerical readable-writable LJM library configuration which sets whether or not LJM will check the Modbus [constants](https://labjack.com/support/ljm/users-guide/constants/ljmmodbusmapconstantsfile) file to make sure the firmware of the current device is compatible with the Modbus register(s) being read from or written to.

The constant LJM\_OLD\_FIRMWARE\_CHECK can be used interchangeably with the string "LJM\_OLD\_FIRMWARE\_CHECK".

### **Values**

0 - false/disabled

1 - true/enabled (default)

It is recommended to not disable LJM\_OLD\_FIRMWARE\_CHECK.

### **Details**

For all **Easy [functions](https://labjack.com/support/ljm/users-guide/function-reference/easy-functions)** and for [LJM\\_MBFBComm](https://labjack.com/support/ljm/users-guide/function-reference/lowlevel-functions/feedback-functions/ljmmbfbcomm), each address being read from or written to that also exists in theModbus [constants](https://labjack.com/support/ljm/users-guide/constants/ljmmodbusmapconstantsfile) file, LJM will compare the firmware version of the current device against the minimum firmware required for that address. If the device does not have adequate firmware, the function will abort before communicating with the device and return the error LJME\_OLD\_FIRMWARE (1307).

### **Relevant Functions**

To read, use [LJM\\_ReadLibraryConfigS](https://labjack.com/support/ljm/users-guide/function-reference/LJMReadLibraryConfigS).

To write, use [LJM\\_WriteLibraryConfigS](https://labjack.com/support/ljm/users-guide/function-reference/LJMWriteLibraryConfigS) or [LJM\\_LoadConfigurationFile](https://labjack.com/support/ljm/users-guide/function-reference/LJMLoadConfigurationFile).

```
Affects the error checking of all functions and also LJM_MBFBComm.
```
### **Example**

[C/C++] Read LJM\_OLD\_FIRMWARE\_CHECK, then disable it.

```
char ErrorString[LJM_MAX_NAME_SIZE];
double value;
```
int LJMError = LJM\_ReadLibraryConfigS(LJM\_OLD\_FIRMWARE\_CHECK, &value); if  $(LJMError != 0)$  {

```
LJM_ErrorToString(LJMError, ErrorString);
```
printf("LJM\_ReadLibraryConfigS error: %s\n", ErrorString);

} printf("The default for LJM\_OLD\_FIRMWARE\_CHECK is %.00f\n", value);

value  $= 0$ :

printf("Setting LJM\_OLD\_FIRMWARE\_CHECK to %.00f\n", value); LJMError = LJM\_WriteLibraryConfigS(LJM\_OLD\_FIRMWARE\_CHECK, value); if (LJMError  $!= 0$ ) { LJM\_ErrorToString(LJMError, ErrorString);

printf("LJM\_WriteLibraryConfigS error: %s\n", ErrorString);

}

For more LJM configurations, see Library [Configuration](https://labjack.com/support/ljm/users-guide/function-reference/library-configuration-functions) Functions.

## **LJM\_STREAM\_AIN\_BINARY**

### **Summary**

Sets whether [LJM\\_eStreamRead](https://labjack.com/support/ljm/users-guide/function-reference/ljmestreamread) will return calibrated or uncalibrated (binary) data.

Below, ScansPerRead is a parameter of [LJM\\_eStreamStart](https://labjack.com/support/ljm/users-guide/function-reference/ljmestreamstart).

### **LJM\_STREAM\_AIN\_BINARY = 0 (default)**

LJM\_eStreamRead will return calibrated data.

### **LJM\_STREAM\_AIN\_BINARY = 1**

LJM\_eStreamRead will return uncalibrated (binary) data.

The constant LJM\_STREAM\_AIN\_BINARY can be used interchangeably with the string "LJM\_STREAM\_AIN\_BINARY".

### **Remarks**

LJM\_STREAM\_AIN\_BINARY does not affect currently running or already initialized streams.

### **Relevant Functions**

To read LJM\_STREAM\_AIN\_BINARY, use [LJM\\_ReadLibraryConfigS](http://labjack.com/support/ljm/users-guide/function-reference/LJMReadLibraryConfigS).

To write LJM\_STREAM\_AIN\_BINARY, use [LJM\\_WriteLibraryConfigS](http://labjack.com/support/ljm/users-guide/function-reference/LJMWriteLibraryConfigS) or[LJM\\_LoadConfigurationFile](http://labjack.com/support/ljm/users-guide/function-reference/LJMLoadConfigurationFile).

LJM\_STREAM\_AIN\_BINARY affects the behavior of [LJM\\_eStreamRead.](https://labjack.com/support/ljm/users-guide/function-reference/ljmestreamread)

For more LJM configurations, see Library [Configuration](http://labjack.com/support/ljm/users-guide/function-reference/library-configuration-functions) Functions.

# LJM\_STREAM\_DIGITAL\_AUTO\_RECOVERY\_ERROR\_DETECTION\_DISABL

### **Summary**

### Requires LJM 1.2000 or later

LJM\_STREAM\_DIGITAL\_AUTO\_RECOVERY\_ERROR\_DETECTION\_DISABLED is a numerical readable and writable LJM library configuration which sets how LJM handles auto-recovery when the first channel is not firmware-protected from returning 0xFFFF as a valid data value. Channels that never return 0xFFFF during stream are the following:

- Analog inputs (AIN0, AIN1, ...)
- FIO\_STATE
- EIO\_STATE
- CIO\_STATE
- MIO STATE
- EIO\_CIO\_STATE
- CIO\_MIO\_STATE

The constant LJM\_STREAM\_DIGITAL\_AUTO\_RECOVERY\_ERROR\_DETECTION\_DISABLED can be used interchangeably with the string "LJM\_STREAM\_DIGITAL\_AUTO\_RECOVERY\_ERROR\_DETECTION\_DISABLED".

### **Values**

0 (default) - Error detection is enabled:

If auto-recovery happens and the first channel is not one of the above channels, stream will be stopped and LJM\_eStreamRead will return the error LJME\_DIGITAL\_AUTO\_RECOVERY\_ERROR\_DETECTED (errorcode 1320).

1 - Error detection is disabled:

If auto-recovery happens and the first channel is not firmware-protected from return a read data value of 0xFFFF, LJM will treat the first channel as if it cannot return 0xFFFF and will insert the missing scans as LJM\_DUMMY\_VALUE values.

### **Details**

If the device stream buffer overflows (so that samples can no longer be taken), the LabJack device will count how many scans were skipped. Once LJM has caught up reading from the device stream buffer, the device will commence collecting scans again. After this, the device will send a packet indicating that autorecovery is complete. This auto-recovery complete packet contains the count of how many scans were skipped and uses the delimiter value of 0xFFFF within the data stream for the first channel to indicate where in the data stream LJM should insert extra LJM\_DUMMY\_VALUE values to represent skipped scans. To ensure that 0xFFFF can be used as a delimiter value for the first channel, some channels (such as analog inputs) never return 0xFFFF. However, digital channels not listed above can return 0xFFFF under nominal conditions. These channels by default are not assumed by LJM to be usable for the first channel during auto-recovery because a real data value of 0xFFFF is indistinguishable from a delimiter value of 0xFFFF. To allow LJM to treat your first stream channel as if it will never return a real data value of 0xFFFF, you should:

1. Make sure that your first channel will never return 0xFFFF. If your first channel is FIO\_EIO\_STATE, for example, you could wire FIO3 to GND.

2. Set LJM\_STREAM\_DIGITAL\_AUTO\_RECOVERY\_ERROR\_DETECTION\_DISABLED to 1.

If your first channel cannot be guaranteed to never return 0xFFFF, you can still set LJM\_STREAM\_DIGITAL\_AUTO\_RECOVERY\_ERROR\_DETECTION\_DISABLED to 1, but skipped scans may be inserted by LJM at the wrong place.

Setting a new LJM\_STREAM\_DIGITAL\_AUTO\_RECOVERY\_ERROR\_DETECTION\_DISABLED value will not affect stream sessions that are already in progress.

### **Relevant Functions**

To read LJM\_STREAM\_DIGITAL\_AUTO\_RECOVERY\_ERROR\_DETECTION\_DISABLED, use [LJM\\_ReadLibraryConfigS](https://labjack.com/support/ljm/users-guide/function-reference/LJMReadLibraryConfigS).

To write LJM\_STREAM\_DIGITAL\_AUTO\_RECOVERY\_ERROR\_DETECTION\_DISABLED, use [LJM\\_WriteLibraryConfigS](https://labjack.com/support/ljm/users-guide/function-reference/LJMWriteLibraryConfigS) or [LJM\\_LoadConfigurationFile](https://labjack.com/support/ljm/users-guide/function-reference/LJMLoadConfigurationFile).

### **Example**

[C/C++] Read LJM\_STREAM\_DIGITAL\_AUTO\_RECOVERY\_ERROR\_DETECTION\_DISABLED then set it to 1.

char ErrorString[LJM\_MAX\_NAME\_SIZE]; double value;

int LJMError = LJM\_ReadLibraryConfigS(LJM\_STREAM\_DIGITAL\_AUTO\_RECOVERY\_ERROR\_DETECTION\_DISABLED, &value);

if  $(LJMError != 0)$  { LJM\_ErrorToString(LJMError, ErrorString);

printf("LJM\_ReadLibraryConfigS error: %s\n", ErrorString);

} printf("The default for LJM\_STREAM\_DIGITAL\_AUTO\_RECOVERY\_ERROR\_DETECTION\_DISABLED is %.00f\n", value);

 $value = 1$ ;

printf("Setting LJM\_STREAM\_DIGITAL\_AUTO\_RECOVERY\_ERROR\_DETECTION\_DISABLED to %.00f\n", value);

printf("I hope one of the digital inputs is wired to GND!\n");

LJMError = LJM\_WriteLibraryConfigS(LJM\_STREAM\_DIGITAL\_AUTO\_RECOVERY\_ERROR\_DETECTION\_DISABLED, value);

if  $(LJMError != 0)$  {

LJM\_ErrorToString(LJMError, ErrorString); printf("LJM\_WriteLibraryConfigS error: %s\n", ErrorString);

}

The default for LJM\_STREAM\_DIGITAL\_AUTO\_RECOVERY\_ERROR\_DETECTION\_DISABLED is 0 Setting LJM\_STREAM\_DIGITAL\_AUTO\_RECOVERY\_ERROR\_DETECTION\_DISABLED to 1 I hope one of the digital inputs is wired to GND!

For more LJM configurations, seeLibrary [Configuration](https://labjack.com/support/ljm/users-guide/function-reference/library-configuration-functions) Functions.

# **LJM\_STREAM\_RECEIVE\_TIMEOUT\_MODE**

### **Summary**

Sets how stream data collection should time out.

### **LJM\_STREAM\_RECEIVE\_TIMEOUT\_MODE\_CALCULATED = 1 (default)**

LJM calculates how long the stream timeout should be, according to the scan rate reported by the device.

### **LJM\_STREAM\_RECEIVE\_TIMEOUT\_MODE\_MANUAL = 2**

• LJM will use the value of [LJM\\_STREAM\\_RECEIVE\\_TIMEOUT\\_MS](https://labjack.com/support/software/api/ljm/constants/ljmstreamreceivetimeoutms) as the stream timeout.

The constant LJM\_STREAM\_RECEIVE\_TIMEOUT\_MODE can be used interchangeably with the string "LJM\_STREAM\_RECEIVE\_TIMEOUT\_MODE".

### **Remarks**

LJM\_STREAM\_RECEIVE\_TIMEOUT\_MODE does not affect currently running or already initialized streams.

### **Relevant Functions**

To read LJM\_STREAM\_RECEIVE\_TIMEOUT\_MODE, use [LJM\\_ReadLibraryConfigS](https://labjack.com/support/ljm/users-guide/function-reference/LJMReadLibraryConfigS).

To write LJM\_STREAM\_RECEIVE\_TIMEOUT\_MODE, use [LJM\\_WriteLibraryConfigS](https://labjack.com/support/ljm/users-guide/function-reference/LJMWriteLibraryConfigS) o[rLJM\\_LoadConfigurationFile](https://labjack.com/support/ljm/users-guide/function-reference/LJMLoadConfigurationFile).

LJM\_STREAM\_RECEIVE\_TIMEOUT\_MODE affects the behavior of [LJM\\_eStreamRead](https://labjack.com/support/ljm/users-guide/function-reference/ljmestreamread).

For more LJM configurations, see Library [Configuration](https://labjack.com/support/ljm/users-guide/function-reference/library-configuration-functions) Functions.

# **LJM\_STREAM\_RECEIVE\_TIMEOUT\_MS**

### **Summary**

Manually sets the timeout for LJM's stream data collection. Writing to this configuration sets LJM\_STREAM\_RECEIVE\_TIMEOUT\_MODE to LJM\_STREAM\_RECEIVE\_TIMEOUT\_MODE\_MANUAL.

**Writing a non-zero value to LJM\_STREAM\_RECEIVE\_TIMEOUT\_MS** will manually set the timeout for LJM's stream data collection. Note that using LJM\_STREAM\_RECEIVE\_TIMEOUT\_MODE of LJM\_STREAM\_RECEIVE\_TIMEOUT\_MODE\_CALCULATED is almost always better than using manual nonzero LJM\_STREAM\_RECEIVE\_TIMEOUT\_MS value.

**Writing 0 to LJM\_STREAM\_RECEIVE\_TIMEOUT\_MS** will cause LJM to never time out. This allows you to set up triggered stream or externally clocked [stream](https://labjack.com/support/datasheets/t-series/communication/stream-mode) on the T7. This is usually used in conjunction with[LJM\\_STREAM\\_SCANS\\_RETURN](https://labjack.com/support/software/api/ljm/constants/ljmstreamscansreturn) set to LJM\_STREAM\_SCANS\_RETURN\_ALL\_OR\_NONE.

The constant LJM\_STREAM\_RECEIVE\_TIMEOUT\_MS can be used interchangeably with the string "LJM\_STREAM\_RECEIVE\_TIMEOUT\_MS".

### **Remarks**

LJM\_STREAM\_RECEIVE\_TIMEOUT\_MS does not affect currently running or already initialized streams.

### **Relevant Functions**

To read LJM\_STREAM\_RECEIVE\_TIMEOUT\_MS, use [LJM\\_ReadLibraryConfigS](https://labjack.com/support/ljm/users-guide/function-reference/LJMReadLibraryConfigS).

To write LJM\_STREAM\_RECEIVE\_TIMEOUT\_MS, use [LJM\\_WriteLibraryConfigS](https://labjack.com/support/ljm/users-guide/function-reference/LJMWriteLibraryConfigS) o[rLJM\\_LoadConfigurationFile](https://labjack.com/support/ljm/users-guide/function-reference/LJMLoadConfigurationFile).

LJM\_STREAM\_RECEIVE\_TIMEOUT\_MS affects the behavior of [LJM\\_eStreamRead](https://labjack.com/support/ljm/users-guide/function-reference/ljmestreamread).

### **Example**

[C/C++] Set the LJM\_STREAM\_RECEIVE\_TIMEOUT\_MS mode to infinite.

char ErrorString[LJM\_MAX\_NAME\_SIZE]; int LJMError = 0; LJMError = LJM\_WriteLibraryConfigS( LJM\_STREAM\_RECEIVE\_TIMEOUT\_MS, For more LJM configurations, see Library [Configuration](https://labjack.com/support/ljm/users-guide/function-reference/library-configuration-functions) Functions.

## **LJM\_STREAM\_SCANS\_RETURN**

### **Summary**

Sets how [LJM\\_eStreamRead](https://labjack.com/support/ljm/users-guide/function-reference/ljmestreamread) will return data.

Below, ScansPerRead is a parameter of [LJM\\_eStreamStart](https://labjack.com/support/ljm/users-guide/function-reference/ljmestreamstart).

### **LJM\_STREAM\_SCANS\_RETURN\_ALL = 1 (default)**

- A mode that will cause LJM\_eStreamRead to sleep until the full ScansPerRead scans are collected by LJM.
- This mode may not be appropriate for stream types that are not consistently timed, such as externally clocked stream mode.

### **LJM\_STREAM\_SCANS\_RETURN\_ALL\_OR\_NONE = 2**

- A mode that will cause LJM\_eStreamRead to never sleep, and instead either:
	- consume ScansPerRead scans and return LJME\_NOERROR, or
	- o consume no scans and return LJME\_NO\_SCANS\_RETURNED.

The constant LJM\_STREAM\_SCANS\_RETURN can be used interchangeably with the string "LJM\_STREAM\_SCANS\_RETURN".

### **Remarks**

LJM\_STREAM\_SCANS\_RETURN does not affect currently running or already initialized streams.

### **Relevant Functions**

To read LJM\_STREAM\_SCANS\_RETURN, use [LJM\\_ReadLibraryConfigS](https://labjack.com/support/ljm/users-guide/function-reference/LJMReadLibraryConfigS).

To write LJM\_STREAM\_SCANS\_RETURN, use [LJM\\_WriteLibraryConfigS](https://labjack.com/support/ljm/users-guide/function-reference/LJMWriteLibraryConfigS) or [LJM\\_LoadConfigurationFile](https://labjack.com/support/ljm/users-guide/function-reference/LJMLoadConfigurationFile).

LJM\_STREAM\_SCANS\_RETURN affects the behavior of [LJM\\_eStreamRead](https://labjack.com/support/ljm/users-guide/function-reference/ljmestreamread).

### **Example**

[C/C++] Set the LJM\_STREAM\_SCANS\_RETURN mode to LJM\_STREAM\_SCANS\_RETURN\_ALL\_OR\_NONE.

```
char ErrorString[LJM_MAX_NAME_SIZE];
int LJMError = 0:
LJMError = LJM_WriteLibraryConfigS(
   LJM_STREAM_SCANS_RETURN,
  LJM_STREAM_SCANS_RETURN_ALL_OR_NONE
);
if (LJMError != 0) {
  LJM_ErrorToString(LJMError, ErrorString);
  printf("LJM_WriteLibraryConfigS error: %s\n", ErrorString);
}
```
For more LJM configurations, see Library [Configuration](https://labjack.com/support/ljm/users-guide/function-reference/library-configuration-functions) Functions.

# **LJM\_STREAM\_TCP\_RECEIVE\_BUFFER\_SIZE**

### **Summary**

Requires LJM 1.2000 or later

Sets the TCP receive buffer size for LJM's stream data collection. This can reduce the frequency of auto-recovery. Behavior varies by platform.

For a background on the receive buffer, see [LJM\\_GetStreamTCPReceiveBufferStatus](https://labjack.com/support/software/api/ljm/function-reference/ljmgetstreamtcpreceivebufferstatus).

**Writing 0 to LJM\_STREAM\_TCP\_RECEIVE\_BUFFER\_SIZE** will use the OS default receive buffer size, which probably includes auto-tuning. This is appropriate for most use cases. The default LJM\_STREAM\_TCP\_RECEIVE\_BUFFER\_SIZE is 0.

**Writing a non-zero value to LJM\_STREAM\_TCP\_RECEIVE\_BUFFER\_SIZE** will manually set the receive buffer size. Internally, setsockopt is called with SO\_RCVBUF as the option parameter.

Since behavior for setting the receive buffer size varies by platform, you should try out different values of LJM\_STREAM\_TCP\_RECEIVE\_BUFFER\_SIZE until you find the maximum. For example, you should start with a small value like 65535 (which doesn't require window scaling) and exponentially increase it until an

error occurs. Your test program should set LJM\_STREAM\_TCP\_RECEIVE\_BUFFER\_SIZE, then start stream and call [LJM\\_GetStreamTCPReceiveBufferStatus](https://labjack.com/support/software/api/ljm/function-reference/ljmgetstreamtcpreceivebufferstatus), ensuring that the ReceiveBufferBytesSize is equivalent to your intended stream receive buffer size.

You may also wish to use Wireshark to capture packets to see what the maximum window size your host computer reports the window size to be. To do so, you can start a new capture with a filter like ip.addr == 192.168.1.207, where 192.168.1.207 is your LabJack's IP address, then find the first packet addressed to 192.168.1.207 with port 702. The window size and window scaling of that packet determines the window size as reported to the LabJack device.

Here are some known platform differences:

- A Windows 10 computer was shown to be able to increase the receive buffer size until about 2147483647, which is the maximum number that Windows' recy function can take as the len parameter (due to the len parameter being a signed 32-bit integer). After this point, LJM will return LJME\_NEGATIVE\_RECEIVE\_BUFFER\_SIZE (errorcode 1321).
- A macOS computer was shown to be able to increase the receive buffer size until about 7400000, when LJM\_eStreamStart returns LJME\_SOCKET\_LEVEL\_ERROR.
- Linux may accept any receive buffer size and silently reduce it to adhere to system configurations.

The constant LJM\_STREAM\_TCP\_RECEIVE\_BUFFER\_SIZE can be used interchangeably with the string "LJM\_STREAM\_TCP\_RECEIVE\_BUFFER\_SIZE".

### **Remarks**

LJM\_STREAM\_TCP\_RECEIVE\_BUFFER\_SIZE does not affect currently running or already initialized streams.

### **Relevant Functions**

To read LJM\_STREAM\_TCP\_RECEIVE\_BUFFER\_SIZE, use [LJM\\_ReadLibraryConfigS](https://labjack.com/support/ljm/users-guide/function-reference/LJMReadLibraryConfigS).

To write LJM\_STREAM\_TCP\_RECEIVE\_BUFFER\_SIZE, use [LJM\\_WriteLibraryConfigS](https://labjack.com/support/ljm/users-guide/function-reference/LJMWriteLibraryConfigS) o[rLJM\\_LoadConfigurationFile](https://labjack.com/support/ljm/users-guide/function-reference/LJMLoadConfigurationFile).

LJM\_STREAM\_TCP\_RECEIVE\_BUFFER\_SIZE affects the behavior of [LJM\\_eStreamStart](https://labjack.com/support/ljm/users-guide/function-reference/ljmestreamstart).

For more LJM configurations, seeLibrary [Configuration](https://labjack.com/support/ljm/users-guide/function-reference/library-configuration-functions) Functions.

## **LJM\_STREAM\_TRANSFERS\_PER\_SECOND**

### **Summary**

LJM\_STREAM\_TRANSFERS\_PER\_SECOND is a numerical readable and writable LJM library configuration which sets how many times per second LJM's stream thread attempts to receive stream packet(s) from the device.

The constant LJM\_STREAM\_TRANSFERS\_PER\_SECOND can be used interchangeably with the string "LJM\_STREAM\_TRANSFERS\_PER\_SECOND".

### **Details**

LJM\_STREAM\_TRANSFERS\_PER\_SECOND is an advanced configuration. Modifying it is not recommended for most users.

Increasing LJM\_STREAM\_TRANSFERS\_PER\_SECOND to a higher value will allow forless [latency](https://labjack.com/support/software/api/ljm/function-reference/ljmestreamstart#low-latency) in receiving stream data, since LJM will receive data from the device more often (in smaller quantities). Increasing the LJM\_STREAM\_TRANSFERS\_PER\_SECOND too much will cause the data contained in each packet to decrease, which will cause unnecessary overhead and potentially cause scans to be missed.

You can enable debug [logging](https://labjack.com/support/ljm/users-guide/constants/ljmdebuglogmode) with LJM\_TRACE as the LJM\_DEBUG\_LOG\_LEVEL to see how stream is set up. After running a test stream, search the log file for the term "streaming initialized" to see what effects LJM\_STREAM\_TRANSFERS\_PER\_SECOND has on stream setup. Make sure to disable debug logging for your real stream sessions after finding settings for stream setup that looks reasonable, since debug logging consumes a significant amount of processing. LJM's stream setup is deterministic, so given the same parameters to LJM eStreamStart and the same stream configurations, stream will be set up the same way every time.

Decreasing LJM\_STREAM\_TRANSFERS\_PER\_SECOND to a lower value will theoretically cause less overhead in stream, since LJM will receive data from the device less often (in larger quantities), but may have little to no effect. When decreasing LJM\_STREAM\_TRANSFERS\_PER\_SECOND, it is recommended to increase the size of the stream buffer on the device. See the [Modbus](https://labjack.com/support/modbus/map) register STREAM\_BUFFER\_SIZE\_BYTES (address: 4012).

Setting a new LJM\_STREAM\_TRANSFERS\_PER\_SECOND value will not affect stream threads that are already in progress.

### **Relevant Functions**

To read LJM\_STREAM\_TRANSFERS\_PER\_SECOND, use [LJM\\_ReadLibraryConfigS](https://labjack.com/support/ljm/users-guide/function-reference/LJMReadLibraryConfigS).

To write LJM\_STREAM\_TRANSFERS\_PER\_SECOND, use [LJM\\_WriteLibraryConfigS](https://labjack.com/support/ljm/users-guide/function-reference/LJMWriteLibraryConfigS) or [LJM\\_LoadConfigurationFile](https://labjack.com/support/ljm/users-guide/function-reference/LJMLoadConfigurationFile).

### **Example**

[C/C++] Read LJM\_STREAM\_TRANSFERS\_PER\_SECOND then set it to 100.

char ErrorString[LJM\_MAX\_NAME\_SIZE]; double value;

int LJMError = LJM\_ReadLibraryConfigS(LJM\_STREAM\_TRANSFERS\_PER\_SECOND, &value); if  $(LJMError != 0)$  {

LJM\_ErrorToString(LJMError, ErrorString); printf("LJM\_ReadLibraryConfigS error: %s\n", ErrorString);

printf("The default for LJM\_STREAM\_TRANSFERS\_PER\_SECOND is %.00f\n", value);

value  $= 100$ ; printf("Setting LJM\_STREAM\_TRANSFERS\_PER\_SECOND to %.00f\n", value); LJMError = LJM\_WriteLibraryConfigS(LJM\_STREAM\_TRANSFERS\_PER\_SECOND, value); if (LJMError  $!= 0$ ) { LJM\_ErrorToString(LJMError, ErrorString);

printf("LJM\_WriteLibraryConfigS error: %s\n", ErrorString);

}

}

Possible output:

The default for LJM\_STREAM\_TRANSFERS\_PER\_SECOND is 25 Setting LJM\_STREAM\_TRANSFERS\_PER\_SECOND to 100

For more LJM configurations, see Library [Configuration](https://labjack.com/support/ljm/users-guide/function-reference/library-configuration-functions) Functions.

# LJM\_USE\_TCP\_INIT\_FOR\_T7\_WIFI\_TCP

### **Summary**

LJM\_USE\_TCP\_INIT\_FOR\_T7\_WIFI\_TCP is a numerical readable-writable LJM library configuration that sets whether LJM will use UDP or TCP for T7 WiFi connection initialization when ConnectionType is TCP.

The constant LJM\_USE\_TCP\_INIT\_FOR\_T7\_WIFI\_TCP can be used interchangeably with the string "LJM\_USE\_TCP\_INIT\_FOR\_T7\_WIFI\_TCP".

LJM\_USE\_TCP\_INIT\_FOR\_T7\_WIFI\_TCP was added in LJM 1.1500.

### **Details**

0 - false/disabled - Use UDP

1 - true/enabled (Default) - Use TCP

### **Relevant Functions**

To read LJM\_USE\_TCP\_INIT\_FOR\_T7\_WIFI\_TCP, use [LJM\\_ReadLibraryConfigS](https://labjack.com/support/ljm/users-guide/function-reference/LJMReadLibraryConfigS).

To write LJM\_USE\_TCP\_INIT\_FOR\_T7\_WIFI\_TCP, use [LJM\\_WriteLibraryConfigS](https://labjack.com/support/ljm/users-guide/function-reference/LJMWriteLibraryConfigS) or [LJM\\_LoadConfigurationFile](https://labjack.com/support/ljm/users-guide/function-reference/LJMLoadConfigurationFile).

For more LJM configurations, see Library [Configuration](https://labjack.com/support/ljm/users-guide/function-reference/library-configuration-functions) Functions.

### **4 - Error Codes**

Add new [comment](https://labjack.com/support/software/api/ljm/error-codes#comment-form)

### **Error Codes Overview**

Error codes from the ljm\_constants.json file. For more information about error codes look at th[einstalled](https://labjack.com/support/installed-error-codes) error codes page.

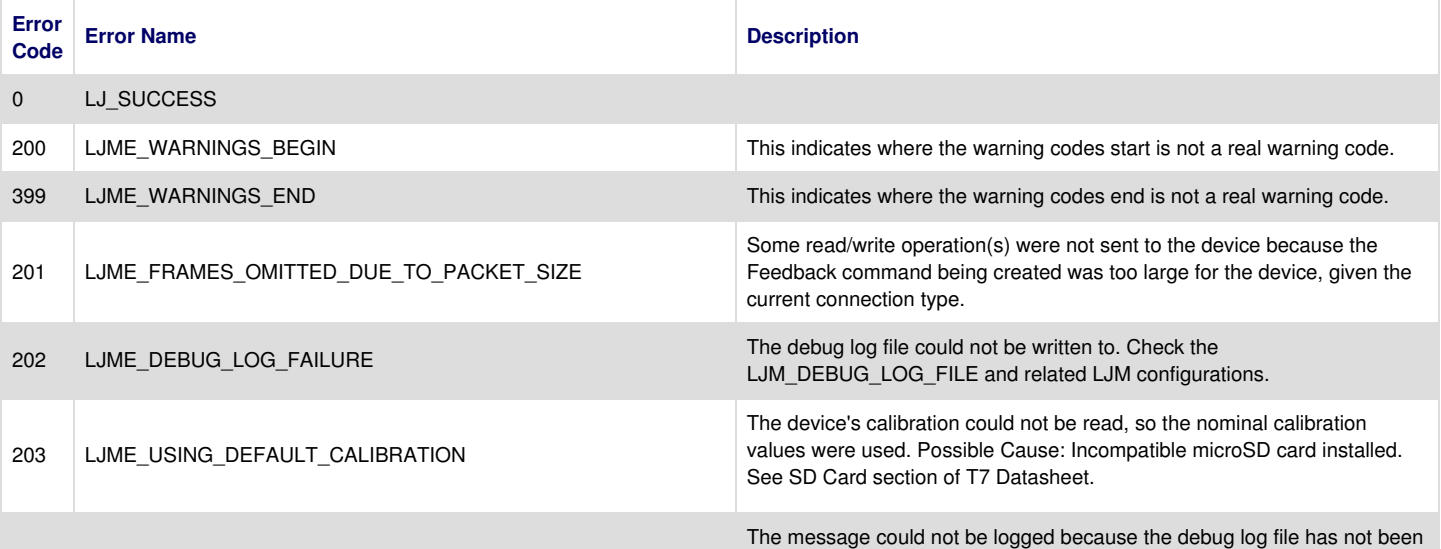

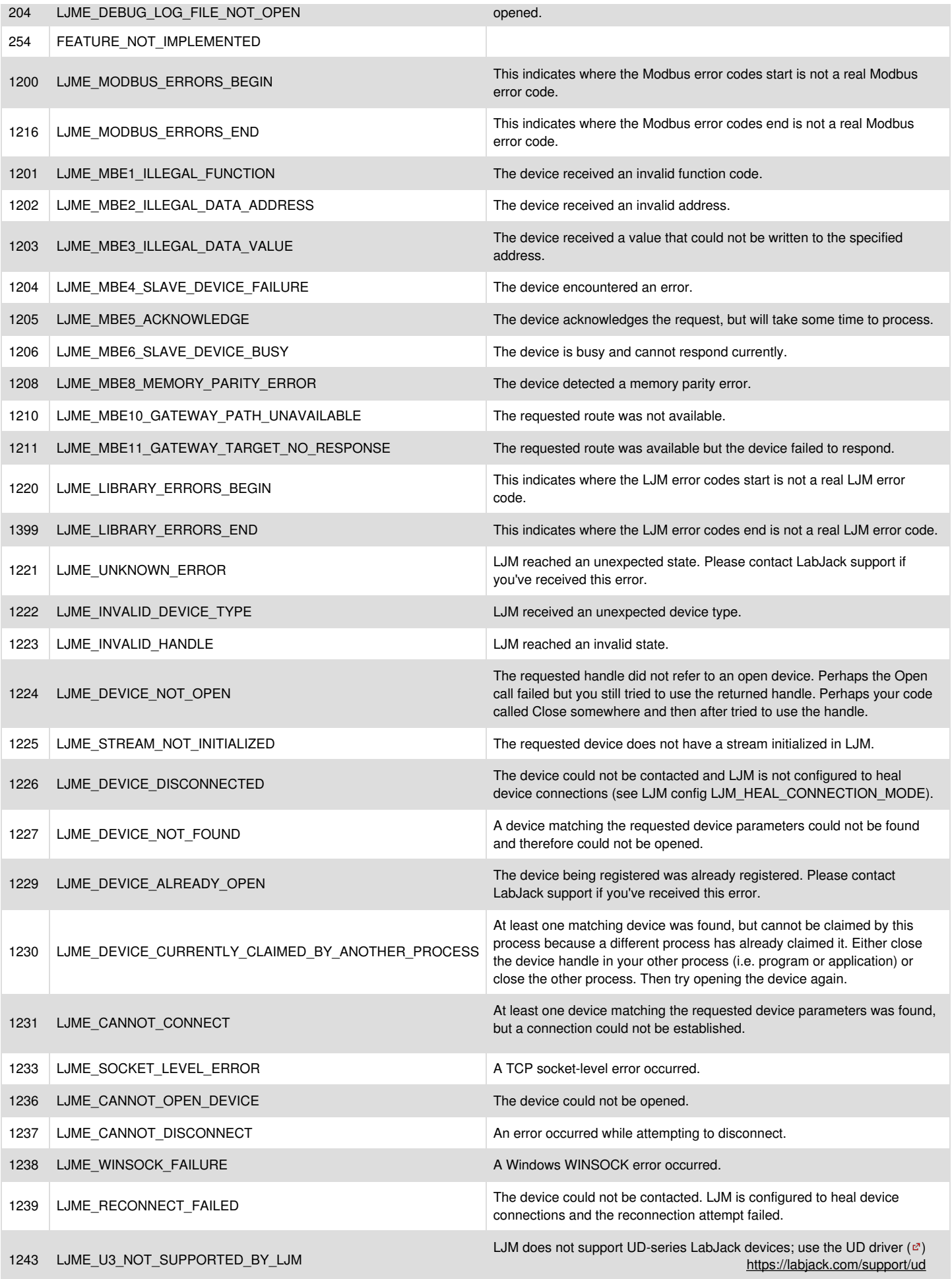

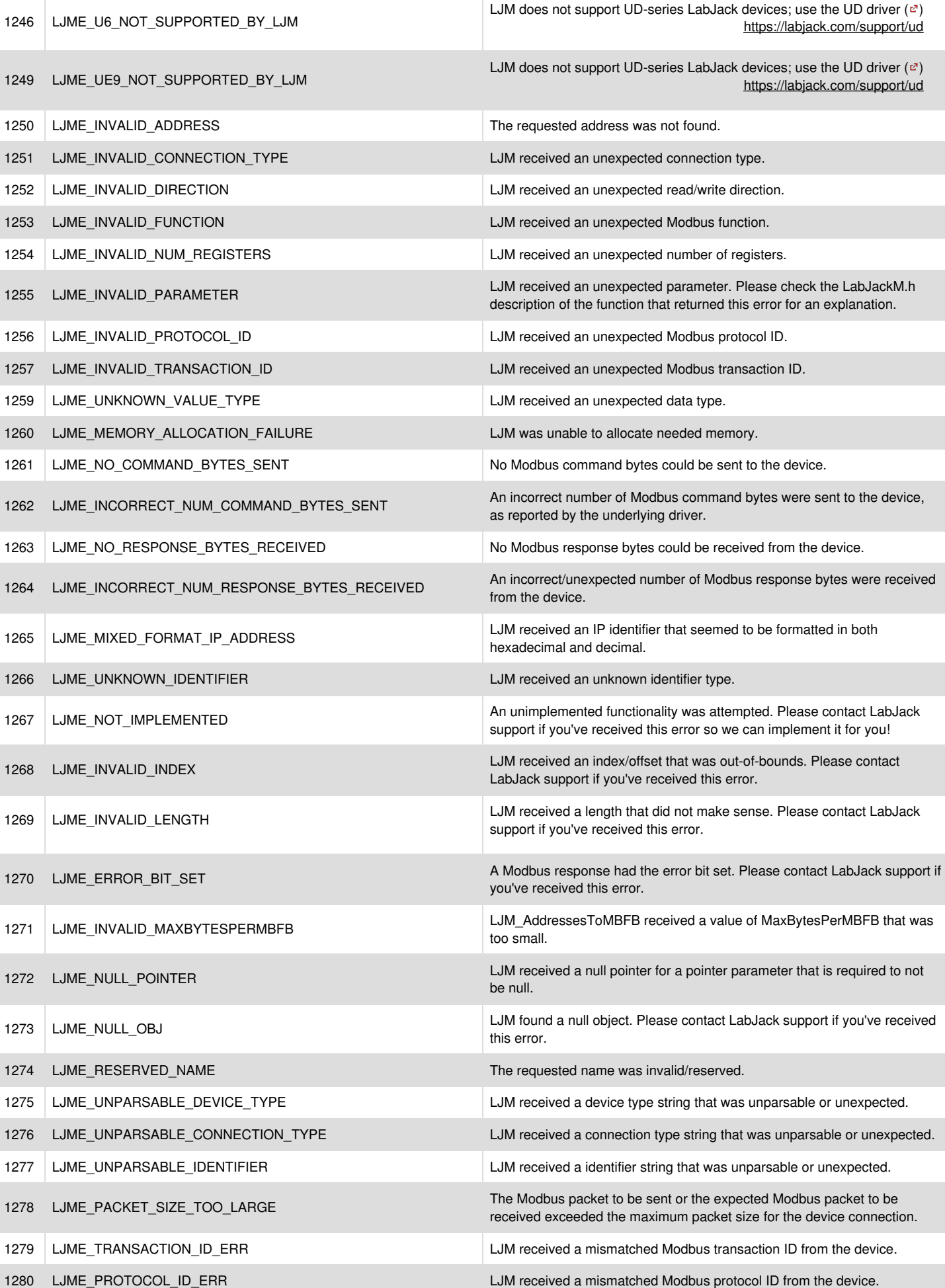

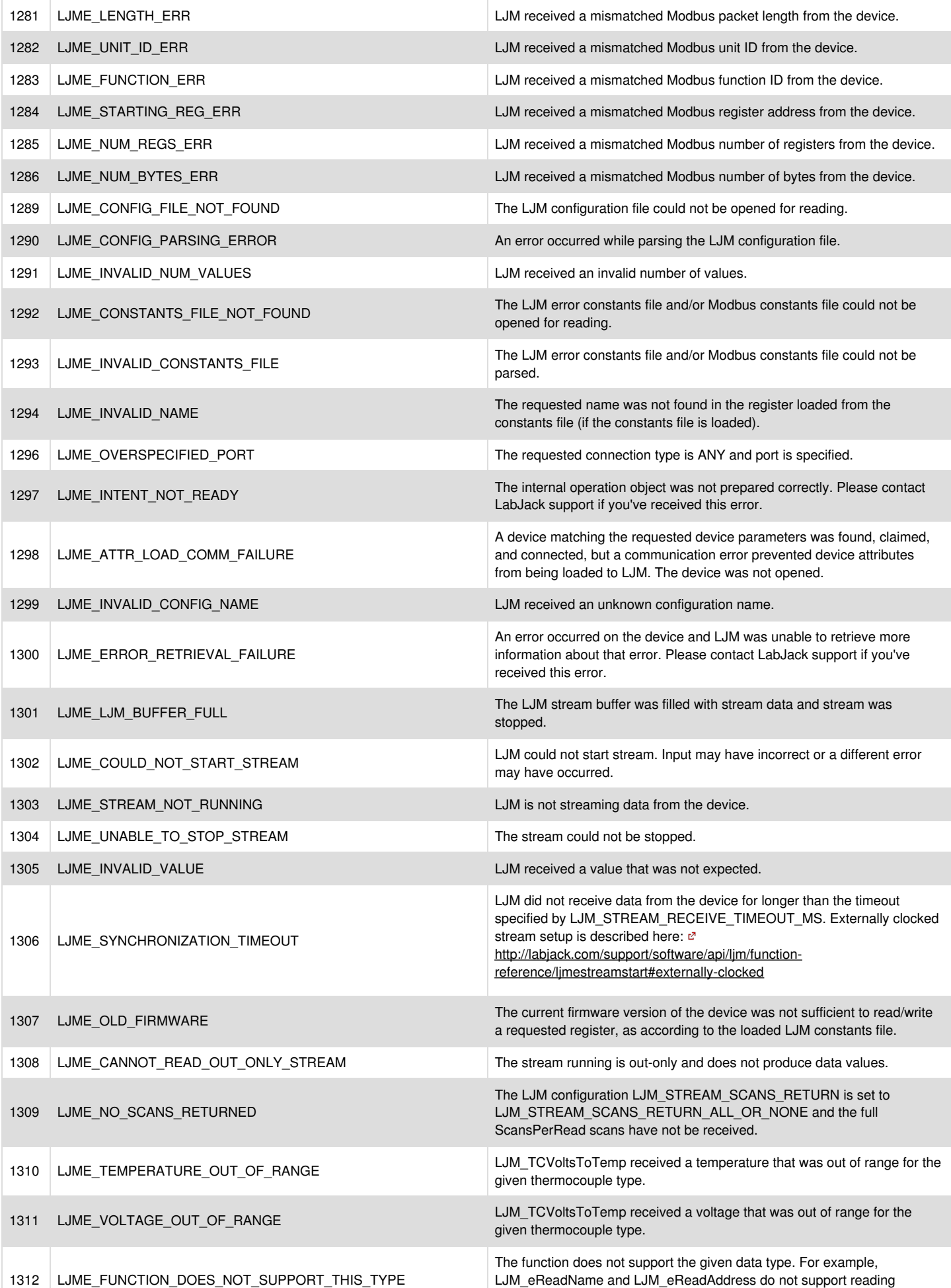

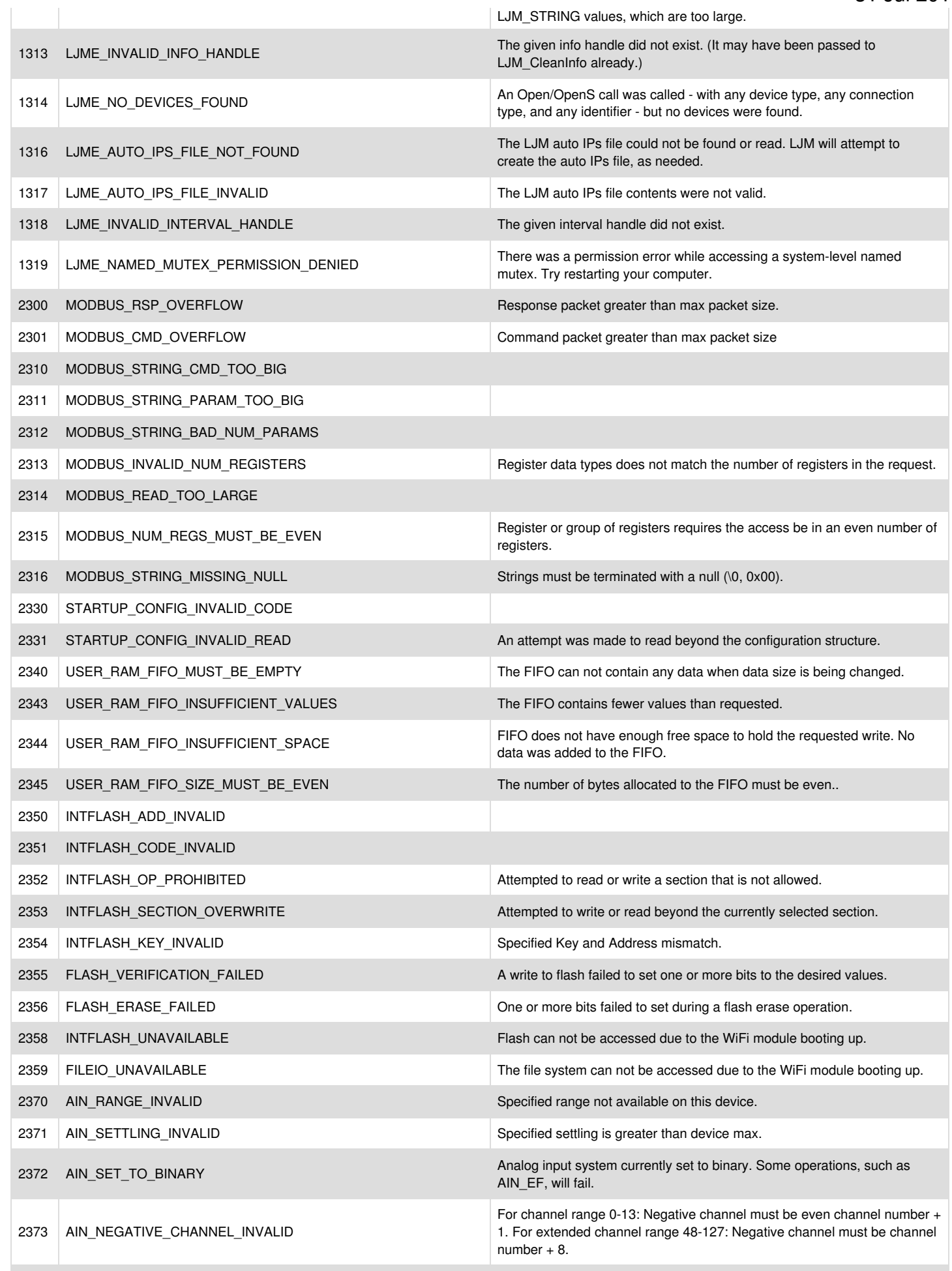

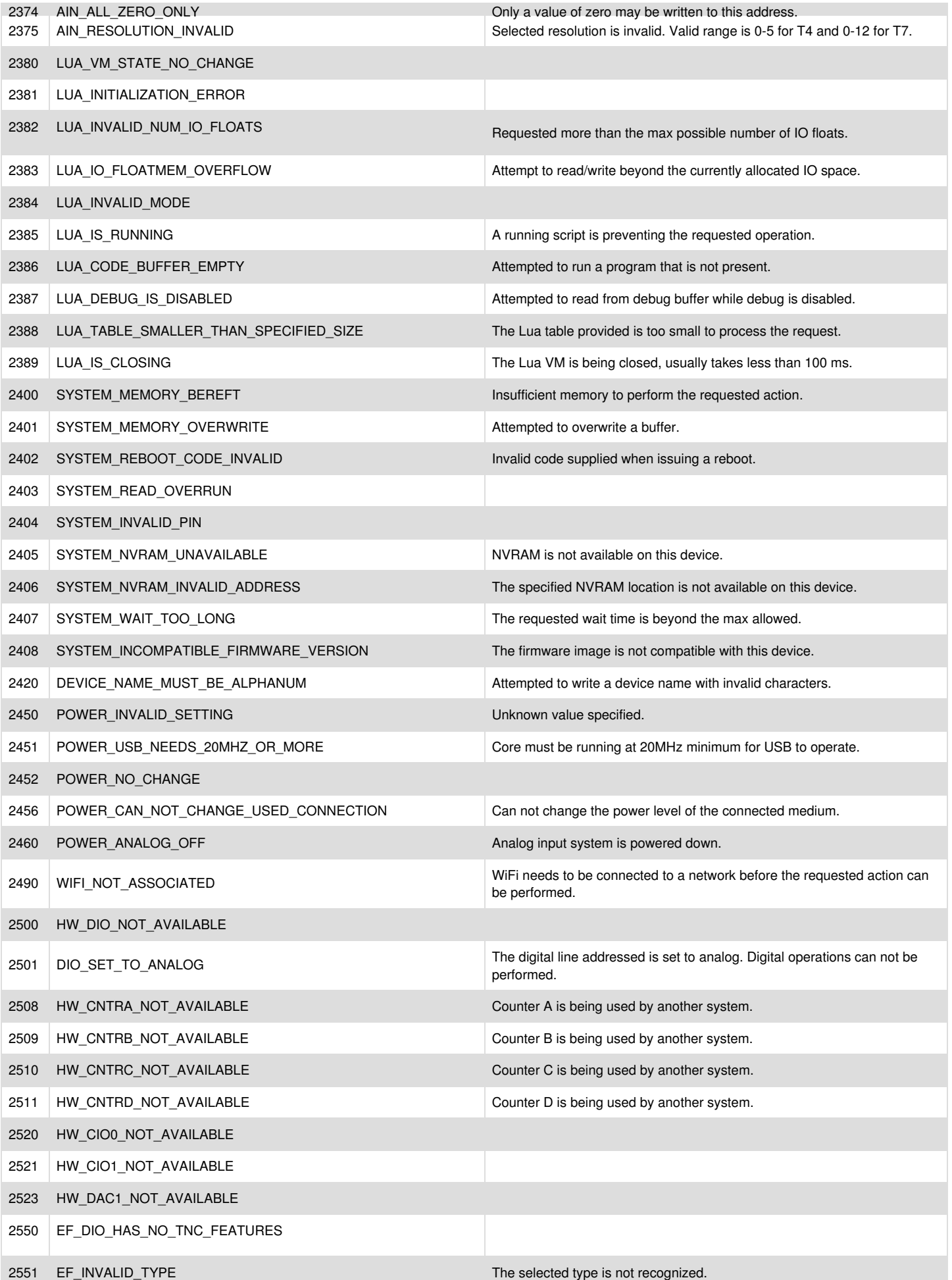

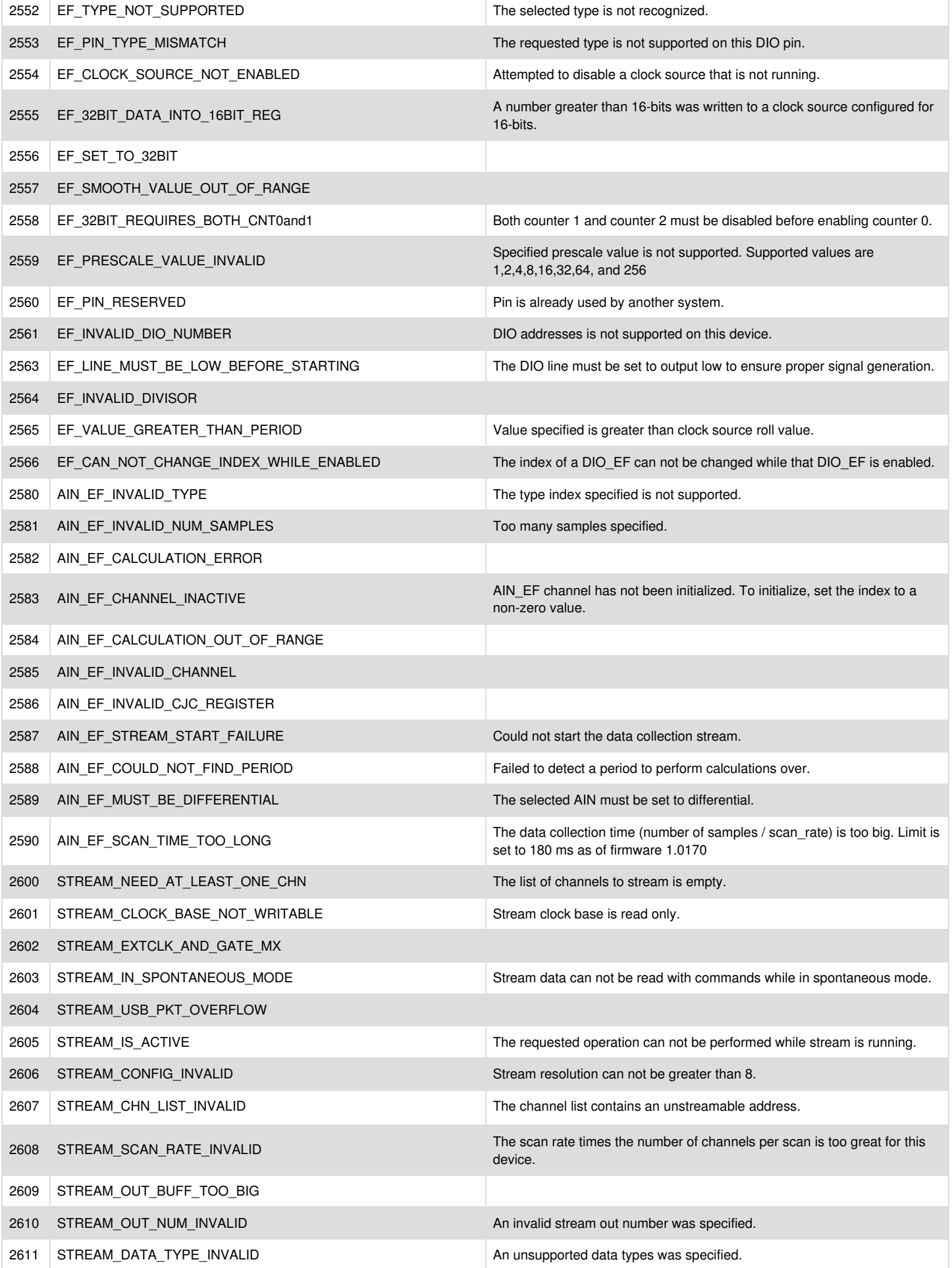

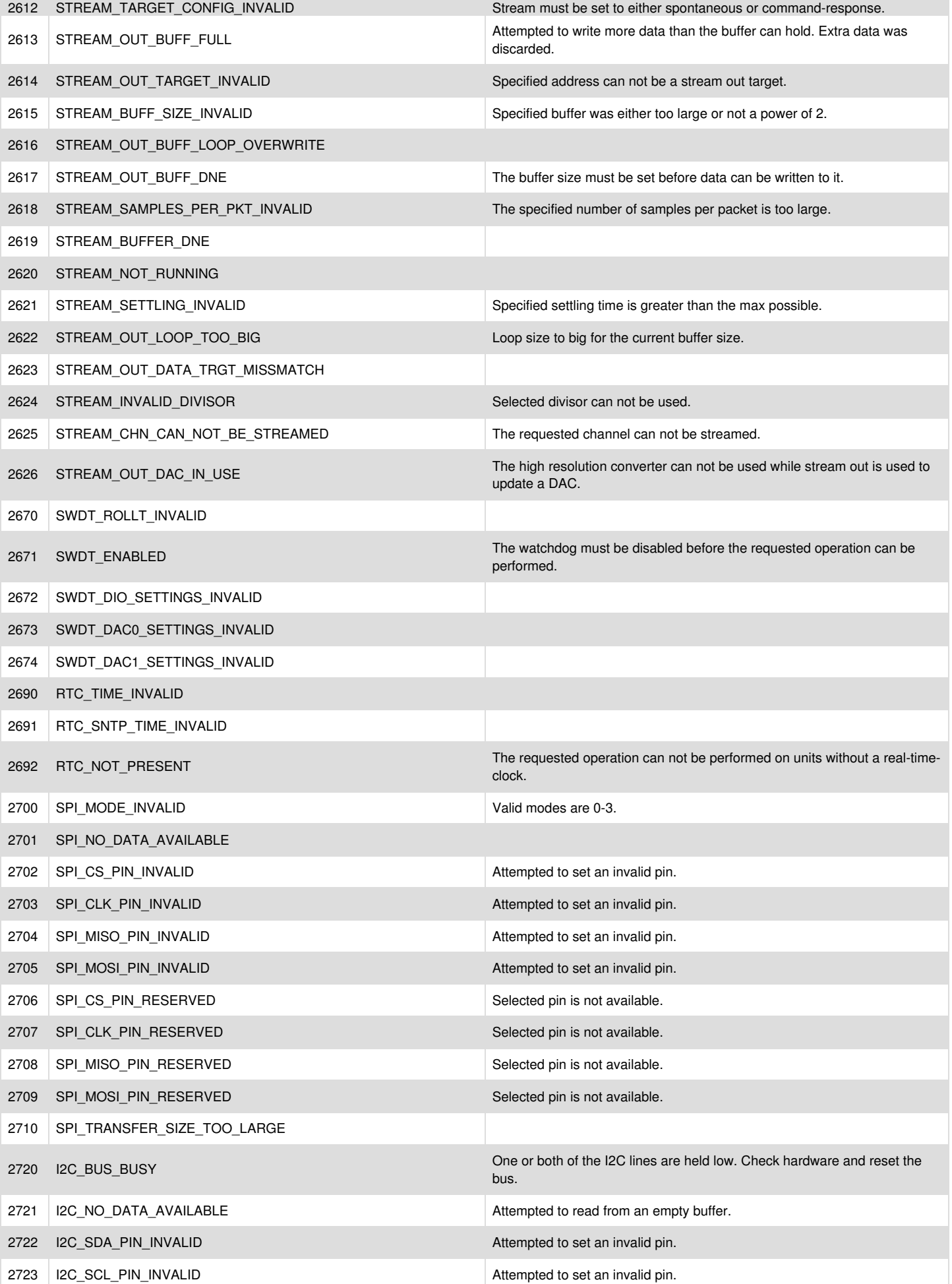

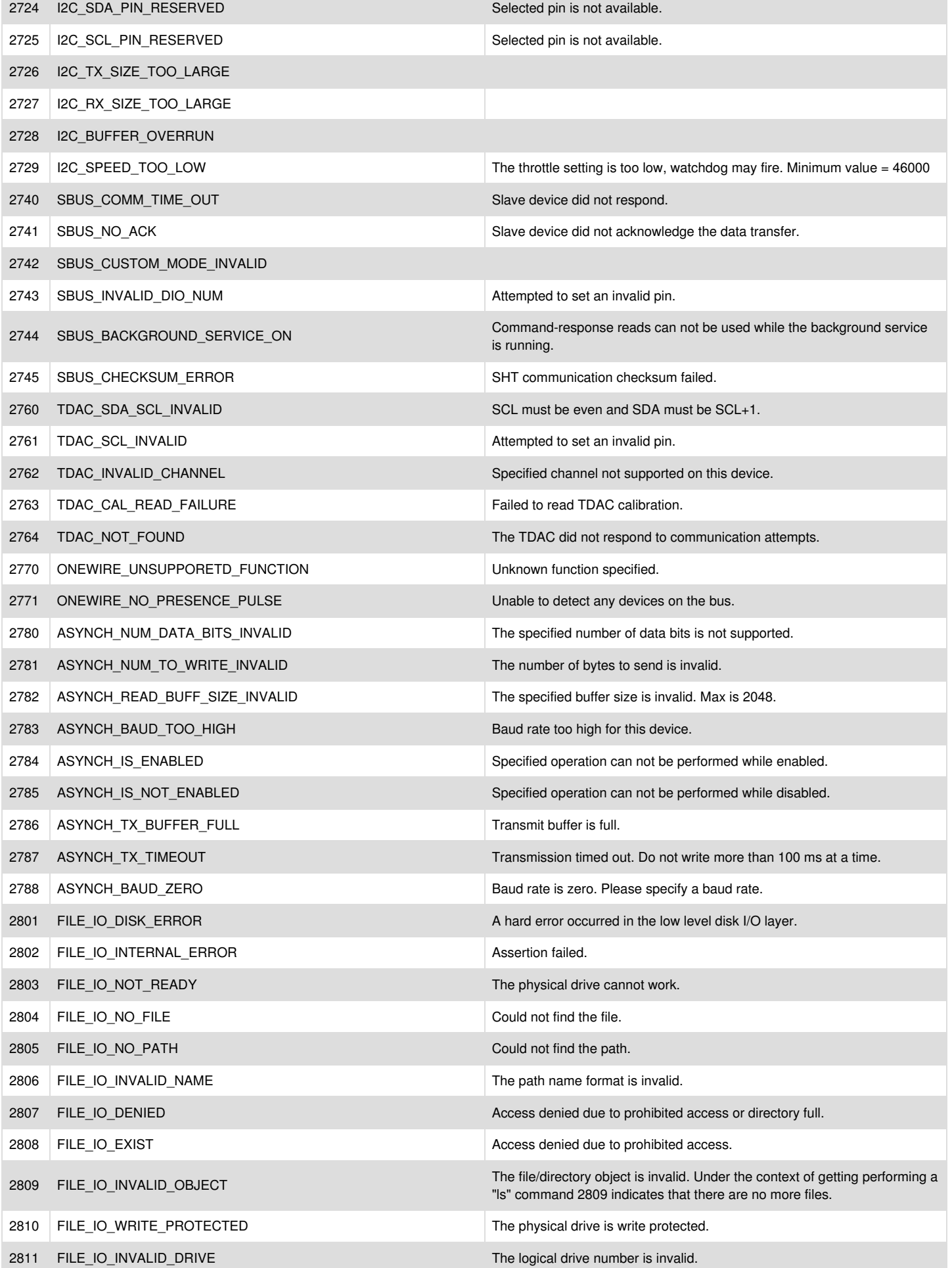

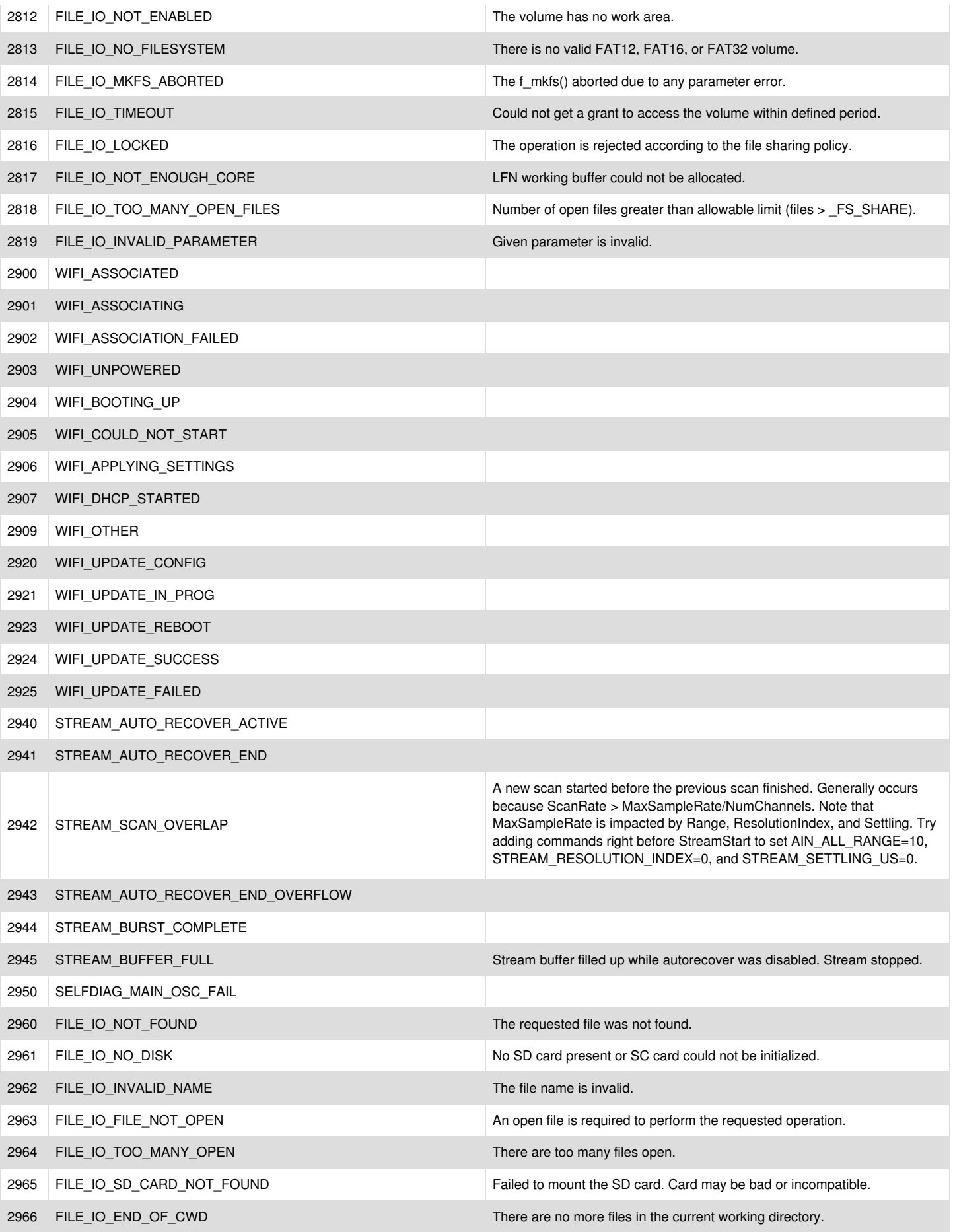

### **[Support](https://labjack.com/support-table-styling-fix) - Table Styling Fix**

### **[Support](https://labjack.com/support-long-table-styling) - Long Table Styling**

### **Installed Error Codes**

Error codes can easily be interpreted into near-English error strings using the LJM\_ErrorToString function.

Check your version of LJM's LabJackM.h for LJM error codes, or check ljm\_constants.json for LJM and device errors codes.

### **LabJackM.h locations:**

- Windows
	- C:\Program Files\LabJack\Drivers\LabJackM.h
	- $o or -$
	- C:\Program Files (x86)\LabJack\Drivers\LabJackM.h
- Mac OS X
	- /usr/local/include/LabJackM.h
- Linux
	- /usr/local/include/LabJackM.h

### **ljm\_constants.json locations:**

- Windows Vista and later
	- C:\ProgramData\LabJack\LJM\ljm\_constants.json
- Windows XP
	- C:\Documents and Settings\All Users\Application Data\LabJack\LJM\ljm\_constants.json
- Mac OS X
	- /usr/local/share/LabJack/LJM/ljm\_constants.json
- Linux
	- /usr/local/share/LabJack/LJM/ljm\_constants.json

## **5 - Troubleshooting / FAQ**

### Add new [comment](https://labjack.com/support/software/api/ljm/troubleshooting-faq#comment-form)

For other questions, issues, or comments, please[contact](https://labjack.com/contact) us.

### **5.1 - Does LJM handle signals?**

### **Does LJM handle signals?**

LJM catches all terminal signals, by default, in order to clean up LabJack device connections. LJM's signal handlers do the following:

- Ends all device streaming and close all device connections
- Optionally log which signal was received at LJM\_FATAL priority
- Essentially exit the processes by setting the signal handler to default and re-raising the signal

LJM attempts to set the signal handlers upon the first call to LJM that attempts communication. (LJM\_CloseAll is a quick way to force LJM to initialize the signal handlers.)

On **Windows**, signals are handled using [signal](https://msdn.microsoft.com/en-us/library/xdkz3x12.aspx). The signals that are handled are:

- SIGINT
- SIGILL
- SIGABRT
- SIGFPE
- SIGSEGV
- SIGTERM

On Linux/macOS, LJM uses the oldact parameter of[sigaction](http://man7.org/linux/man-pages/man2/sigaction.2.html) to determine if there was previously a signal handler; if oldact is not NULL for a given signal, LJM will reset oldact as the signal handler and not handle that signal. The default signals that are handled are:

- SIGHUP
- SIGINT
- SIGQUIT
- SIGILL
- SIGABRT
- SIGFPE
- SIGBUS
- SIGSEGV
- SIGTERM
- SIGTSTP
- 

SIGPIPE

**Custom Cleanup on Linux/macOS:** If your application needs to clean up resources, you can call LJM's signal handler from your own signal handler. To do this, force LJM to initialize signal handlers by calling LJM\_CloseAll, then call sigaction to set your handler, and finally set the previous signal handler to be called in your handler. A Linux/macOS C++ example to catch Ctrl-C follows:

#include <signal.h> #include <errno.h>

...

{

...

}

static volatile void (\*ljm\_handler)(int) = NULL;

void my\_handler(int sig)

// printf may not be re-entrant: because of this, it typically should not be // used in a signal handler. It is used here for ease of exposition. printf("my\_handler is handling signal: %d\n", sig);

// Perform custom cleanup behavior here

if (ljm\_handler != NULL) { printf("Calling ljm\_handler from my\_handler...\n"); ljm\_handler(sig); }  $ext(-1);$ 

int main()

{ // Initialize the LJM signal handler by "attempting" device communication // using LJM\_CloseAll - we can ignore the return value. Other functions, // such as LJM\_Open or LJM\_ListAll work as well. LJM\_CloseAll();

struct sigaction act, oldact; act.sa\_handler = my\_handler; act.sa $f$ lags = 0; int error = sigaction(SIGINT, &act, &oldact); if (error) { printf("There was an error during sigaction: %d\n", errno); exit(errno); }

printf("oldact.sa\_handler: %p\n", oldact.sa\_handler); ljm\_handler = (volatile void (\*)(int))oldact.sa\_handler;

... }

Note that sigprocmask can be used to block signals while you are calling sigaction. Also note that other signal behaviors can be implemented using sigaction. See the man-pages for sigaction and sigprocmask for more details.

**Custom Cleanup for ctrl+c on Windows:**If your application needs to clean up resources, you can use SetConsoleCtrlHandler to add a handler routine. Do this after LJM's signal handlers are initialized. When ctrl+c is pressed, your handler routine is called, then LJM's signal handler is called, which exits the program.

A minimal Python script to set up a handler routine by importing Kernel32.dll is as follows:

import ctypes import sys

from labiack import lim ljm.closeAll() # Initializes LJM's signal handlers

if not sys.platform.startswith("win32"): raise ValueError("Unsupported platform: " + sys.platform) kernel32 = ctypes.CDLL("Kernel32.dll")

def ctrlc\_handler(dwCtrlType): print("Python ctrlc\_handler called with dwCtrlType " + str(dwCtrlType)) # This is where you would close a file, etc.

ctrlc\_callback\_type = ctypes.WINFUNCTYPE(None, ctypes.c\_int)  $cc-h = \text{ctrl}$  ccllback\_type(ctrlc\_handler) success = kernel32.SetConsoleCtrlHandler(cc\_h, True) if not success: ValueError("SetConsoleCtrlHandler failed")

print "please press ctrl+c..." while True:

# **5.2 - Streaming: LJM\_eStreamRead gives error 1301 (LJME\_LJM\_BUFFER\_FULL) or many -9999 values in aData. What can I try?**

### Streaming: LJM\_eStreamRead gives error 1301 (LJME\_LJM\_BUFFER\_FULL) or many -9999 values in aData. What can I try?

When the program running LJM code is unable to keep up with transferring stream data from the device to the computerL[JM\\_eStreamRead](https://labjack.com/support/software/api/ljm/function-reference/ljmestreamread) will return error 1301 (LJME\_LJM\_BUFFER\_FULL) and/or stream data will contain many -9999 (LJM\_DUMMY\_VALUE) values. When device sample collection greatly outpaces sample transfer from device, STREAM\_AUTO\_RECOVER\_END\_OVERFLOW can occur as well. Here's how to address these issues.

Briefly:

- Use a ScansPerRead that is relatively large (one half of the ScanRate is a good place to start)
- Try an Ethernet connection if possible
- Call LJM eStreamRead as quickly as possible
- Use an additional thread or process
- Increase the buffer sizes
- Remove slow USB hubs
- Remove / disable unused connection types
- Free up processing power by ending unneeded processes
- $\bullet$  Use plain  $C/C_{++}$
- Increase your program's priority level
- Disable the LJM debug log

### In more detail:

**ScansPerRead:** The larger the number of ScansPerRead you set up in LJM\_eStreamStart, the less overhead there will be. Increasing ScansPerRead will see larger improvements up until the maximum samples per packet is reached, and smaller improvements after that. For a T-series USB connection, the maximum samples per packet is 24. Over Ethernet, the maximum samples per packet is 512. For example, if you have 2 channels, a ScansPerRead of 12 will utilize the maximum samples per packet over USB. (24 samples per packet ÷ 2 samples per scan = 12 scans per packet)

**Ethernet:** Ethernet streaming usually ends up being more efficient for this reason, so if you are having problems with USB streaming, try switching to Ethernet streaming if you can. Please note that WiFi streaming is not as fast as Ethernet streaming.

**Call LJM\_eStreamRead quickly:** Sometimes there can be unexpectedly long delays between LJM\_eStreamRead calls, such as during intense calculations. Make sure your program is calling LJM\_eStreamRead as quickly as possible. It may be worth putting some timing code in your program to calculate whether LJM\_eStreamRead is called at the right frequency. For example, if your scan rate is 100,000 Hz and your ScansPerRead is 50,000, you'll want LJM\_eStreamRead to be called at 2 Hz. You could also try removing all parts of the stream read loop except for the call to LJM\_eStreamRead, then work your way back towards full functionality.

**Use an additional thread or process:** Related to the need to the previous point to call LJM\_eStreamRead as quickly possible, lengthy operations should be performed in a separate thread or process from the thread that calls LJM\_eStreamRead. If work being done in the loop that calls LJM\_eStreamRead is slow, such as in the case of displaying graphics, then [LJM\\_eStreamRead](https://labjack.com/support/software/api/ljm/function-reference/ljmestreamread) will fall behind reading from stream. This may cause LJMScanBacklog to increase and eventually cause a LJME\_LJM\_BUFFER\_FULL error. To prevent this, the data from aData may be passed to an alternate thread or process which will perform the lengthy operations.

**Increase the buffer sizes:** Both LJM and the streaming device have buffers that can run out of space.

- To increase the device buffer: write a larger value to the device's STREAM\_BUFFER\_SIZE\_BYTES register. See the T-series tream [documentation](https://labjack.com/support/datasheets/t-series/communication/stream-mode) for details about STREAM\_BUFFER\_SIZE\_BYTES.
- To increase LJM's stream buffer: [write](https://labjack.com/support/software/api/ljm/function-reference/LJMWriteLibraryConfigS) a larger value to "LJM\_STREAM\_BUFFER\_MAX\_NUM\_SECONDS". LJM uses this config to calculate the buffer  $\bullet$ size according to the sample rate. As of this writing, the default is 20 seconds and the maximum is determined by the amount of memory your system has available.

**Remove slow USB hubs:** Some USB hubs can reduce the maximum throughput of stream:

- Try bypassing any USB hubs and plugging the LabJack's connection directly into the host computer's USB highest-speed port
- Try a high-speed USB hub

**Remove / disable unused connection types:**Communication can incur non-trivial overhead in microprocessor-based devices. For example, when streaming at maximum rates via USB on the T7, plugging in an Ethernet cable can suddenly cause skipped scans to occur.

If you're streaming via USB, unplug the LabJack's Ethernet cable, then power-cycle the device before re-starting stream.

Plain C/C++: Using C or C++ is the fastest way to use LJM. You may want to try running the tream\_basic C [example](https://labjack.com/support/software/examples/ljm/c) to see how it performs and adjusting stream parameters as needed.

**Priority level:**

- Windows program priority can be set by using thestart [command](https://support.microsoft.com/kb/191771) (/realtime is the highest priority)
- Linux and Mac OS X program priority can be set by using thenice [command](https://en.wikipedia.org/wiki/Nice_(Unix)) (-20 is the highest priority)

**Disable the LJM debug log:** Though the LJM debug log is disabled by default, you can ensure it's disabled by setting LJM\_DEBUG\_LOG\_MODE to 1 (LJM\_DEBUG\_LOG\_MODE\_NEVER) by using [LJM\\_WriteLibraryConfigS](https://labjack.com/support/ljm/users-guide/function-reference/LJMWriteLibraryConfigS)-i.e. call LJM\_WriteLibraryConfigS(LJM\_DEBUG\_LOG\_MODE, LJM\_DEBUG\_LOG\_MODE\_NEVER).

### **5.3 - What LJM files are installed on my machine?**

### **Description of Files**

The following files may be installed, depending on if the installation is a full install or a minimal install. See below for the difference.

- LabJackM.h a header file that defines LJM functions and contains function usage information
- LabJackM library / dll file(s), which contains the actual LJM code.
- On Windows, the .NET LJM bindings, LabJack.LJM.dll.
- The LabJack LJM folder, which contains:

#### [ljm.log](https://labjack.com/support/ljm/users-guide/constants/ljmdebuglogfile)

the default debug log file (Debug logging in LJM is not enabled by default.)

[ljm\\_auto\\_ips.json](https://labjack.com/support/software/api/ljm/function-reference/AutoIPsConfigs)

a file to help open connections to LabJack devices during relevant Open calls and ListAll calls.

[ljm\\_constants.json](https://labjack.com/support/ljm/users-guide/constants/ljmconstantsfile) file

a constants file that defines registers and error codes

[ljm\\_deep\\_search.config](https://labjack.com/support/software/api/ljm/constants/ljmdeepsearchfile)

contains IP address ranges for the LJM Deep [Search](https://labjack.com/support/software/api/ljm/constants/DeepSearchConfigs) feature

[ljm\\_specific\\_ips.config](https://labjack.com/support/software/api/ljm/constants/ljmspecialaddressesfile)

contains IP addresses that will be connected to during every network-base[dOpen](https://labjack.com/support/software/api/ljm/function-reference/ljmopen) or [ListAll](https://labjack.com/support/software/api/ljm/function-reference/ljmlistall)

[ljm\\_startup\\_configs.json](https://labjack.com/support/software/api/ljm/function-reference/LJMStartupConfigs) file

defines the start-up configuration parameters of LJM

readme.md

gives a brief explanation of the files installed to the LabJack LJM folder

### **Full Install**

A full [installation](https://labjack.com/support/software/installers/ljm) of LJM includes library files, device rules files, and graphical applications. It consists of the following files:

### **Windows 32-bit**:

- C:\Program Files\LabJack\Drivers\LabJackM.h
- C:\Program Files\LabJack\Drivers\LabJackM.lib
- C:\Program Files\LabJack\Drivers\LabJack.LJM.dll
- C:\Windows\SysWOW64\LabJackM.dll or C:\Windows\System32\LabJackM.dll
- The LabJack LJM folder, which contains configuration, debug, and information files:
	- Windows Vista and later: C:\ProgramData\LabJack\LJM\
	- Windows XP: C:\Documents and Settings\All Users\Application Data\LabJack\LJM

### **Windows 64-bit**:

- C:\Program Files (x86)\LabJack\Drivers\LabJackM.h
- C:\Program Files (x86)\LabJack\Drivers\64bit\LabJackM.lib
- C:\Program Files (x86)\LabJack\Drivers\LabJack.LJM.dll
- C:\Windows\System32\LabJackM.dll
- The LabJack LJM folder, which contains configuration, debug, and information files:
	- Windows Vista and later: C:\ProgramData\LabJack\LJM\
		- Windows XP: C:\Documents and Settings\All Users\Application Data\LabJack\LJM

#### **Linux**:

- /usr/local/include/LabJackM.h
- /usr/local/lib/libLabJackM.so (which is a symlink to the versioned libLabJackM.so.<version> in the same directory)
- /usr/local/share/LabJack/LJM (the LabJack LJM folder), which contains configuration, debug, and information files.
- 90-labjack.rules usually installed in /lib/udev/rules.d, but can be installed in /etc/udev/rules.d
- /opt/labjack\_kipling
- /usr/local/bin/labjack\_kipling
- /usr/share/applications/labjack\_kipling.desktop
- /usr/share/icons/hicolor/48x48/apps/labjack\_kipling.png
- Old versions of LJM: /usr/local/lib/liblabjackusb.so (which is a symlink to the versioned liblabjackusb.so.<version> in the same directory)

### **macOS**:

- $\bullet$  /usr/local/include/LabJackM.h
- /usr/local/lib/libLabJackM.dylib (which is a symlink to a versioned libLabJackM-<version>.dylib in the same directory)

/usr/local/share/LabJack/LJM (the LabJack LJM folder), which contains configuration, debug, and information files.

### **Minimal Install**

A minimal [installation](https://labjack.com/support/software/installers/ljm/minimal-ljm-installers) of LJM does not include graphical applications. It consists of the following files.

### **Windows 32-bit**:

- C:\Program Files\LabJack\Drivers\LabJackM.h
- C:\Program Files\LabJack\Drivers\LabJackM.lib
- C:\Program Files\LabJack\Drivers\LabJack.LJM.dll
- C:\Windows\SysWOW64\LabJackM.dll or C:\Windows\System32\LabJackM.dll
- The LabJack LJM folder (see above)

### **Windows 64-bit**:

- C:\Program Files (x86)\LabJack\Drivers\LabJackM.h
- C:\Program Files (x86)\LabJack\Drivers\64bit\LabJackM.lib
- C:\Program Files (x86)\LabJack\Drivers\LabJack.LJM.dll
- C:\Windows\System32\LabJackM.dll
- The LabJack LJM folder (see above)

### **Linux**:

- /usr/local/include/LabJackM.h
- /usr/local/lib/libLabJackM.so (see above)
- /usr/local/share/LabJack/LJM (see above)
- 90-labjack.rules (see above)

### **macOS**:

Please [contact](https://labjack.com/contact) us if you'd like to try a macOS minimal installation.

### **5.4 - What are the system requirements?**

[LJM](https://labjack.com/support/software/installers/ljm) is supported on Windows, macOS, and Linux.

### **Windows**

- Supported: Windows XP or later
- Supported: 32-bit or 64-bit
- Required: A C or C++ compiler. Microsoft's [Visual](https://www.visualstudio.com/en-us/visual-studio-homepage-vs.aspx) Studio works well

### **Windows UWP**

• See: LJM [Windows](https://labjack.com/support/software/api/ljm/windows-uwp-initial-setup) UWP Support

### **Linux**

- Supported: 32-bit, 64-bit, ARMv6, ARMv7l (armhf), aarch64
- Supported: kernel 2.6.28 or later (older versions may work as well)
- Required: [libusb-1.0](http://libusb.info/) library or greater version
- Required: A C or C++ compiler. [gcc](https://gcc.gnu.org/) works well
- Required: libstdc++ version 4.4.7 or later
- Required: glibc version 2.12 or later
- Most distributions are supported, including:
	- CentOS 6.7 and later
	- Most versions of Ubuntu
	- o Raspberry Pi's Raspbian
	- Let us [know](https://labjack.com/contact) if there's a distribution you'd like to use that doesn't work

If you have equal or greater versions of the above libraries, LJM should work.

### **macOS**

- Supported: macOS 10.9 and later
- Supported: 64-bit (x86\_64)
	- Legacy 32-bit (i386) and PowerPC (ppc) builds are available
- Required: The [Xcode](https://developer.apple.com/xcode/download/) developer tools (or other C or C++ compiler)

# **5.5 - What network adapters will LJM use?**

If your host machine has multiple network adapters, LJM will try to discover Ethernet/WiFi LabJack connections on all of them.

On Windows, LJM uses GetAdaptersInfo to find determine what network adapters are available. On Linux and Mac, LJM usesgetifaddrs.

It is important that each network adapter is configured to have the correct subnet mask, since each broadcast address is determined from a bitwise-OR of the network IP with the inverse of the subnet mask.

## **5.6 - While writing to internal flash, I'm getting "INTFLASH\_KEY\_INVALID - Error code: 2354". How do I write to internal flash?**

### While writing to internal flash, I'm getting "INTFLASH\_KEY\_INVALID - Error code: 2354". How do I write to internal flash?

When writing to [internal](https://labjack.com/support/datasheets/t7/internal-flash) flash, the key is only valid for the duration of a single packet, so the operation to write the key and to write or erase the data must be grouped into a single packet. LJM has multiple value [functions](https://labjack.com/support/ljm/users-guide/function-reference/multiple-value-functions), such as [LJM\\_eWriteAddresses](https://labjack.com/support/ljm/users-guide/function-reference/ljmewriteaddresses), which allow you to write the key while writing other values. To ensure packets are within the allowable packet size, you can read the MaxBytesPerMB parameter of [LJM\\_GetHandleInfo](https://labjack.com/support/ljm/users-guide/function-reference/ljmgethandleinfo) to get the maximum packet size for the connection type in use. Then, use the Modbus protocol [description](http://labjack.com/support/modbus/protocol-details) to figure out how many values you can send. LJM uses Feedback (MBFB).

Also, note that having [LJM\\_ALLOWS\\_AUTO\\_CONDENSE\\_ADDRESSES](https://labjack.com/support/ljm/users-guide/constants/ljmallowsautocondenseaddresses) enabled (as it is by default) will help the efficiency of writing to internal flash.

## **5.7 - Why won't LJM open devices or find devices via LJM\_ListAll through the network?**

### **Why won't LJM open devices or find devices via LJM\_ListAll through the network?**

In general, you may want to consult the **Basic Network & [Troubleshooting](https://labjack.com/support/app-notes/basic-networking-troubleshooting) guide.** 

You may want to try LJM [Specific](https://labjack.com/support/software/api/ljm/constants/SpecificIPsConfigs) IPs for devices that can be [ping](https://en.wikipedia.org/wiki/Ping_(networking_utility))'d but for which LJM cannot seem to find.

### **Linux**

Check your iptables configuration. If disabling iptables fixes the issue, you may want to alter your iptables rules. In the general case, running a command such as:

sudo iptables -I INPUT 2 -p udp --sport 52362 -j ACCEPT

will add an iptables rule in the second spot (INPUT 2) to allow UDP packets on the port 52362, which is the UDP port LJM uses to discover devices.

Don't forget to save your iptables after altering the configurations. For example, on CentOS:

sudo /sbin/service iptables save

You may want to test your iptables is correct after a reboot.

# **5.8 - LJME\_RECONNECT\_FAILED**

When LJM detects that a device has not responded to a communication attempt within the expected timeframe, it attempts to reconnect to the device. If the reconnection is successful, the operation is retried. If the reconnection fails, the LJME\_RECONNECT\_FAILED error is returned.

### **Make sure the LJM timeout is adequate**

**Reading multiple high resolution AINs can be split up**- Analog input readings with high resolution indices result in longer sample times, so if you are using a function like [eReadNames](https://labjack.com/support/software/api/ljm/function-reference/ljmereadnames) to read multiple AINs high resolution indices, you need to split those reads up or increase LJM's given SEND\_RECEIVE\_TIMEOUT\_MS config. It is generally safe to read a single AIN at a time, no matter what resolution index is set. The appropriate timeout can be calculated according to the length of time for each AIN sample as given by a Datasheet **[appendix](https://labjack.com/support/datasheets/t7/appendix-a-3-1)**, for example.

**Use the most reliable connection type possible**- USB is most reliable, while Ethernet and WiFi connections are less reliable due to inherent network complications. WiFi is less reliable than Ethernet due to possible interference.

**Use an appropriate send/receive timeout** - LJM's default [\\_SEND\\_RECEIVE\\_TIMEOUT\\_MS](https://labjack.com/support/software/api/ljm/constants/timeout-configs) configs balance reliability and speed of error detection. For networks with high latency or for failure-intolerant operations, use a longer timeout to increase reliability.

### **Retry upon failure**

Real-world device communication is prone to errors. Though LJM internally retries failed operations once, you may need to retry by calling the same function that returned LJME\_RECONNECT\_FAILED with the same parameters. Doing so is usually appropriate for programs that only loop on reading a given set of registers but is generally not appropriate for writes to or reads from buffer [registers.](https://labjack.com/support/datasheets/t7/communication/modbus-map/buffer-registers)

### **Determine which device to reconnect to, in case of failure**

Reconnection will, by default, reconnect a handle according to the same connection type and the same serial number that it was initially opened with, and always to the same device type. For more details, see the following LJM configurations:

. [LJM\\_AUTO\\_RECONNECT\\_STICKY\\_CONNECTION](https://labjack.com/support/ljm/users-guide/constants/ljmautoreconnectstickyconnection)

### **Reconnection notification**

Use [LJM\\_RegisterDeviceReconnectCallback](https://labjack.com/support/software/api/ljm/function-reference/LJMRegisterDeviceReconnectCallback) to get notified when reconnection occurs.

### **5.9 - Is LJM thread-safe?**

LJM is thread-safe. It synchronizes devices between threads so that multiple threads can use the samedevice [handle.](https://labjack.com/support/software/api/ljm/function-reference/opening-and-closing)

Applications using the same device handle in multiple threads still must coordinate the closing of device handles—if one application thread call LJM\_Close for a given device handle, that device handle will be closed for all threads.

For applications that need to [stream](https://labjack.com/support/datasheets/t-series/communication/stream-mode) data, [LJM](https://labjack.com/support/software/api/ljm/function-reference/ljmsetstreamcallback) [\\_SetStreamCallback](https://labjack.com/support/software/api/ljm/function-reference/ljmsetstreamcallback) is an easy way start a worker thread.

### **Other Remarks**

For using LJM and the Python libraries multiprocessing and Tkinter on macOS: It matters when you import Tkinter —you must import it after the multiprocessing process(es) have started. For more details, see the forum topic [Multiprocessing](https://labjack.com/forums/python/multiprocessing-tkinter-and-labjackpython) with Tkinter and LabJackPython.

## **5.10 - gdb breaks with "signal SIG40, Real-time event 40."**

LJM uses gRPC, which internally uses SIG40 to wake up threads. By default, gdb breaks when the process receives a signal. This causes gdb to output something like the following:

Thread 7 "eNames" received signal SIG40, Real-time event 40. [Switching to Thread 0x7fffef7fe700 (LWP 90205)] 0x00007ffff7364627 in \_\_GI\_epoll\_pwait (epfd=17, events=0x7fffef7fd600, maxevents=100, timeout=10000, set=0x7fffef7fe650) at ../sysdeps/unix/sysv/linux/epoll\_pwait.c:42 42 ../sysdeps/unix/sysv/linux/epoll\_pwait.c: No such file or directory. (gdb)

This looks problematic, but it's actually fine. More info on gdb and signals can be found in sectior<sub>5.4</sub> [Signals](https://sourceware.org/gdb/onlinedocs/gdb/Signals.html) of the gdb documentation.

### **Solution: Suppress gdb's default break behavior for SIG40**

To circumvent this, you can use the gdb command:

handle SIG40 noprint nostop

(Related gRPC issue: SIG36 while [debugging](https://github.com/grpc/grpc/issues/7906) with gdb #7906)

### **Solution: Disable LJM\_RPC\_ENABLE**

To [disable](https://labjack.com/support/software/api/ljm/disable-ljm-rpc-enable) LJM's use of gRPC, see How do I disable gRPC?

### **5.11 - Can I write an LJM program without a device present?**

### **Overview**

### LJM 1.1901 and later

If you need to write an LJM program but don't have a device available, you can use LJM\_DEMO\_MODE to prevent LJM from trying to open a real device. Demo mode is good for when your device is in shipping or being used for another project.

Demo mode allows you to:

- Test your software setup to make sure LJM and language wrappers are working.
- Write and learn the structure of a simple LJM program.

Try it out now by [installing](https://labjack.com/support/software/installers/ljm) LJM.

### **Usage**

To use demo mode, pass LJM\_DEMO\_MODE (or the string "-2") as theldentifier for LJM\_Open or LJM\_OpenS. That will give you a handle that you can use for [command-response](https://labjack.com/support/datasheets/t-series/communication) communication—however, demo mode does not support stream mode.

Example of demo mode using C (including the ErrorCheck function include in the  $C/C++$  [examples](https://labjack.com/support/software/examples/ljm/c)):

```
err = LJM_Open(LJM_dtANY, LJM_ctANY, LJM_DEMO_MODE, &handle);
ErrorCheck(err, "LJM_Open");
```
err = LJM\_eWriteName(handle, "DAC0", 2.5);

double value; err = LJM\_eReadName(handle, "AIN0", &value); ErrorCheck(err, "LJM\_eReadName"); printf("read: %f\n", value);

err = LJM\_Close(handle); ErrorCheck(err, "LJM\_Close");

This may output something like:

read: 0.000000

With demo mode, functions like LJM\_eReadNames return meaningless values. Future versions of LJM might return different values.

### **Not Supported**

Demo mode does not support stream [functions](https://labjack.com/support/software/api/ljm/function-reference/stream-functions).

Demo mode does not support [low-level](https://labjack.com/support/software/api/ljm/function-reference/lowlevel-functions) functions.

### **5.12 - What permissions does LJM need?**

By default, LJM tries to access the following:

- Local file system
- USB
- Network
- Named mutexes

Some programing environments constrain permissions by default. If LJM is not working, it's worth checking if permissions are set correctly.

### **Set LJM Configurations Before Accessing Devices**

The LJM configurations mentioned on this page should essentially be set before any other LJM calls, like LJM\_Open, since they alter the behavior of functions LJM\_Open.

Use [LJM\\_WriteLibraryConfigS](https://labjack.com/support/software/api/ljm/function-reference/LJMWriteLibraryConfigS) to set the configurations that take numbers as values.

Use [LJM\\_WriteLibraryConfigStringS](https://labjack.com/support/software/api/ljm/function-reference/LJMWriteLibraryConfigStringS) to set the configurations that take strings as values.

#### **Local file system**

Necessary:

LJM needs to access a ljm\_constants.json file so that it can look up register information. By default, LJM tries to read the ljm\_constants.json file from the location where ljm\_constants.json is installed. However, the location of ljm\_constants.json can be specified via the LJM\_CONSTANTS\_FILE configuration. For more information, see [LJM\\_CONSTANTS\\_FILE](https://labjack.com/support/software/api/ljm/constants/ljmconstantsfile).

The following shows an example of error output when the ljm\_constants.json file could not be accessed:

The error constants file '/usr/local/share/LabJack/LJM/ljm\_constants.json' could not be opened.

Optional:

LJM may access [other](https://labjack.com/support/software/api/ljm/what-ljm-files-are-installed) files on the file system for the purposes of improving network device detection, configuration, and debug logging.

#### **USB**

LJM needs access to USB in order to communicate via USB with LabJack devices. Alternately, you can use network connections odemo [mode](https://labjack.com/support/software/api/ljm/demo-mode).

#### **Network**

LJM needs access to the network in order to communicate via TCP or UDP with LabJack devices. Alternately, you can use USB connections odemo [mode](https://labjack.com/support/software/api/ljm/demo-mode).

For LJM on [Windows](https://labjack.com/support/software/api/ljm/windows-uwp-initial-setup) UWP, TCP communications require the internetClientServer capability.

Optional:

Each LJM instance (each process that loads LJM, includin[gLabJack](https://labjack.com/support/software/applications/t-series/kipling) Kipling) tries to communicate with other LJM instances for the purpose of identifying and sharing USB connections to LabJack devices. Since this functionality is not necessarily important, you can [disable](https://labjack.com/support/software/api/ljm/disable-ljm-rpc-enable) gRPC.

The following shows an example of error output that may result from LJM's usage of gRPC failing due to permissions on a Unix-based machine:

E0205 16:05:30.305708000 4295751104 server\_chttp2.c:53] {"created":"@1549404330.305647000","description":"No address added out of total 1 resolved","file":"src/core/ext/transport/chttp2/server/chttp2\_server.c","file\_line":260,"referenced\_errors":[{"created":"@1549404330.305643000","description":"Failed to add any wildcard listeners","file":"src/core/lib/iomgr/tcp\_server\_posix.c","file\_line":353,"referenced\_errors":[{"created":"@1549404330.305592000","description":"OS Error","errno":47,"file":"src/core/lib/iomgr/socket\_utils\_common\_posix.c","file\_line":271,"os\_error":"Address family not supported by protocol family","syscall":"socket","target\_address":" [::]:0"},{"created":"@1549404330.305643000","description":"Unable to configure socket","fd":4,"file":"src/core/lib/iomgr/tcp\_server\_utils\_posix\_common.c","file\_line":215,"referenced\_errors":[{"created":"@1549404330.305631000","description":"OS Error","errno":1,"file":"src/core/lib/iomgr/tcp\_server\_utils\_posix\_common.c","file\_line":188,"os\_error":"Operation not permitted","syscall":"bind"}]}]}]}

#### **Named Mutexes**

LJM uses named mutexes to synchronize usage gRPC. To circumvent this, you ca[ndisable](https://labjack.com/support/software/api/ljm/disable-ljm-rpc-enable) gRPC by setting LJM\_RPC\_ENABLE to 0.

LJM uses named mutexes to synchronize usage of the LJM [Auto](https://labjack.com/support/software/api/ljm/function-reference/AutoIPsConfigs) IPs file. To circumvent this, you can disable LJM Auto IPs by setting LJM\_AUTO\_IPS to 0.

### **5.13 - How do I disable gRPC?**

To disable LJM's use of gRPC, set the LJM library configuratio[nLJM\\_RPC\\_ENABLE](https://labjack.com/support/software/api/ljm/constants/RPCConfigs) to 0 (false). Do this before calling any Open or ListAll calls. This can be done in the startup [configs](https://labjack.com/support/software/api/ljm/function-reference/LJMStartupConfigs) or by writing using WriteLibraryConfigS.

For example, in C:

```
int error = LJM_WriteLibraryConfigS("LJM_RPC_ENABLE", 0);
if (error != LJME_NOERROR) {
  // handle error
  printf("LJM_RPC_ENABLE fail\n");
}
```
or, with [LJM\\_Utilities.h](https://labjack.com/support/software/examples/ljm/c):

SetConfigValue("LJM\_RPC\_ENABLE", 0);

### **5.14 - Does LJM support Windows UWP?**

We've heard from customers of LJM working on Windows UWP, but there's a couple of steps you need to take.

Please see the [permissions](https://labjack.com/support/software/api/ljm/ljm-permissions) page for details, but here's the basic steps:

Move ljm\_constants.json to a local directory that your app can access and change LJM\_CONSTANTS\_FILE to point to that file path.

Disable gRPC by setting LJM\_RPC\_ENABLE to 0.

For TCP connections:

Disable LJM Auto IPs by setting LJM\_AUTO\_IPS to 0.

You'll also need to add the internetClientServer capability:

```
<Capabilities>
<Capability Name="internetClientServer" />
</Capabilities>
```
If you have any trouble with LJM working on Windows UWP, please[contact](https://labjack.com/contact) us.

### **5.15 - Sharing a particular device among multiple processes or computers**

Sometimes it's beneficial to access a particular device from multiple processes or computers.

The most lightweight way to share a device is using UDP [reads](#udp). The leader [strategy](#leader) is the most robust option.

### **Device considerations**

#### **Connection types**

USB: T-series devices support a single USB connection.

Ethernet: T-series devices support 2 simultaneous Ethernet TCP connections. They also supportessentially unlimited Ethernet UDP [connections.](#udp)

WiFi: T7-Pros support a single WiFi TCP connection. They also support WiFi UDP connections, but Ethernet UDP should be preferred.

All together: T-series device connections are not mutually exclusive. For example, a T7-Pro could simultaneously handle 1 USB connection, 2 Ethernet TCP connections, and 1 WiFi TCP connection, plus Ethernet UDP connections.

#### **Modbus**

The Modbus module in firmware is single-threaded and synchronous. This means that only one Modbus operation may be serviced at a time. To estimate

whether a single device will be able to be shared according to your requirements, see [T-series](https://labjack.com/support/datasheets/t-series/appendix-a-1) data rates for information about how much communication overhead and sampling time is required. For example, reading the AIN of a T7 using the highest resolution index takes 159 milliseconds. No other processes are able to perform Modbus operations for that duration.

#### **Lua**

The [on-board](https://labjack.com/support/datasheets/t-series/lua-scripting) Lua scripting engine interfaces with the Modbus module, similar to how external connections do. While this means that Lua scripting has full functionality, it also means Lua scripts can be another source of contention.

Lua can also be used to gather data andput [results](https://labjack.com/support/datasheets/t-series/lua-scripting#user-ram) into user RAM. This is useful for long-running operations, such as AIN reads with high resolution.

### **Strategy: UDP - For network communication**

Using UDP to communicate with the device is simple to implement. It's generally the recommended way to share a device among multiple processes.

UDP is technically connectionless, which means that sharing a device on the network using UDP doesn't consume any of the T-series devices' connections. The result is that your loop doesn't have to worry about opening or closing. With UDP, you can [open](https://labjack.com/support/software/api/ljm/function-reference/opening-and-closing) a device handle using UDP as the ConnectionType, then your loop only needs to read. Collisions are less likely because opening incurs an overhead.

### **Strategy: Open-read-close - For USB or network communication**

The open-read-close strategy is when each process that needs to access the device opens a connection, reads from the device (or writes), then immediately closes the device connection. This strategy is:

- Simple to implement
- A good alternative to UDP when using USB
- Sufficient for slower sampling frequencies, depending on how many processes access the device
- Susceptible to sampling jitter

Pseudocode for doing open-read-close might look loosely like the following:

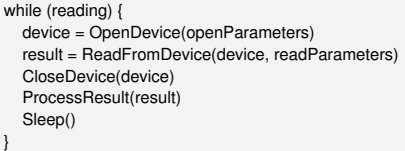

One downside of open-read-close compared to UDP reads is that opening incurs overhead in two forms: the TCP SYN/FIN commands incur very slight overhead (a couple of packets) and LJM reads from the device every time it opens a device (less than 10 round-trip packets).

One downside of open-read-close compared to the leader strategy is that clock drift between different computers can increase the likeliness that multiple computers will try to open the device at the same time.

With LJM, you may want to experiment with theopen [timeouts](https://labjack.com/support/software/api/ljm/constants/timeout-configs) and send timeouts to give each process a better chance at re-trying to opens and Modbus operations. For example, you might want to set the open timeout (for whatever connection type you're using) to 200 ms, so that there are 5 attempts to read from the device within 1 second.

### **Strategy: Use a Leader Process - For USB or network communication**

The leader strategy is when one process acts as the leader. The leader is the only process that reads from the device. Other processes then read from the leader. This works for USB or network connections. This strategy:

- Requires the most custom work
- Is the most robust strategy
- Can have the least amount of sampling jitter
- Is compatible with [stream](https://labjack.com/support/datasheets/t-series/communication/stream-mode) mode
- Scales to allow the most processes reading from the device

For network connections, the leader process may be on a separate computer from the others and it exposes network connections to the other 3 hosts that let them get readings.

Regardless of whether the connection is via USB or the network, the leader responsibilities include:

- Leader must know what the other processes need to sample and at what interval.
- Leader must expose an interface for the other processes to read from.
	- Files, named pipes, shared memory, remote procedure calls, and REST endpoints are a couple of ways for the leader to expose such an interface. Recommended proof-of-concept for USB: The leader can write a timestamp and the current value to a file for each non-leader process. For
		- example, if the leader knows that Process B needs to read AIN2, it could write the current [Epoch](https://wikipedia.org/wiki/Unix_time) time comma-separated with the current value of AIN2 to a file—the file could be named proc\_b\_ain2.csv and the leader could write 1556211610, 3.2 to indicate that AIN2's current value at that time is 3.2. Process B could then read that file. Every time the timestamp changes, Process B knows that a new value has been written.

This is the approach that is likely have the least amount of sampling jitter because the leader process can regularly schedule readings (the LJM timing functions are helpful for this). Clock drift between multiple computers does not affect the sampling time because only one [computer's](https://labjack.com/news/ljm-timing-functions) clock is triggering the

### sample collections.

For hardware-timed sampling using [stream](https://labjack.com/support/datasheets/t-series/communication/stream-mode) mode, this is the only possible type of device sharing strategy because T-series devices may only perform one stream at a time. Also, stream mode takes over the entire analog input system such that analog inputs are not available to any command-response reads.

Since communication with the device can be a performance bottleneck, the leader strategy is the most scalable because it can incur the least amount of communication overhead with the device.